# **Roland**®

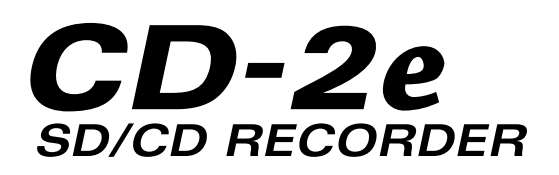

## **Owner's Manual**

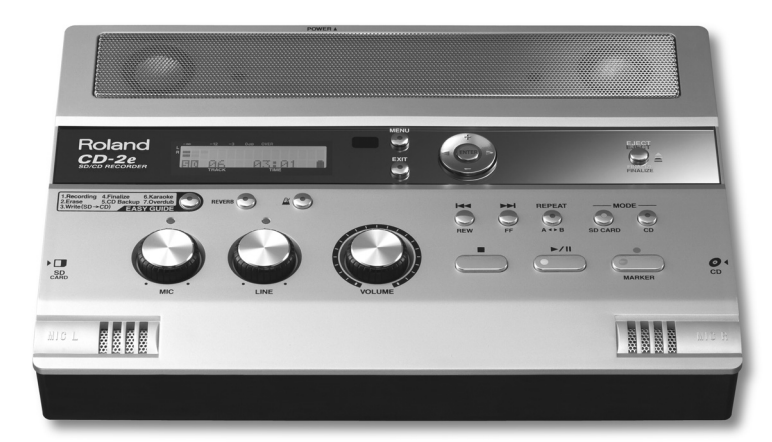

Before using this unit, carefully read the sections entitled: "USING THE UNIT SAFELY" and "IMPORTANT NOTES" (Page [8](#page-7-0)[–10;](#page-9-0) Page [11–](#page-10-0)[13\)](#page-12-0). These sections provide important information concerning the proper operation of the unit. Additionally, in order to feel assured that you have gained a good grasp of every feature provided by your new unit, Owner's Manual should be read in its entirety. The manual should be saved and kept on hand as a convenient reference.

#### **Copyright © 2007 ROLAND CORPORATION**

All rights reserved. No part of this publication may be reproduced in any form without the written permission of ROLAND CORPORATION.

**Roland International Web Site: http://www.Roland.com/**

**For the U.K.**

**IMPORTANT:** THE WIRES IN THIS MAINS LEAD ARE COLOURED IN ACCORDANCE WITH THE FOLLOWING CODE.

#### BLUE: BROWN: LIVE NEUTRAL

As the colours of the wires in the mains lead of this apparatus may not correspond with the coloured markings identifying the terminals in your plug, proceed as follows: The wire which is coloured BLUE must be connected to the terminal which is marked with the letter N or coloured BLACK. The wire which is coloured BROWN must be connected to the terminal which is marked with the letter L or coloured RED.

Download from Www.Somanuals.com. All Manuals Search And Download.

Under no circumstances must either of the above wires be connected to the earth terminal of a three pin plug.

The CD-2e includes the following items. Please take a moment to confirm that all of these items have been included with the CD-2e. If you find that any item is missing, contact the nearest authorized Roland distributor in your country.

❍ **CD-2e** 

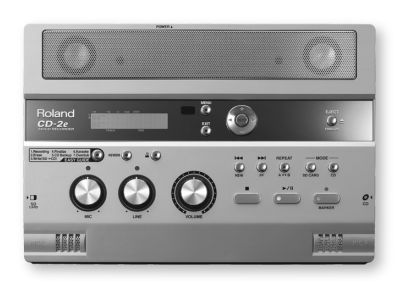

#### ❍ **Remote controller**

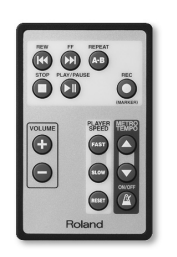

#### ❍ **AC Adaptor/Power cord**

\* The shape of the power cord's plug varies depending on the country.

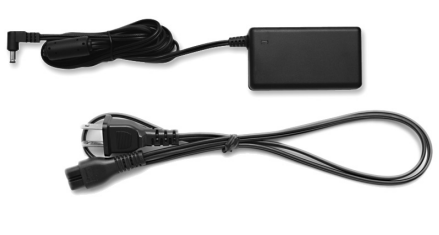

#### ❍ **SD memory card**

- \* The SD memory card contains sample songs.
- ❍ **Blank CD-R disc**

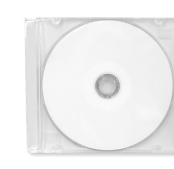

❍ **Battery for remote controller (CR2025)**

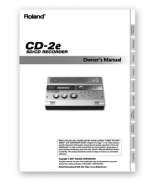

❍ **Quick Start**

("Record Your Performance and Create a CD!")

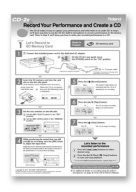

#### ❍ **Application Guide**

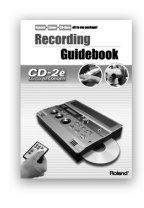

**Deleting** 

Checking /<br>Preparations

Recording

Listening

Copyright law prohibits you from using the sample songs on the included SD memory card for any purpose other than personal enjoyment without permission from the copyright owner. Without such permission, you may not duplicate this data or make derivative works using it.

# **Table of Contents**

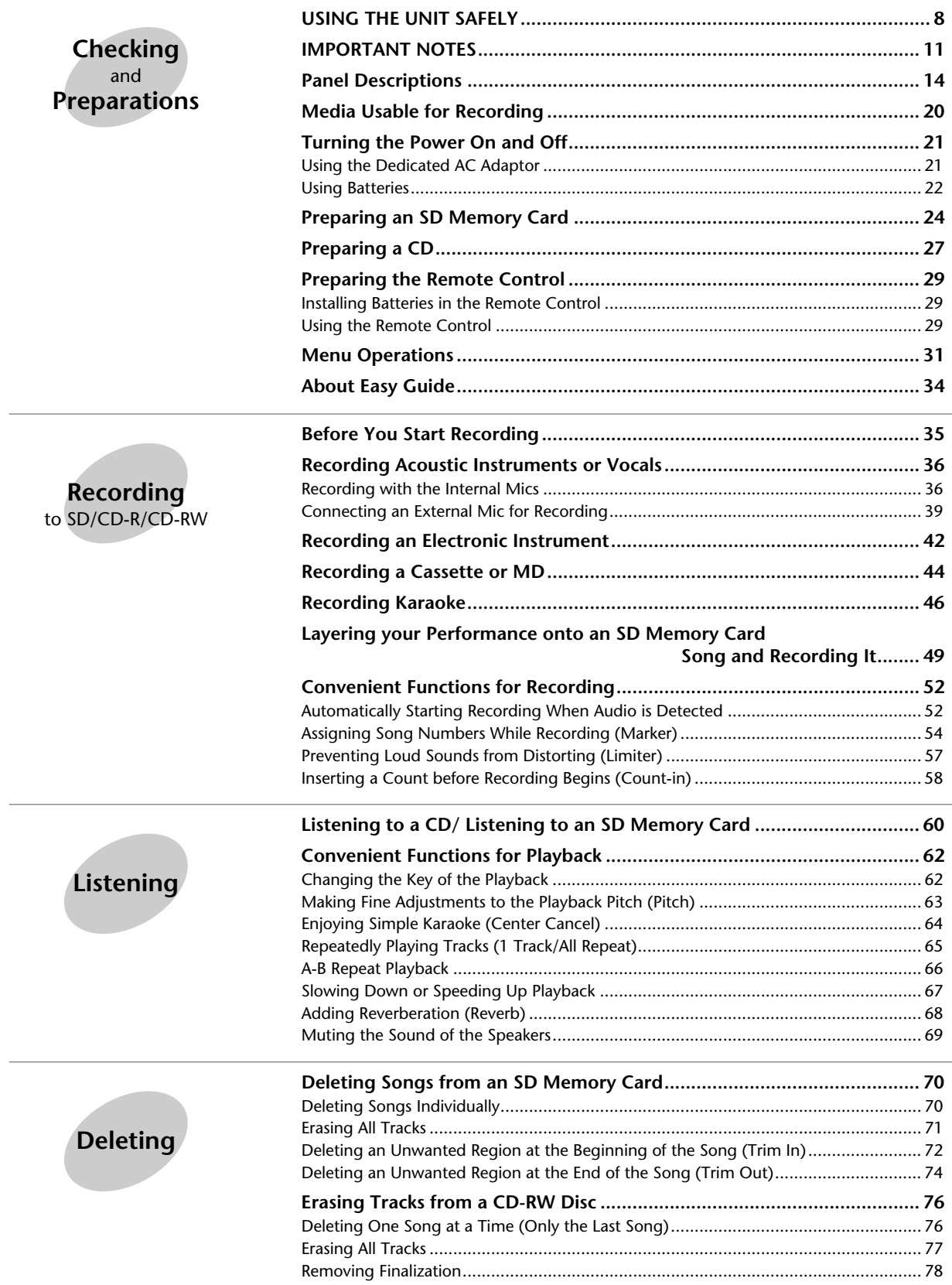

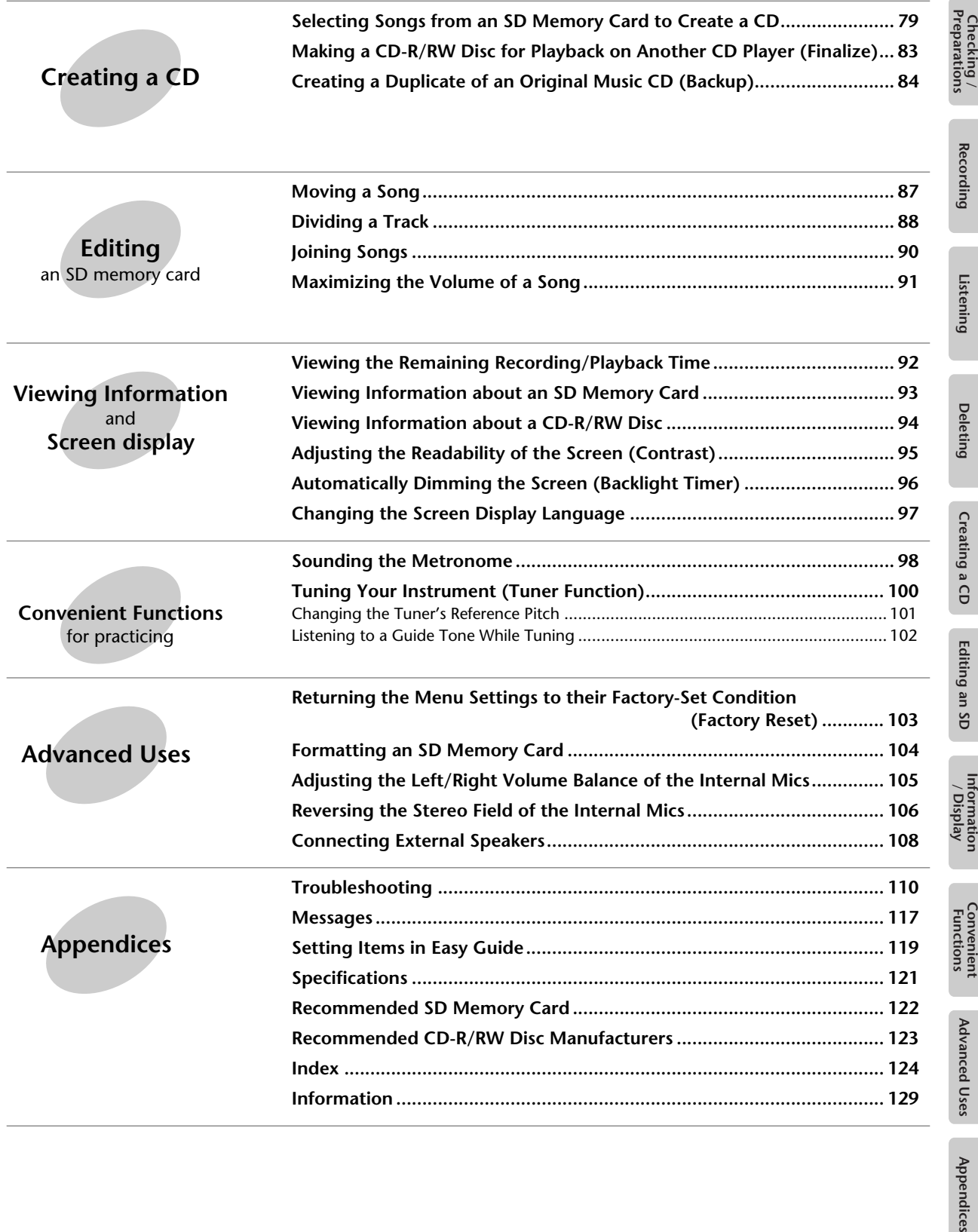

Appendices

# **List of Common Tasks**

## **Recording**

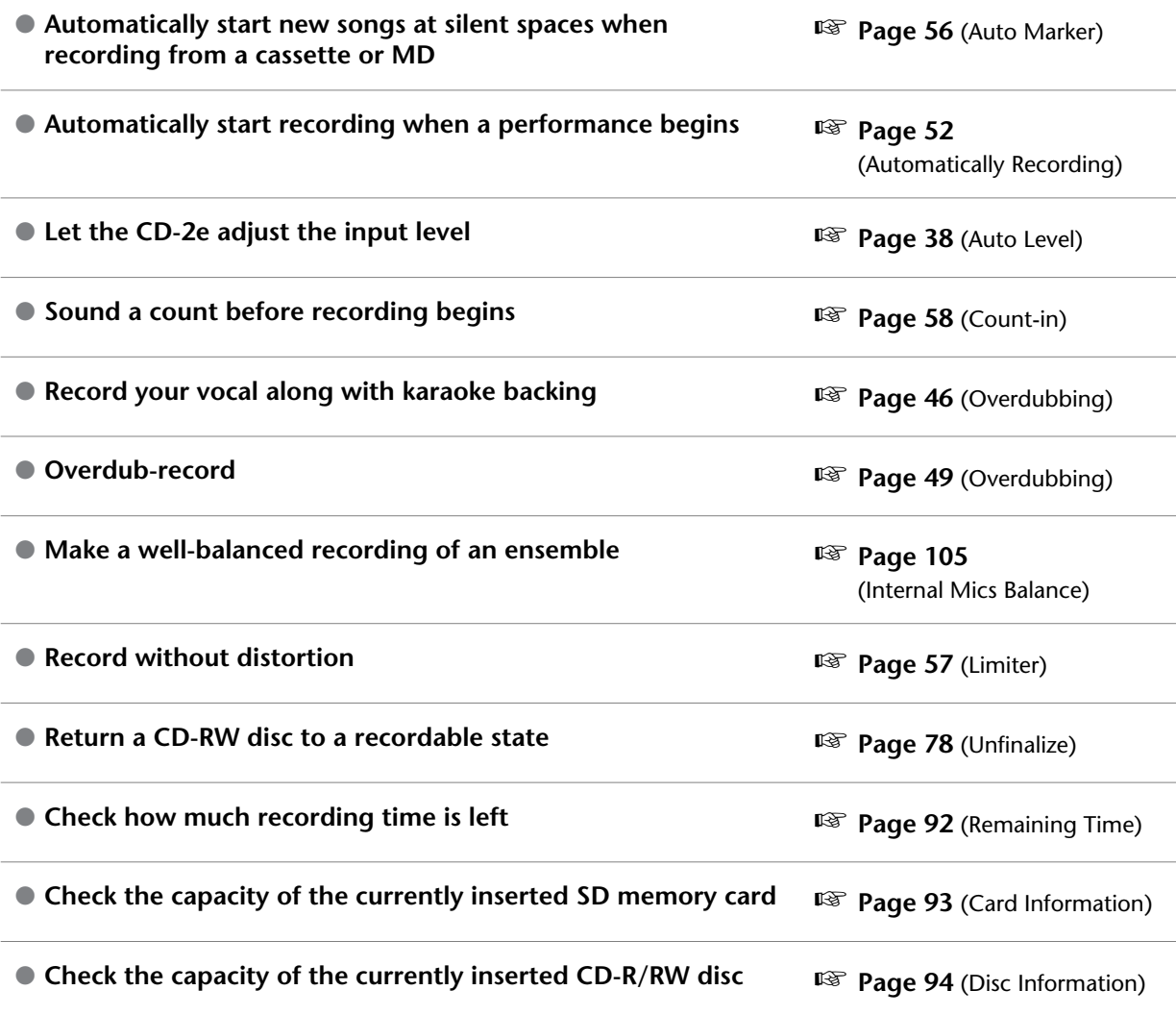

## **Deleting**

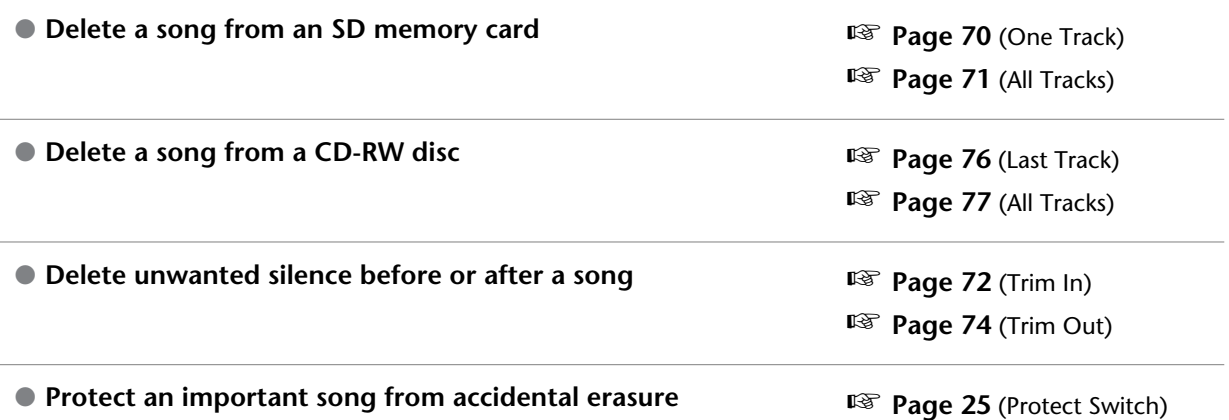

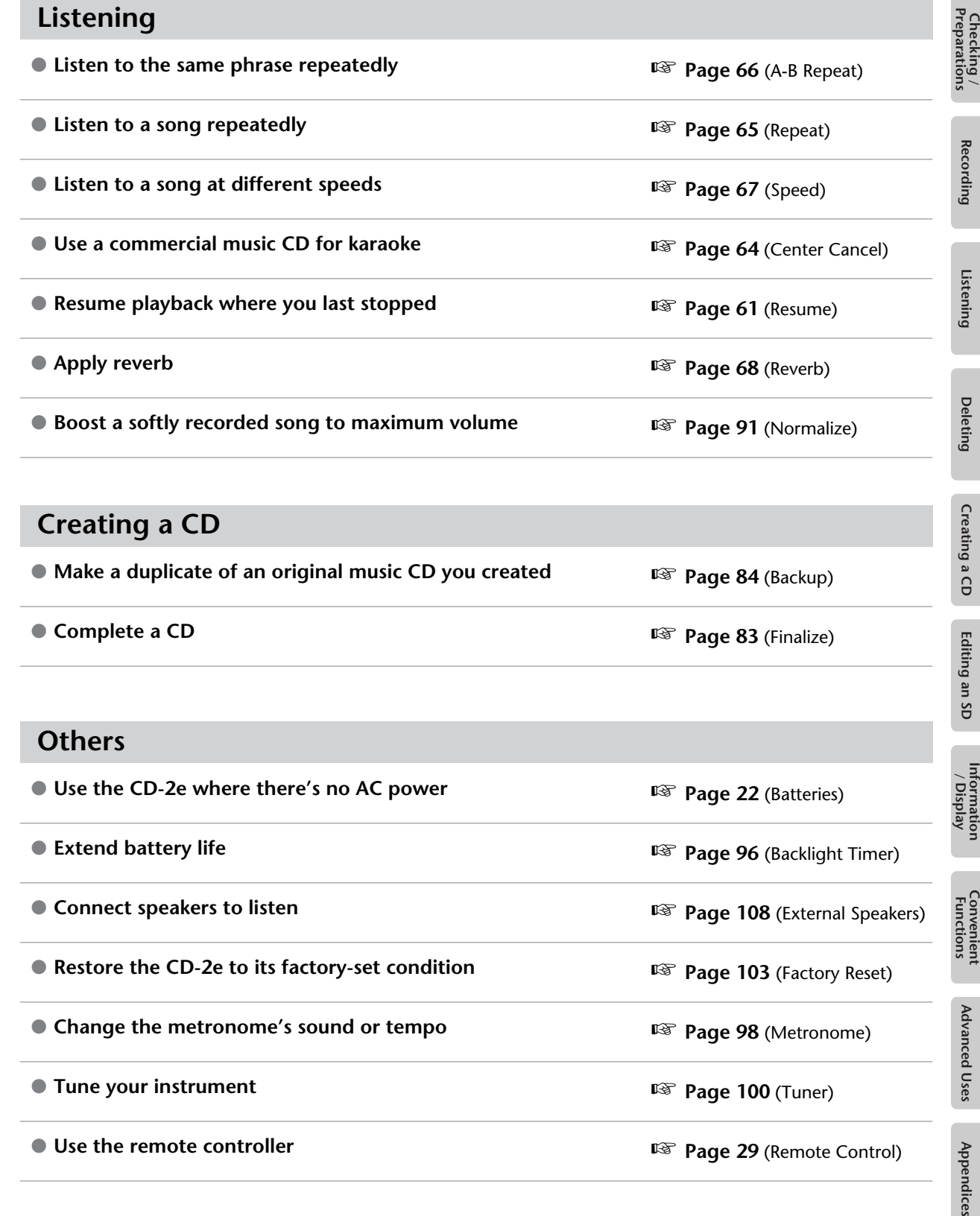

## **Creating a CD**

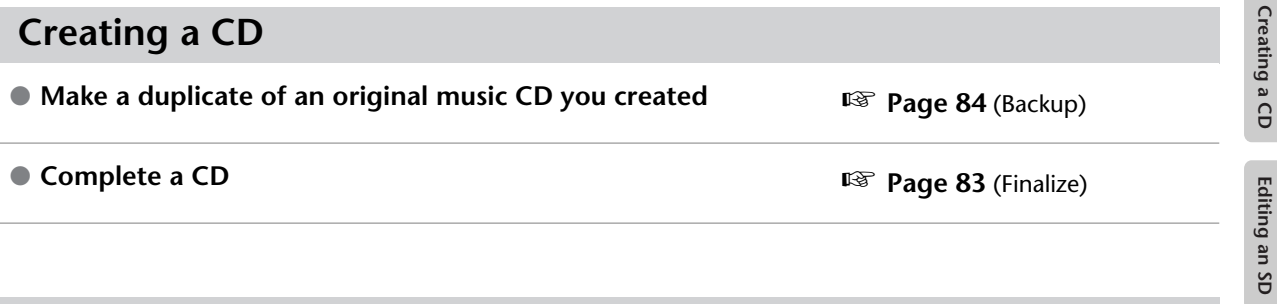

## **Others**

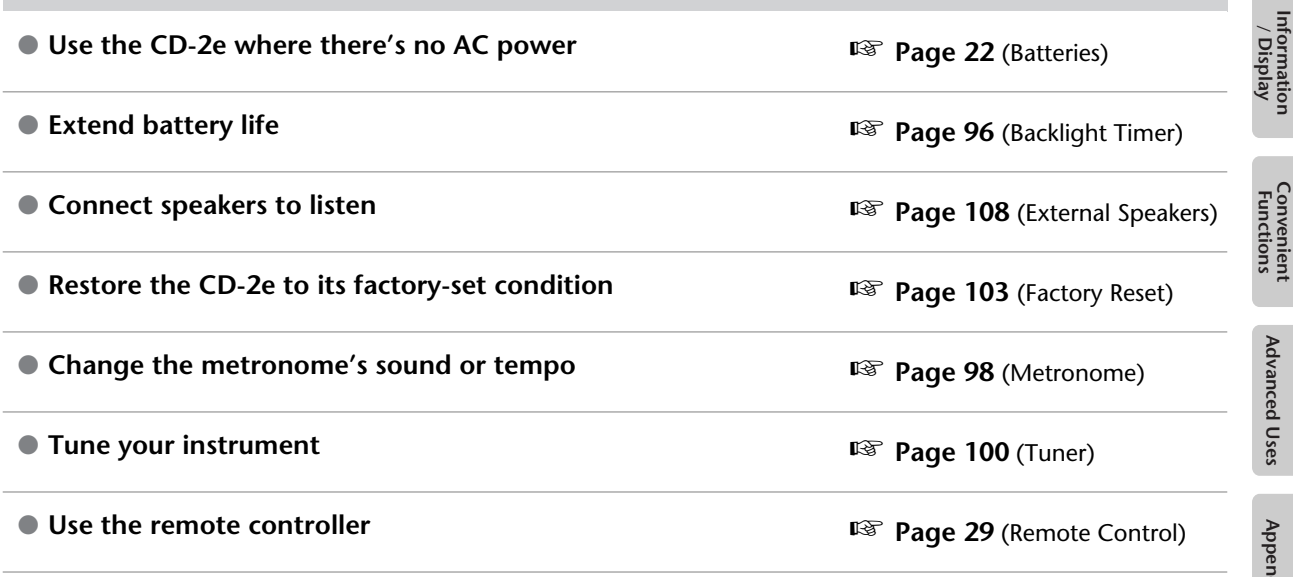

#### <span id="page-7-1"></span><span id="page-7-0"></span>**INSTRUCTIONS FOR THE PREVENTION OF FIRE, ELECTRIC SHOCK, OR INJURY TO PERSONS**

#### About A WARNING and A CAUTION Notices

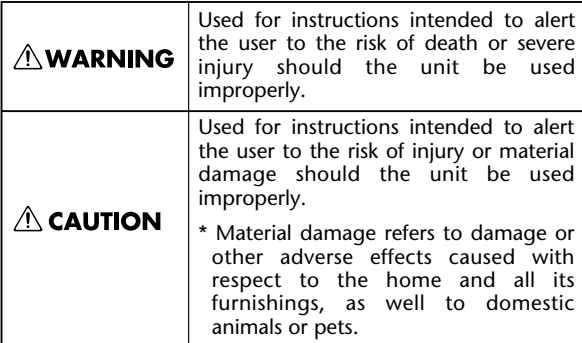

#### About the Symbols

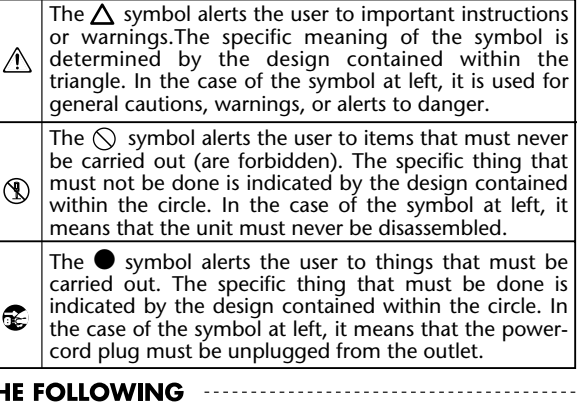

**EXECUTE: ALWAYS OBSERVE TH** 

 $\overline{a}$ 

### **∆WARNING**

- $\overline{\phantom{0}}$ Before using this unit, make sure to read the instructions below, and the Owner's Manual.
- $\sim$ Do not open (or modify in any way) the unit or its AC adaptor.

....................................................................................

....................................................................................

 $\mathbb{R}^{\mathbb{Z}}$ Do not attempt to repair the unit, or replace parts within it (except when this manual provides specific instructions directing you to do so). Refer all servicing to your retailer, the nearest Roland Service Center, or an authorized Roland distributor, as listed on the "Information" page.

....................................................................................

- $\mathbb{R}^{\mathbb{Z}}$ Never use or store the unit in places that are:
	- ❍ Subject to temperature extremes (e.g., direct sunlight in an enclosed vehicle, near a heating duct, on top of heat-generating equipment); or are

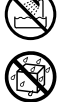

- $\bigcirc$  Damp (e.g., baths, washrooms, on wet floors); or are
- ❍ Humid; or are
- ❍ Exposed to rain; or are
- ❍ Dusty; or are
- ❍ Subject to high levels of vibration.
- $\blacksquare$ Make sure you always have the unit placed so it is level and sure to remain stable. Never place it on stands that could wobble, or on inclined surfaces.

....................................................................................

the AC adaptor's body. Other AC adaptors may use a different polarity, or be designed for a different voltage, so their use could result in damage, malfunction, or electric shock. ...................................................................................  $\sim$ Use only the attached power-supply cord. Also,

Be sure to use only the AC adaptor supplied with the unit. Also, make sure the line voltage at the installation matches the input voltage specified on

**AWARNING** 

- the supplied power cord must not be used with any other device.
- $\mathbb{R}^{\mathbb{Z}}$ Do not excessively twist or bend the power cord, nor place heavy objects on it. Doing so can damage the cord, producing severed elements and short circuits. Damaged cords are fire and shock hazards!

...................................................................................

- ...................................................................................  $\mathbb{R}^{\mathbb{Z}}$ This unit, either alone or in combination with an amplifier and headphones or speakers, may be capable of producing sound levels that could cause permanent hearing loss. Do not operate for a long period of time at a high volume level, or at a level that is uncomfortable. If you experience any hearing loss or ringing in the ears, you should immediately stop using the unit, and consult an audiologist.
- $\mathbb{R}^{\mathbb{Z}}$ Do not allow any objects (e.g., flammable material, coins, pins); or liquids of any kind (water, soft drinks, etc.) to penetrate the unit.

...................................................................................

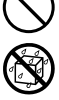

#### **∆WARNING**  $\triangle$  CAUTION ● Immediately turn the power off, remove the AC ● The unit and the AC adaptor should be located so adaptor from the outlet, and request servicing by their location or position does not interfere with your retailer, the nearest Roland Service Center, or their proper ventilation. an authorized Roland distributor, as listed on the ................................................................................... "Information" page when:  $\mathbb{R}^2$ Always grasp only the plug on the AC adaptor ❍ The AC adaptor, the power-supply cord, or the cord when plugging into, or unplugging from, an plug has been damaged; or outlet or this unit. ❍ If smoke or unusual odor occurs ...................................................................................  $\sim$ ❍ Objects have fallen into, or liquid has been At regular intervals, you should unplug the AC spilled onto the unit; or adaptor and clean it by using a dry cloth to wipe ❍ The unit has been exposed to rain (or all dust and other accumulations away from its otherwise has become wet); or prongs. Also, disconnect the power plug from the power outlet whenever the unit is to remain ❍ The unit does not appear to operate normally unused for an extended period of time. Any or exhibits a marked change in performance. accumulation of dust between the power plug and the power outlet can result in poor insulation  $\mathbb{R}^{\mathbb{Z}}$ In households with small children, an adult should and lead to fire. provide supervision until the child is capable of ................................................................................... following all the rules essential for the safe  $\mathbb{R}^{\mathbb{Z}}$ Try to prevent cords and cables from becoming operation of the unit. entangled. Also, all cords and cables should be .................................................................................... placed so they are out of the reach of children.  $\mathbb{R}^{\mathbb{Z}}$ Protect the unit from strong impact. ................................................................................... (Do not drop it!)  $\blacksquare$ Never climb on top of, nor place heavy objects on .................................................................................... the unit.  $\mathbb{R}^{\mathbb{Z}}$ Do not force the unit's power-supply cord to ................................................................................... share an outlet with an unreasonable number of  $\sim$ other devices. Be especially careful when using Never handle the AC adaptor or its plugs with wet extension cords—the total power used by all hands when plugging into, or unplugging from, devices you have connected to the extension an outlet or this unit. cord's outlet must never exceed the power rating ................................................................................... (watts/amperes) for the extension cord. Excessive  $\sim$ loads can cause the insulation on the cord to heat Before moving the unit, disconnect the AC up and eventually melt through. adaptor and all cords coming from external devices. ....................................................................................  $\mathbb{R}^{\mathbb{Z}}$ Before using the unit in a foreign country, consult ................................................................................... with your retailer, the nearest Roland Service  $\sim$ Before cleaning the unit, turn off the power and Center, or an authorized Roland distributor, as unplug the AC adaptor from the outlet. listed on the "Information" page. .................................................................................... ...................................................................................  $\mathbb{R}^{\mathbb{Z}}$  $\sim$ Batteries must never be recharged, heated, taken Whenever you suspect the possibility of lightning apart, or thrown into fire or water. in your area, disconnect the AC adaptor from the outlet. ................................................................................... ....................................................................................  $\mathbb{R}^2$ Keep lithium batteries out of reach of small children. If a child has accidentally swallowed a battery, see a doctor immediately. ....................................................................................  $\mathbb{R}^2$ Lithium batteries must never be recharged, heated, taken apart, or thrown into a fire or water. ....................................................................................

**Recording** 

Listening

**Deleting** 

Creating a CD

**Editing** 

I an SD

**Convenient**<br>Functions

Advanced Uses

 $\mathbb{R}^2$ 

Never expose batteries to excessive heat such as

sunshine, fire or the like.

## **CAUTION**

<span id="page-9-1"></span><span id="page-9-0"></span>● If used improperly, batteries may explode or leak and cause damage or injury. In the interest of safety, please read and observe the following precautions ([Page 22](#page-21-0), [29](#page-28-1)).

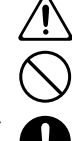

- ❍ Carefully follow the installation instructions for batteries, and make sure you observe the correct polarity.
- ❍ Avoid using new batteries together with used ones. In addition, avoid mixing different types of batteries.
- ❍ Remove the batteries whenever the unit is to remain unused for an extended period of time.
- ❍ If a battery has leaked, use a soft piece of cloth or paper towel to wipe all remnants of the discharge from the battery compartment. Then install new batteries. To avoid inflammation of the skin, make sure that none of the battery discharge gets onto your hands or skin. Exercise the utmost caution so that none of the discharge gets near your eyes. Immediately rinse the affected area with running water if any of the discharge has entered the eyes.
- ❍ Never keep batteries together with metallic objects such as ballpoint pens, necklaces, hairpins, etc.
- ❍ Before use, carefully read the cautions printed on the battery as well as the owner's manual that accompanies the battery.

 $\mathbb{R}^2$ Used batteries must be disposed of in compliance with whatever regulations for their safe disposal that may be observed in the region in which you live.

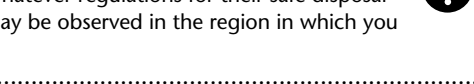

 $\bullet$ Use only the specified type (model no.CR2025) of lithium battery ([Page 29\)](#page-28-1). Be sure to insert it as directed (to ensure correct polarity).

....................................................................................

Used lithium batteries must be disposed of in compliance with whatever regulations for their safe disposal that may be observed in the region in which you live.

....................................................................................

....................................................................................

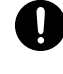

 $\mathbf{r}$ Keep any battery for remote controller you may remove and the included SD memory card in a safe place out of children's reach, so there is no chance of them being swallowed accidentally.

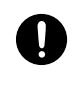

 $\sim$ 

<span id="page-10-1"></span><span id="page-10-0"></span>In addition to the items listed under "USING THE UNIT SAFELY" on page [8](#page-7-1)–[10](#page-9-1), please read and observe the following:

## **Power Supply: Use of Batteries**

- Do not connect this unit to same electrical outlet that is being used by an electrical appliance that is controlled by an inverter (such as a refrigerator, washing machine, microwave oven, or air conditioner), or that contains a motor. Depending on the way in which the electrical appliance is used, power supply noise may cause this unit to malfunction or may produce audible noise. If it is not practical to use a separate electrical outlet, connect a power supply noise filter between this unit and the electrical outlet.
- The AC adaptor will begin to generate heat after long hours of consecutive use. This is normal, and is not a cause for concern.
- The use of an AC adaptor is recommended as the unit's power consumption is relatively high. Should you prefer to use batteries, please use the alkaline type.
- When installing or replacing batteries, always turn off the power on this unit and disconnect any other devices you may have connected. This way, you can prevent malfunction and/or damage to speakers or other devices.
- Before connecting this unit to other devices, turn off the power to all units. This will help prevent malfunctions and/or damage to speakers or other devices.

## **Placement**

- 351 Using the unit near power amplifiers (or other equipment containing large power transformers) may induce hum. To alleviate the problem, change the orientation of this unit; or move it farther away from the source of interference.
- This device may interfere with radio and television reception. Do not use this device in the vicinity of such receivers.
- Noise may be produced if wireless communications devices, such as cell phones, are operated in the vicinity of this unit. Such noise could occur when receiving or initiating a call, or while conversing. Should you experience such problems, you should relocate such wireless devices so they are at a greater distance from this unit, or switch them off.
- Do not expose the unit to direct sunlight, place it near devices that radiate heat, leave it inside an enclosed vehicle, or otherwise subject it to temperature extremes. Excessive heat can deform or discolor the unit.
- When moved from one location to another where the temperature and/or humidity is very different, water droplets (condensation) may form inside the unit. Damage or malfunction may result if you attempt to use the unit in this condition. Therefore, before using the unit, you must allow it to stand for several hours, until the condensation has completely evaporated.

## **Placement (continued)**

● Depending on the material and temperature of the surface on which you place the unit, its rubber feet may discolor or mar the surface.

You can place a piece of felt or cloth under the rubber feet to prevent this from happening. If you do so, please make sure that the unit will not slip or move accidentally.

### **Maintenance**

- For everyday cleaning wipe the unit with a soft, dry cloth or one that has been slightly dampened with water. To remove stubborn dirt, use a cloth impregnated with a mild, non-abrasive detergent. Afterwards, be sure to wipe the unit thoroughly with a soft, dry cloth.
- Never use benzine, thinners, alcohol or solvents of any kind, to avoid the possibility of discoloration and/or deformation.

## **Additional Precautions**

- Please be aware that the contents of memory can be irretrievably lost as a result of a malfunction, or the improper operation of the unit. To protect yourself against the risk of loosing important data, we recommend that you periodically save a backup copy of important data you have stored in a CD-R/RW disc.
- 552 Unfortunately, it may be impossible to restore the contents of data that was stored on an SD memory card or CD-R/RW disc once it has been lost. Roland Corporation assumes no liability concerning such loss of data.
- Use a reasonable amount of care when using the unit's buttons, sliders, or other controls; and when using its jacks and connectors. Rough handling can lead to malfunctions.
- 554 Never strike or apply strong pressure to the display.
- When connecting / disconnecting all cables, grasp the connector itself—never pull on the cable. This way you will avoid causing shorts, or damage to the cable's internal elements.
- To avoid disturbing your neighbors, try to keep the unit's volume at reasonable levels. You may prefer to use headphones, so you do not need to be concerned about those around you (especially when it is late at night).
- When you need to transport the unit, package it in the box (including padding) that it came in, if possible. Otherwise, you will need to use equivalent packaging materials.

### **Handling SD memory cards**

- Do not remove the SD memory card while the CD-2e is powered up. Doing so may damage the data stored on the SD memory card.
- Carefully insert the SD memory card all the way in—until it is firmly in place.

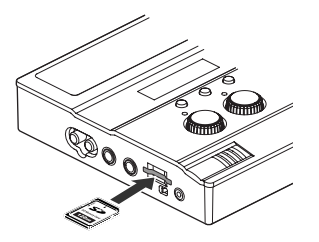

- Never touch the terminals of the SD memory card. Also, avoid getting the terminals dirty.
- SD memory cards are constructed using precision components; handle the cards carefully, paying particular note to the following.
	- ❍ To prevent damage to the cards from static electricity, be sure to discharge any static electricity from your own body before handling the cards.
	- ❍ Do not touch or allow metal to come into contact with the contact portion of the cards.
	- ❍ Do not bend, drop, or subject cards to strong shock or vibration.
	- Do not keep cards in direct sunlight, in closed vehicles, or other such locations (storage temperature: -25 to 85˚ C).
	- ❍ Do not allow cards to become wet.
	- ❍ Do not disassemble or modify the cards.
- Please read the documentation that is included with your memory cards.

#### **Handling the CD-R/RW drive**

- Install the unit on a solid, level surface in an area free from vibration.
- Never use the emergency eject hole to open the disc tray while the this unit is operating.
- Remove any disc from the drive before powering up or down.
- To avoid the risk of malfunction and/or damage, insert only discs with dis into the CD-R/RW drive. Never insert any other type of disc. Avoid getting paper clips, coins, or any other foreign objects inside the drive.

### **Handling CD-R/RW Discs**

- $\bullet$ Don't use unusually shaped discs, such as heart-shaped or octagonal discs. Doing so may damage the CD-2e.
- Do not bend the disc.
- Do not drop or stack discs.
- Do not place heavy objects on a disc, or subject it to strong physical shock.
- Hold a disc by inserting a finger in the center hole and pressing your thumb against the outer edge. Be careful not to get fingerprints on, or scratch the recording surface of, the disc (the green surface).

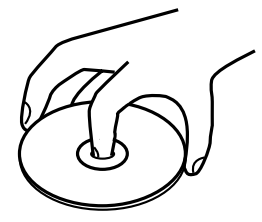

- Do not use in dusty areas.
- Do not leave the disc in direct sunlight or an enclosed vehicle.
- Do not keep the disc in the CD-R/RW drive for a long time.
- To protect the disc, keep it in its original case.
- $\bullet$ Do not use CDs that have a CD label or sticker affixed to them. You may be unable to remove the CD, or it may cause the CD-2e to malfunction.
- When writing a title on the label surface of the disc, use a soft-tipped writing implement such as a felt pen.
- Wipe the disc with a soft and dry cloth radially from inside to outside. Do not wipe along the circumference.

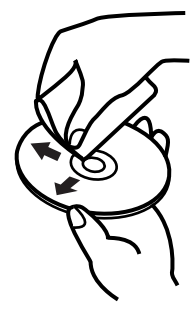

- Keep your discs clean using a commercially available CD cleaner. Do not use benzine, record cleaner spray or solvents of any kind.
- Please read the documentation that is included with your CD-R/RW discs.

## **Copyright**

- <span id="page-12-0"></span>● Recording, duplication, distribution, sale, lease, performance, or broadcast of copyrighted material (musical works, visual works, broadcasts, live performances, etc.) belonging to a third party in part or in whole without the permission of the copyright owner is forbidden by law.
- This product can be used to record or duplicate audio material without being limited by certain technological copy-protection measures. This is due to the fact that this product is intended to be used for the purpose of producing original music, and is therefore designed so that material that does not infringe copyrights belonging to others (for example, your own original works) can be recorded or duplicated freely.
- Do not use this unit for purposes that could infringe on a copyright held by a third party. We assume no responsibility whatsoever with regard to any infringements of third-party copyrights arising through your use of this unit.

## **About the License Agreement**

● The CD-2e's CD-writing functionality, and its backing-up functionality are designed to allow you to reproduce material to which you have copyright, or material which the copyright owner has granted you permission to copy. Accordingly, reproduction of Music CD or other copyrighted material without permission of the copyright owner avoiding technical prohibiting features of secondgeneration and later copying like SCMS or others constitutes copyright infringement and may incur penalties even in case such reproduction is for your own personal use and enjoyment (private use). Consult a copyright specialist or special publications for more detailed information on obtaining such permission from copyright holders.

Recording

\* The SD logo ( $\sum$ ) and SDHC logo ( $\sum$ ) are trademarks.

All product names mentioned in this document are trademarks or registered trademarks of their respective owners.

Fugue © 2007 Kyoto Software Research, Inc. All rights reserved.

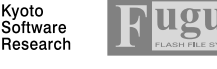

Appendices

## <span id="page-13-0"></span>**Panel Descriptions**

## **Top Panel**

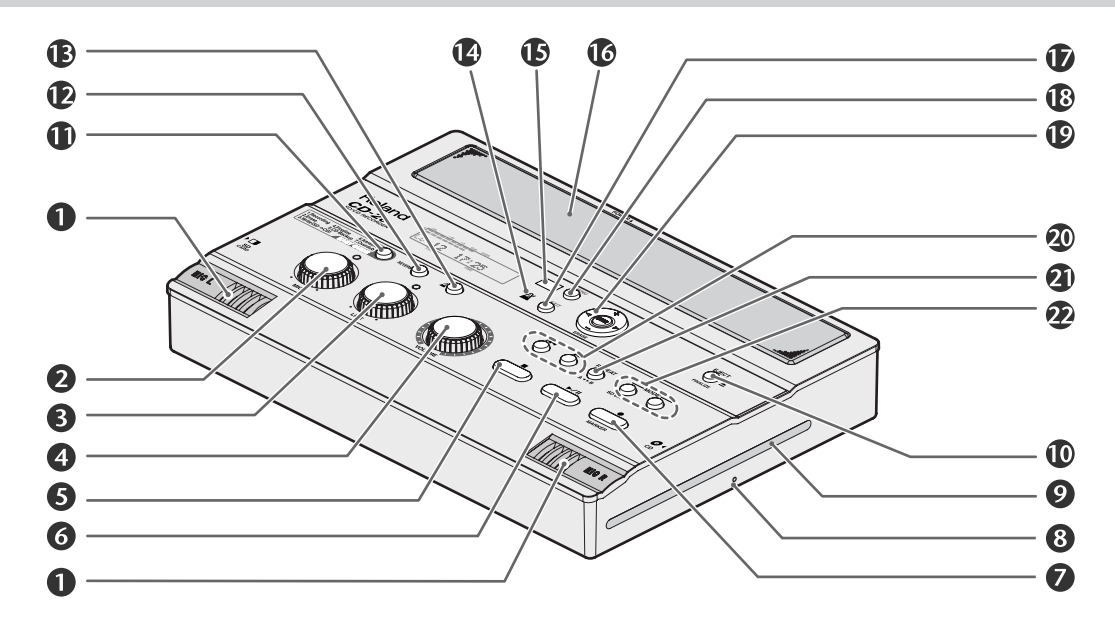

### **MIC L/MIC R**

This is a stereo pair of mics built into the CD-2e. You can use these mics to record.

☞ ["Recording with the Internal Mics" \(Page 36\)](#page-35-1)

#### **2** [MIC] Knob

This adjusts the input level of the internal mics and the EXT MIC jack.

If the input sound is too loud, the peak. indicator above the [MIC] knob will light.

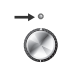

- \* If you turn the [MIC] knob all the way to the left, no sound will be input from the internal mics or the EXT MIC jack.
- If the [MIC LEVEL] switch is in the "AUTO" position [\(Page 38\)](#page-37-0), the input level will be set automatically, and you won't be able to adjust the input level using the [MIC] knob.
	- ☞ ["Recording with the Internal Mics" \(Page 36\),](#page-35-1) ["Connecting an External Mic for Recording" \(Page 39\)](#page-38-0)

### **<sup>6</sup>** [LINE] Knob

This adjusts the input level of the LINE IN jack.

If the input sound is too loud, the peak indicator above the [LINE] knob will light.

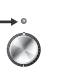

\* If you turn the [LINE] knob all the way to the left, no sound will be input from the LINE IN jacks.

☞ ["Recording an Electronic Instrument" \(Page 42\),](#page-41-0) ["Recording a Cassette or MD" \(Page 44\)](#page-43-0)

### **[VOLUME] Knob**

This knob adjusts the volume of the internal speakers and the headphones.

☞ ["Listening to a CD/ Listening to an SD Memory Card"](#page-59-0)  [\(Page 60\)](#page-59-0)

#### **[ (Stop)] Button**

This button stops playback or recording.

■ "Listening to a CD/ Listening to an SD Memory Card" [\(Page 60\)](#page-59-0)

### **<sup>6</sup>** [ ► / II (Play)] Button

- This button starts playback or recording.
- During playback or recording, you can press this button to pause. Press it once again to resume playback or recording from the location at which you paused.
- If you pause recording, the next track will be started at the point you resumed recording.
- ☞ ["Listening to a CD/ Listening to an SD Memory Card"](#page-59-0)  [\(Page 60\)](#page-59-0)

#### **[ (Record)] Button**

- Press this button to enter recording-standby mode.
- During recording, you can press this button to assign a track number.
- "Press the [ (Record)] button to Assign a Song number" ([Page 54\)](#page-53-1)

#### **Emergency Eject Hole**

You can use this to remove the CD in case of emergency. Normally, it is not used. ☞ ["If you are unable to eject the disc" \(Page 28\)](#page-27-0)

### **CD Slot**

This is where you insert a CD. ☞ ["Inserting a CD" \(Page 27\)](#page-26-1)

#### **<sup>①</sup>** [EJECT( ▲ )] Button

Press this to eject the CD.

☞ ["Removing a CD" \(Page 28\)](#page-27-1)

- \* If an unfinalized CD-R/RW disc is inserted, a message asking whether you want to finalize the disc before ejecting will appear when you press the [EJECT( $\triangle$ )] button.
	- ☞ ["Making a CD-R/RW Disc for Playback on Another CD](#page-82-0)  [Player \(Finalize\)" \(Page 83\)](#page-82-0)

#### **[EASY GUIDE] Button**

This button accesses the Easy Guide screen. Here you can record or create a CD by following the onscreen instructions.

☞ ["About Easy Guide" \(Page 34\)](#page-33-0)

#### **[REVERB] Button**

This button lets you turn reverb on or off, and adjust the reverb depth.

☞ ["Adding Reverberation \(Reverb\)" \(Page 68\)](#page-67-0)

#### **B** [  $\mathbb{A}$  (Metronome)] Button

This turns the metronome on/off. ■ ["Sounding the Metronome" \(Page 98\)](#page-97-0)

#### **Metronome Indicator**

This will blink if the metronome is on. ■ ["Sounding the Metronome" \(Page 98\)](#page-97-0)

#### **Remote Sensor**

This receives data from the remote control. ■ ["Using the Remote Control" \(Page 29\)](#page-28-2)

#### **Stereo Speakers**

These are a pair of stereo speakers built into the CD-2e.

#### **[EXIT] Button**

- After you've modified the setting for a menu item, press this to return to the audio source display.
- Press this to answer "no" to messages shown in the display.

#### **[MENU] Button**

This button accesses the menu screen. Here you can make settings for recording/playback, and settings for the CD-2e itself.

☞ ["Menu Operations" \(Page 31\)](#page-30-0)

#### **Function Button**

This button is used mainly to perform menu operations.

☞ ["Menu Operations" \(Page 31\)](#page-30-0)

#### $\bullet$   $\lceil$   $\triangle$   $\rceil$   $\lceil$   $\triangleright$   $\rceil$  Buttons (Left/Right)

These buttons select menu items from a menu screen.

- \* From the audio source display, pressing the  $[$   $\triangle$   $]$   $[$   $\triangleright$   $]$ buttons will access a screen where you can specify the playback level of the player (SD/CD).
	- ☞ ["Recording Karaoke" \(Page 46\),](#page-45-0) ["Layering Your](#page-48-0)  [Performance onto an SD Memory Card Song and](#page-48-0)  [Recording It" \(Page 49\)](#page-48-0)

#### ● **[+] [-] Buttons (Up/Down)**

These buttons modify the value of a menu item.

- \* From the audio source display, pressing the [-] button will access a screen where you can confirm whether you want to delete the song.
	- ☞ ["Deleting Songs Individually" \(Page 70\),](#page-69-0) ["Deleting](#page-75-0)  [One Song at a Time \(Only the Last Song\)" \(Page 76\)](#page-75-0)

#### ● **[ENTER] Button (Center)**

- This button confirms a menu item and displays a screen where you can edit that item.
- Press this to answer "yes" to messages shown in the display.

#### **20** [  $\blacktriangleright$  | [  $\blacktriangleright$   $\blacktriangleright$  ] Buttons

- You can use these buttons to jump to the beginning of the preceding or the following track. During playback, the [ $\blacktriangleleft$ ] button takes you back to the beginning of the currently playing track.
- While stopped, press and hold these buttons to rapidly move to the beginning of the track.
- During playback, press and hold one of these buttons to rewind or fast-forward.
- While paused, press and hold these buttons to rapidly rewind or fast-forward.
- ☞ ["Listening to a CD/ Listening to an SD Memory Card"](#page-59-0)  [\(Page 60\)](#page-59-0)

#### **[REPEAT] Button**

This button repeatedly plays back the region you specify.

☞ ["A-B Repeat Playback" \(Page 66\)](#page-65-0)

#### **22 MODE Button**

Download from Www.Somanuals.com. All Manuals Search And Download.

These buttons select the audio source. The selected button will light.

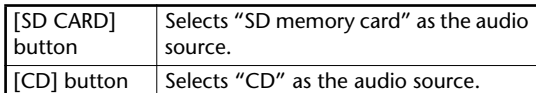

Recording

Listening

Editing an SC

Information<br>/ Display

**Convenient**<br>Functions

**Advanced Uses** 

Appendices

#### **Display**

The display shows information or messages related to the operation you're performing, such as when you're making various settings or editing tracks.

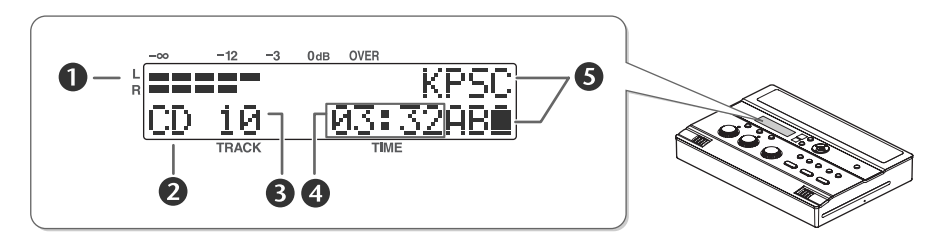

#### **LEVEL Meter**

This indicates the volume level of the track that's playing or the instrument or mic that's being input.

#### **2** Source Name Indicator

This indicates the name of the currently selected audio source.

#### **B** TRACK Indicator

This indicates the track number.

#### **4** TIME Indicator

This indicates the elapsed playback or recording time.

You can switch the time information that's shown here

☞ ["Viewing the Remaining Recording/Playback Time"](#page-91-0)  [\(Page 92\)](#page-91-0)

#### **S** Symbol Indicators

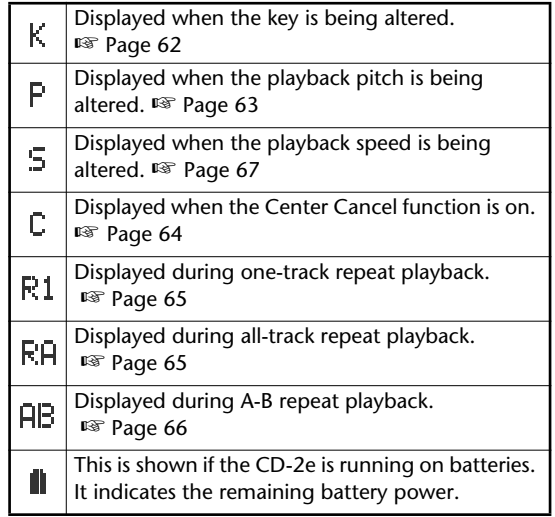

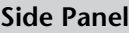

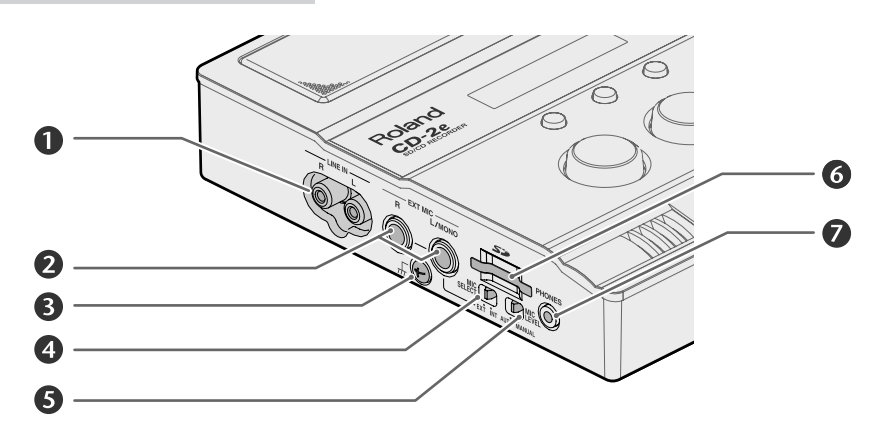

### *<u>D</u>* LINE IN Jacks

Connect an electronic piano, keyboard, cassette deck, etc. to these jacks.

☞ ["Recording an Electronic Instrument" \(Page 42\),](#page-41-0) ["Recording a Cassette or MD" \(Page 44\)](#page-43-0)

#### **EXT MIC Jacks (R jack, L/MONO jack)**

Connect external mics to these jacks.

If you're using only one mic, connect it to the L/ MONO jack.

☞ ["Connecting an External Mic for Recording" \(Page 39\)](#page-38-0)

#### **B** Grounding Terminal

Connect this to an external electrical ground.

Depending on the circumstances of a particular setup, you may experience a discomforting sensation, or perceive that the surface feels gritty to the touch when you touch this device, microphones connected to it, or the metal portions of other objects, such as guitars. This is due to an infinitesimal electrical charge, which is absolutely harmless. However, if you are concerned about this, connect the ground terminal (see figure) with an external ground. When the unit is grounded, a slight hum may occur, depending on the particulars of your installation. If you are unsure of the connection method, contact the nearest Roland Service Center, or an authorized Roland distributor, as listed on the "Information" page

#### **Unsuitable places for connection**

- Water pipes (may result in shock or electrocution)
- Gas pipes (may result in fire or explosion)
- Telephone-line ground or lightning rod (may be dangerous in the event of lightning)

## **[MIC SELECT] Switch**

This selects the mic(s) to be used for recording.

| Switch setting   Explanation |                                 |
|------------------------------|---------------------------------|
| INT (internal)               | Record using the internal mics. |
| <b>EXT</b> (external)        | Record using an external mic.   |

<sup>☞</sup> ["Recording with the Internal Mics" \(Page 36\),](#page-35-1) ["Connecting an External Mic for Recording" \(Page 39\)](#page-38-0)

## **[MIC LEVEL] Switch**

This selects how the mic input level is to be adjusted.

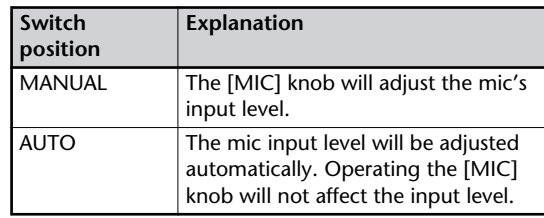

☞ ["Recording Acoustic Instruments or Vocals" \(Page 36\),](#page-35-0) ["Adjusting the Input Level Automatically \(Auto Level](#page-37-0)  [Function\)" \(Page 38\)](#page-37-0)

### **6** SD Card Slot

You can insert an SD memory card here.

☞ ["Preparing an SD Memory Card" \(Page 24\)](#page-23-0)

### **PHONES Jack**

You can connect a set of headphones to this jack.

- \* If headphones are connected, there will be no sound from the speakers.
	- ☞ Step 4 on ["Recording with the Internal Mics" \(Page](#page-35-1)  [36\)](#page-35-1)

#### **Rear Panel/ Bottom Panel**

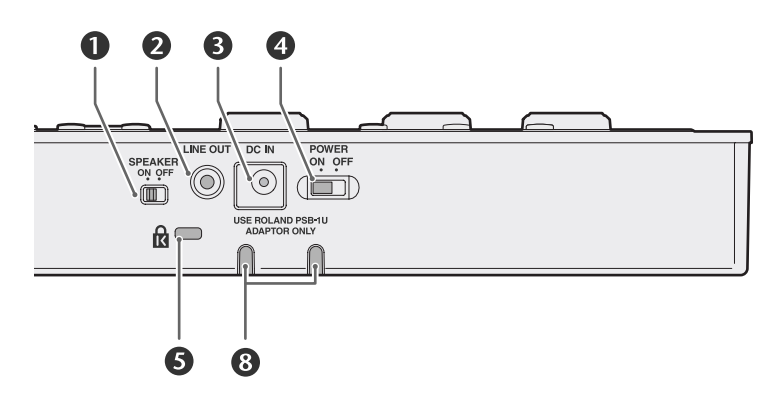

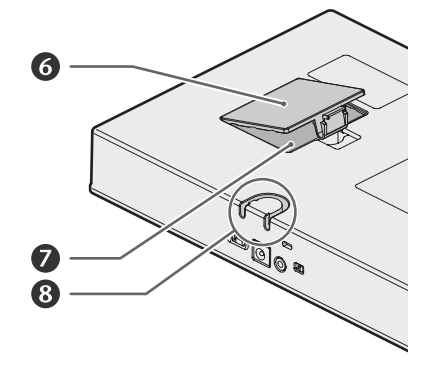

#### **[SPEAKER] Switch**

Specifies whether or not sound is to be produced by the internal speakers.

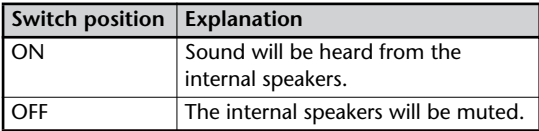

☞ ["Muting the Sound of the Speakers" \(Page 69\)](#page-68-0)

#### **LINE OUT Jack**

Use this jack to output analog audio signals to an external speaker system or electronic piano.

☞ ["Connecting External Speakers" \(Page 108\)](#page-107-0)

You can choose the audio signal that will be output from the LINE OUT jack.

☞ ["Selecting the Audio Source that's Sent from the LINE](#page-108-0)  [OUT Jack" \(Page 109\)](#page-108-0)

#### **B** AC Adaptor Connector

Connect the dedicated AC adaptor (included) here. ☞ ["Using the Dedicated AC Adaptor" \(Page 21\)](#page-20-1)

#### **[POWER] Switch**

This turns the power on/off.

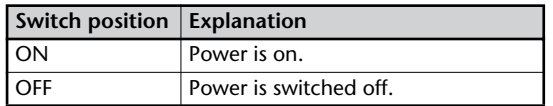

☞ ["Using the Dedicated AC Adaptor" \(Page 21\),](#page-20-1) ["Using](#page-21-0)  [Batteries" \(Page 22\)](#page-21-0)

## Security Slot ( $\overline{\mathbf{R}}$ )

You can attach a commercially available security lock here. For details, refer to the following website: http://www.kensington.com/

#### **6** Battery Cover

☞ ["Using Batteries" \(Page 22\)](#page-21-0)

#### **Battery Compartment**

Install batteries here if you want to operate the CD-2e on batteries.

If you're using the dedicated AC adaptor, it's not necessary to install batteries.

☞ ["Using Batteries" \(Page 22\)](#page-21-0)

**Note**

You must turn off the power before performing the following operations.

- Switching from operation with the dedicated AC adaptor to battery operation
- Switching from battery operation to operation with the dedicated AC adaptor

#### **Cord Hook**

Use this cord hook to fasten the cord of the dedicated AC adaptor (included) so that it doesn't become accidentally unplugged.

☞ ["Using the Dedicated AC Adaptor" \(Page 21\)](#page-20-1)

## **Remote Control**

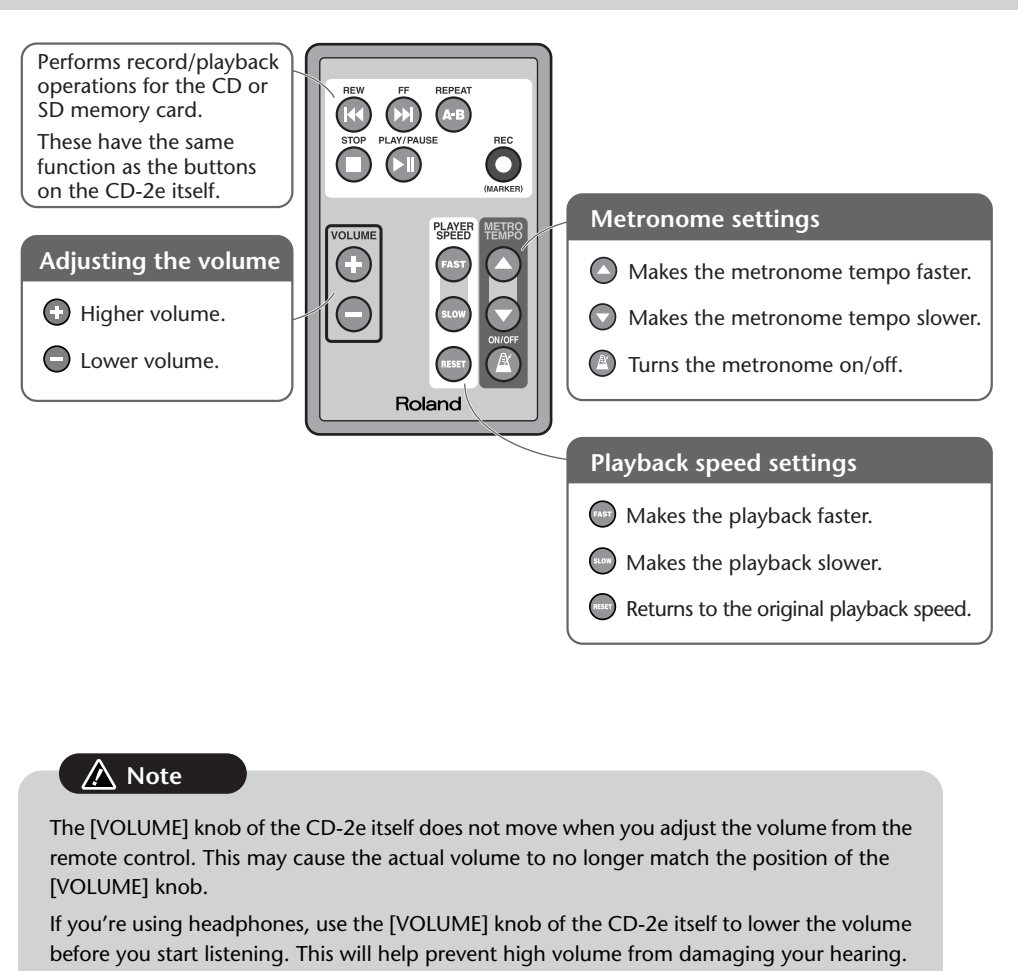

#### **Important**

For details on installing batteries in the remote control and using the remote control, refer to ["Preparing the Remote Control" \(Page 29\)](#page-28-0).

<span id="page-19-0"></span>As its recording media, the CD-2e uses  $(1)$  SD memory cards,  $(2)$  CD-R discs, and  $(3)$  CD-RW discs. The functions available for editing or deleting songs (tracks) after recording will differ according to the media you use.

The table below shows the functions available for each type of media.

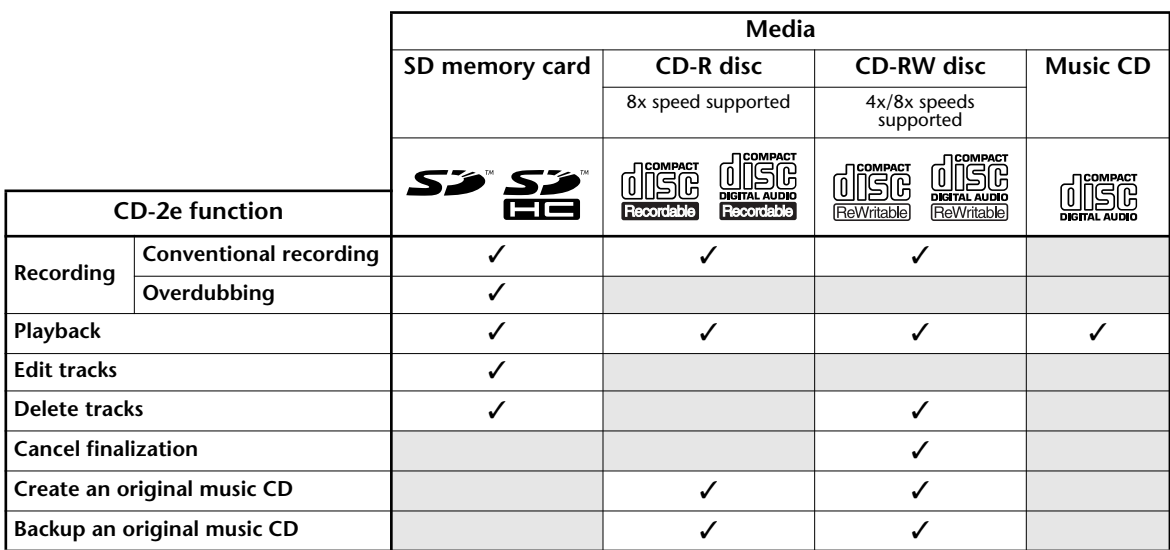

\* For a list of recommended SD memory cards, refer to ["Recommended SD Memory Card" \(Page 122\).](#page-121-0)

- \* For a list of recommended CD-R/RW disc manufacturers, refer to ["Recommended CD-R/RW Disc](#page-122-0)  [Manufacturers" \(Page 123\)](#page-122-0).
- \* In order for a CD-R/RW disc recorded on the CD-2e to be playable on another CD player, an operation called "finalizing" [\(Page 83\)](#page-82-1) must be performed on that disc.
- \* We cannot guarantee that a music CD created on the CD-2e will play on all CD players. Depending on your CD player's support for CD-R/RW discs, music CDs you create may or may not play correctly.

#### **Differences between CD-R discs and CD-RW discs**

Unlike conventional music CDs, both of these discs allow recording.

A song recorded on a CD-R (Compact Disc Recordable) disc cannot be erased later.

You should use CD-R discs in the following cases.

- To record an important performance
- To create a CD from songs you've recorded on an SD memory card
- To back up an original music CD

CD-RW (Compact Disc ReWritable) discs allow you to erase a song you've recorded. Songs can be erased one by one starting at the last-recorded song, or you can erase all songs in a single operation. CD-RW discs can be recorded and erased approximately 1,000 times.

You should use CD-RW discs in the following cases.

- To record your practicing
- To make a "sketchpad" of your musical ideas

You can operate the CD-2e either from a household electrical outlet or using six AA batteries (sold separately).

## <span id="page-20-1"></span>**Using the Dedicated AC Adaptor**

If you're using the dedicated AC adaptor, batteries are not required.

<span id="page-20-0"></span>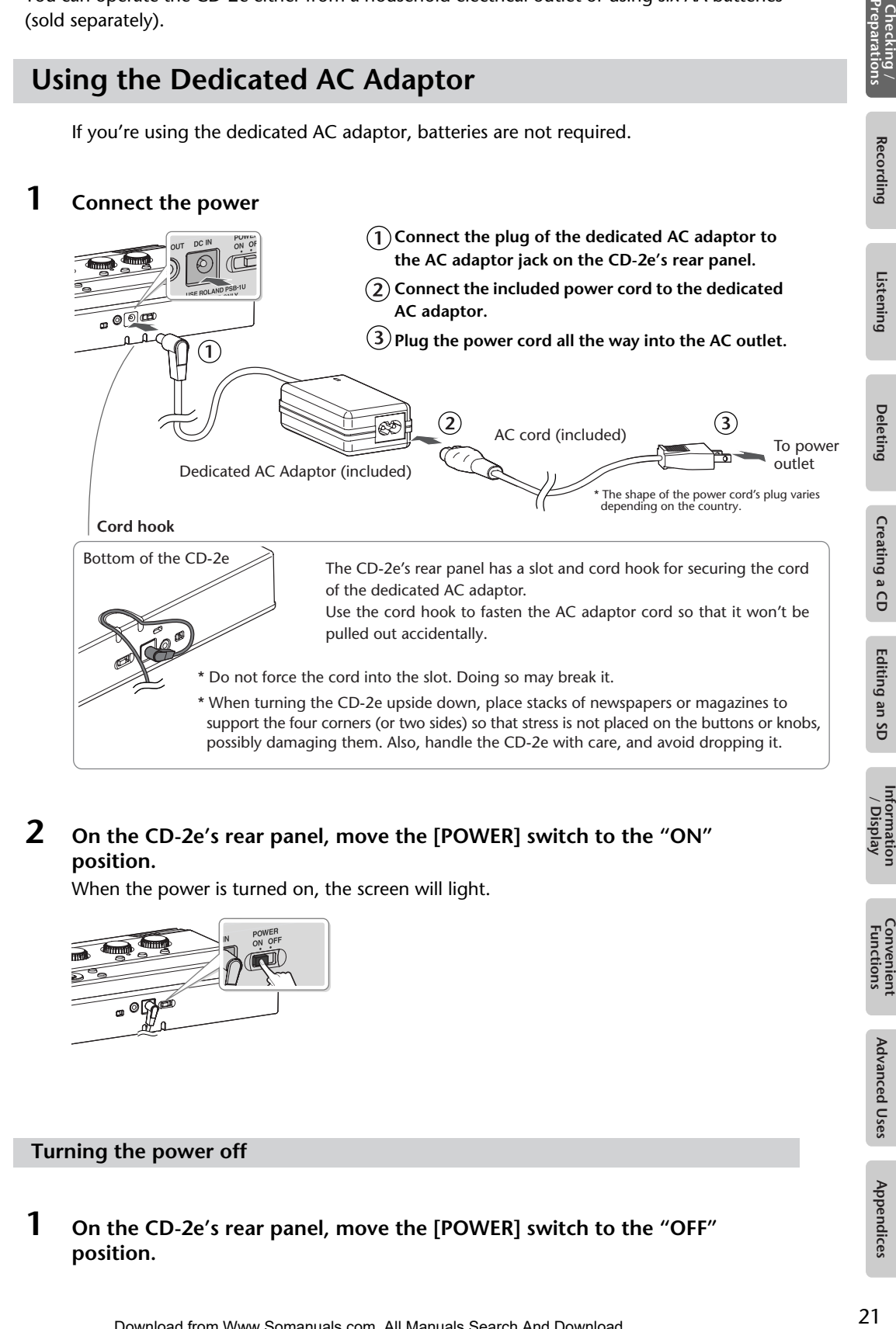

## **2 On the CD-2e's rear panel, move the [POWER] switch to the "ON" position.**

When the power is turned on, the screen will light.

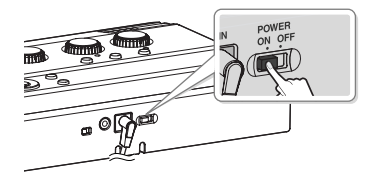

<span id="page-20-2"></span>**Turning the power off**

**1 On the CD-2e's rear panel, move the [POWER] switch to the "OFF" position.**

## <span id="page-21-0"></span>**Using Batteries**

#### **Note**

**If you're operating the CD-2e on batteries, you won't be able to perform CD-related operations such as recording, playing, or writing songs, etc.**

#### **Batteries to use**

AA alkaline batteries

\* You cannot use zinc-carbon batteries or rechargeable batteries (such as rechargeable nickel metal hydride batteries).

### **1 Turn the power off.**

Disconnect all cables from the CD-2e.

### **2 Turn the CD-2e upside down and remove the battery cover.**

\* When turning the CD-2e upside down, place stacks of newspapers or magazines to support the four corners (or two sides) so that stress is not placed on the buttons or knobs, possibly damaging them. Also, handle the CD-2e with care, and avoid dropping it.

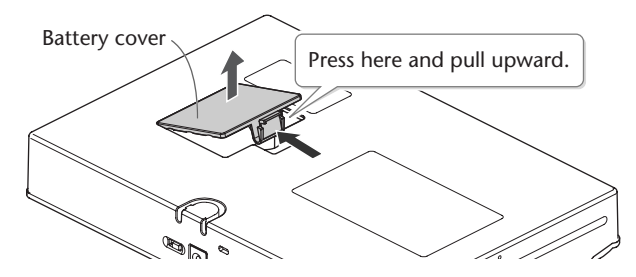

**3 Install six AA alkaline batteries.**

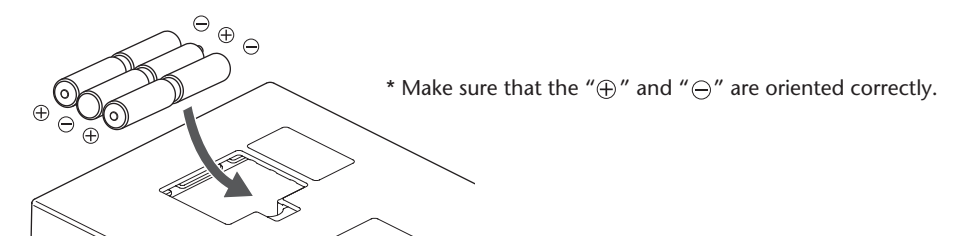

- **4 Close the battery cover and turn the CD-2e right side up.**
- **5 On the CD-2e's rear panel, set the [POWER] switch to the "ON" position.** When the power is turned on, the screen will light.

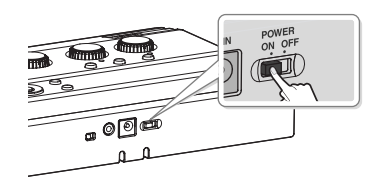

#### <span id="page-22-0"></span>**Turning the power off**

## **1 On the CD-2e's rear panel, set the [POWER] switch to the "OFF" position.**

#### **Remaining battery indicator**

If you're operating the CD-2e on batteries, the battery indicator will be shown on the screen.

If you continue use the CD-2e when the batteries are low, the display will indicate "Battery Low," and eventually the power will turn off.

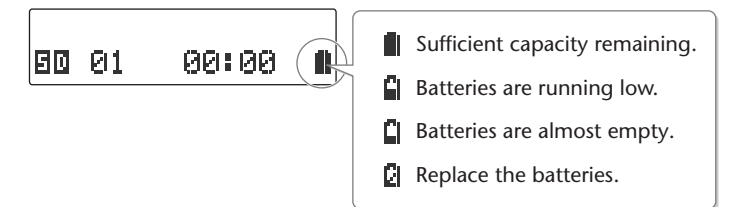

\* The remaining battery indicator is only an approximation.

#### **Battery life**

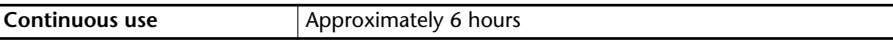

The battery life given here is only an approximation. It will vary depending on the frequency and conditions of use.

#### **Note**

You must turn off the power before performing the following operations.

- Switching from operation with the dedicated AC adaptor to battery operation
- Switching from battery operation to operation with the dedicated AC adaptor

#### **Important**

- If you want to use batteries, disconnect the dedicated AC adaptor. The batteries will not be used as the power supply if the dedicated AC adaptor is connected.
- Don't mix new batteries with partially-used batteries, and don't mix batteries of differing types.
- If you won't be using the CD-2e for an extended period of time, remove the batteries to prevent possible leaking damage.

<span id="page-23-0"></span>Here's how to prepare an SD memory card for recording. For details on recommended SD memory cards, refer to ["Recommended SD Memory Card" \(Page 122\).](#page-121-0)

## <span id="page-23-1"></span>**Inserting an SD Memory Card**

**1 Insert the SD memory card into the SD card slot on the CD-2e's side panel.**

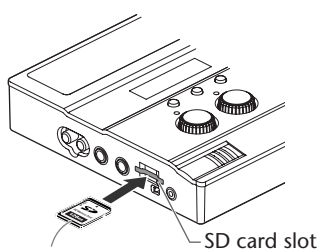

Printed surface upward

With the printed surface of the SD memory card facing upward, insert the card until it clicks into position.

\* Make sure that the SD memory card is oriented correctly. Forcing it in the wrong way may damage the CD-2e or the SD memory card.

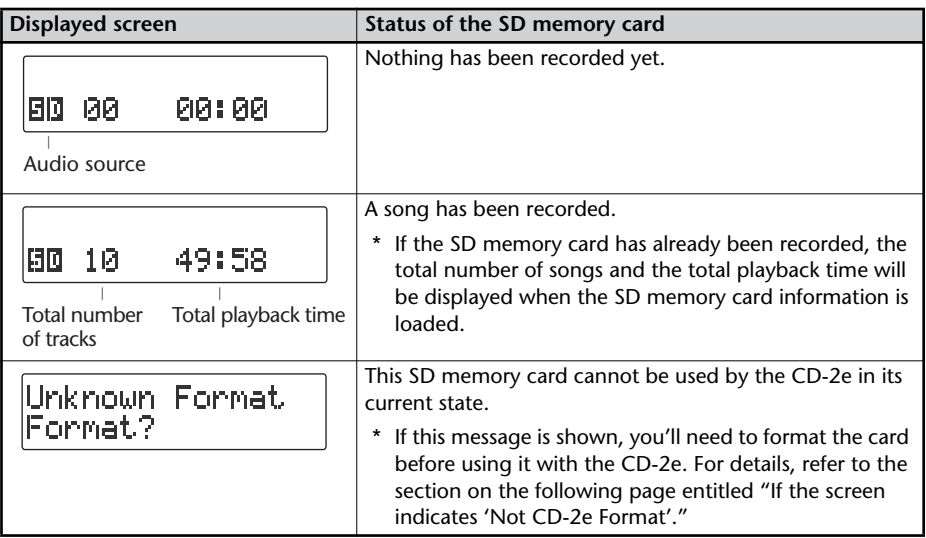

#### <span id="page-24-0"></span>**About the protect switch**

SD memory cards have a protect switch.

If the protect switch is in the "LOCK" position, you won't be able to write to the card, and the songs on the card will be protected.

If a protected SD memory card is inserted in the CD-2e, you won't be able to record on that card. Nor will you be able to edit or delete songs, or format the card.

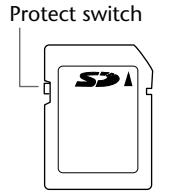

## **If the screen indicates "Unknown Format"** In some cases when you insert an unused SD memory card that you purchased at a consumer electronic retailer, or an SD memory card that has been used with a computer or digital camera, the screen may indicate "Unknown Format. Format?" In order to use this SD memory card with the CD-2e, you'll need to format the card. Proceed as follows to format the card. A Note • While formatting is in progress, you must never turn off the power or remove the SD memory card. ● When you format an SD memory card, any data that was on that card will be erased. Data that's been lost in this way cannot be recovered. Please make sure that you really want to format the card. **1 To begin formatting, press the [ENTER] button.** Unknown Format |Format? **2 If you're sure you want to proceed, press the [ENTER] button.** (If you decide to cancel, press the [EXIT] button.) You'll Lose Data Really Sure? The screen will indicate "Processing...", and the card will be formatted. When

Download from Www.Somanuals.com. All Manuals Search And Download.

formatting is completed, you're returned to the audio source screen.

## **Removing an SD Memory Card**

#### **Note**

Do not remove the SD memory card while the CD-2e is powered up. Doing so may damage the data stored on the SD memory card.

- **1 Turn the power off (**☞ **[Page 21,](#page-20-2) [23\)](#page-22-0).**
- **2 Gently press the SD memory card inward, and then release your finger.** When the memory card pops part of the way out, pull it all the way out.

## <span id="page-26-0"></span>**Preparing a CD**

Here's how to prepare a CD-R/RW disc for recording or a music CD for playback. For recommended manufacturers of CD-R/RW discs, refer to ["Recommended CD-R/RW Disc](#page-122-0)  [Manufacturers" \(Page 123\).](#page-122-0)

## <span id="page-26-1"></span>**Inserting a CD**

### **Note**

Do not use CDs that have a CD label or sticker affixed to them. You may be unable to remove the CD, or it may cause the CD-2e to malfunction.

**1 Insert the CD into the CD slot located on the side of the CD-2e.** Insert the CD until it's pulled in automatically.

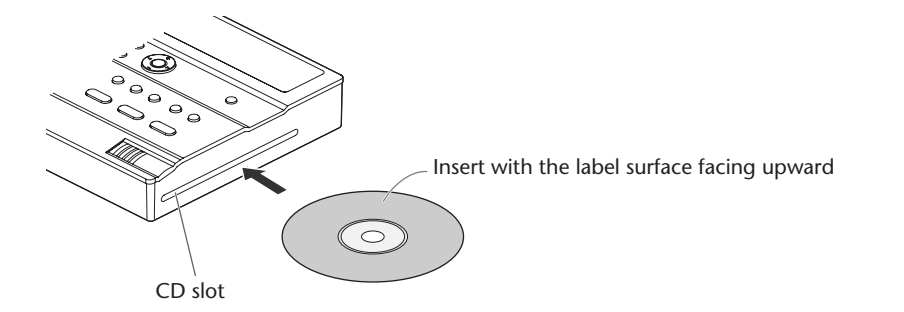

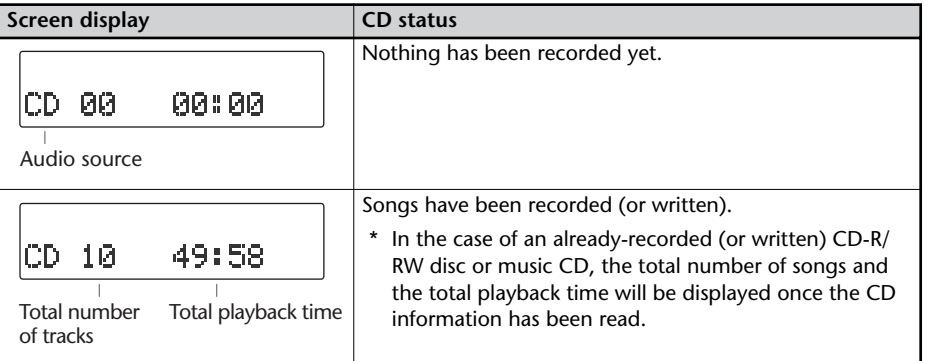

## <span id="page-27-1"></span>**Removing a CD**

## **1** Press the [EJECT( $\triangle$ )] button.

After the CD has been ejected, pull it all the way out.

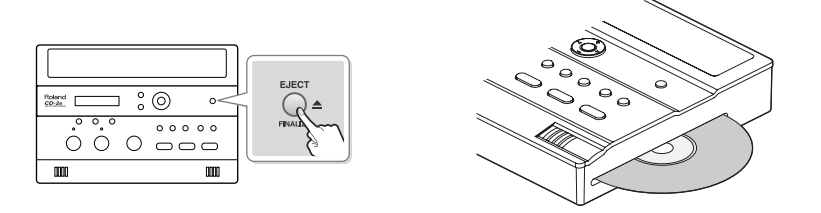

#### **If the screen shows "Finalize Are You Sure?"**

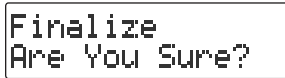

If the CD-R/RW disc has not been finalized, a message will ask "Finalize Are You Sure?" If you don't want to finalize the disc for playing on other CD players, press the [EXIT] button and remove the disc after it's been ejected.

For details on finalizing, refer to ["Making a CD-R/RW Disc for Playback on Another CD](#page-82-0)  [Player \(Finalize\)" \(Page 83\).](#page-82-0)

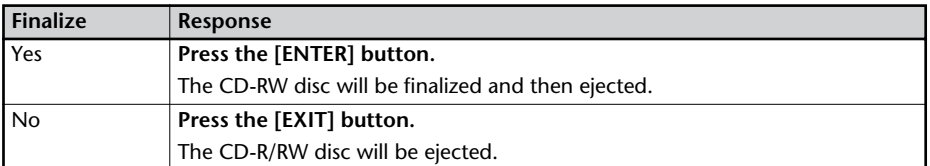

#### <span id="page-27-0"></span>**If you are unable to eject the disc**

If pressing the [E]ECT( $\triangle$ )] button does not eject the disc, you can use the emergency eject hole to forcibly eject the CD.

- \* Before using the emergency eject hole to eject the CD, you must turn off the power of the CD-2e.
- **1 Turn off the power. (**☞ **[Page 21\)](#page-20-2)**

**2 Insert a thin wire (such as a straightened paper clip) into the emergency eject hole.** Insert and remove the wire repeatedly until the CD comes out.

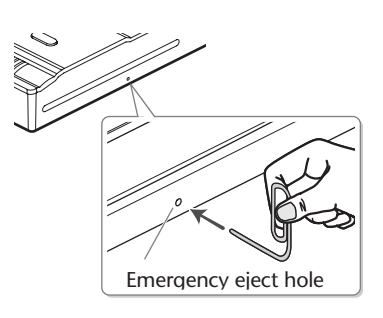

## <span id="page-28-1"></span><span id="page-28-0"></span>**Installing Batteries in the Remote Control**

Install a coin-type lithium battery (included) in the remote control.

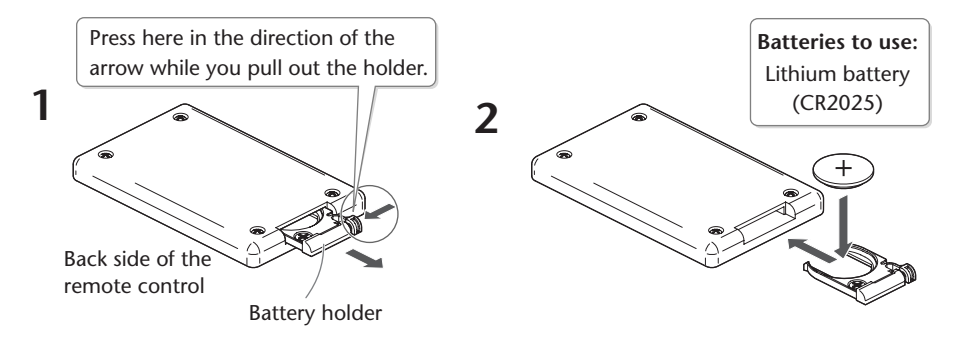

- \* Use only the specified type (model no.CR2025) of lithium battery. Be sure to insert it as directed to ensure correct polarity.
- **1 Pull out the battery holder.**
- **2 Insert a lithium battery (CR2025) as shown in the illustration.**

## **3 Replace the battery holder.**

Push it inward until it clicks into place.

## <span id="page-28-2"></span>**Using the Remote Control**

Point the remote control toward the CD-2e's sensor, and operate it within the specified operating range.

When the remote sensor detects a remote control operation, the [ENTER] button will blink.

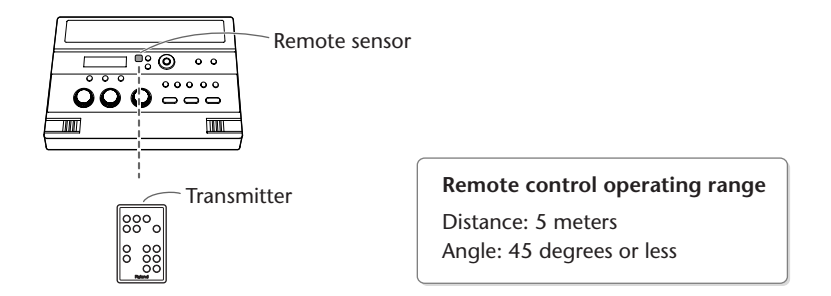

- \* Even if the remote control is within range, it may not work if there is an obstruction between it and the remote sensor, or if the angle is excessive.
- \* The battery life will depend on the conditions of use. When the battery runs down, the operating angle will become narrower. Replace the battery if this occurs.
- \* If you won't be using the remote control for an extended period of time, remove the battery.
- \* If a spotlight or other strong light is directed at the remote sensor, it will be less responsive.

Appendices

Advanced Uses

Information<br>/ Display

<span id="page-29-0"></span>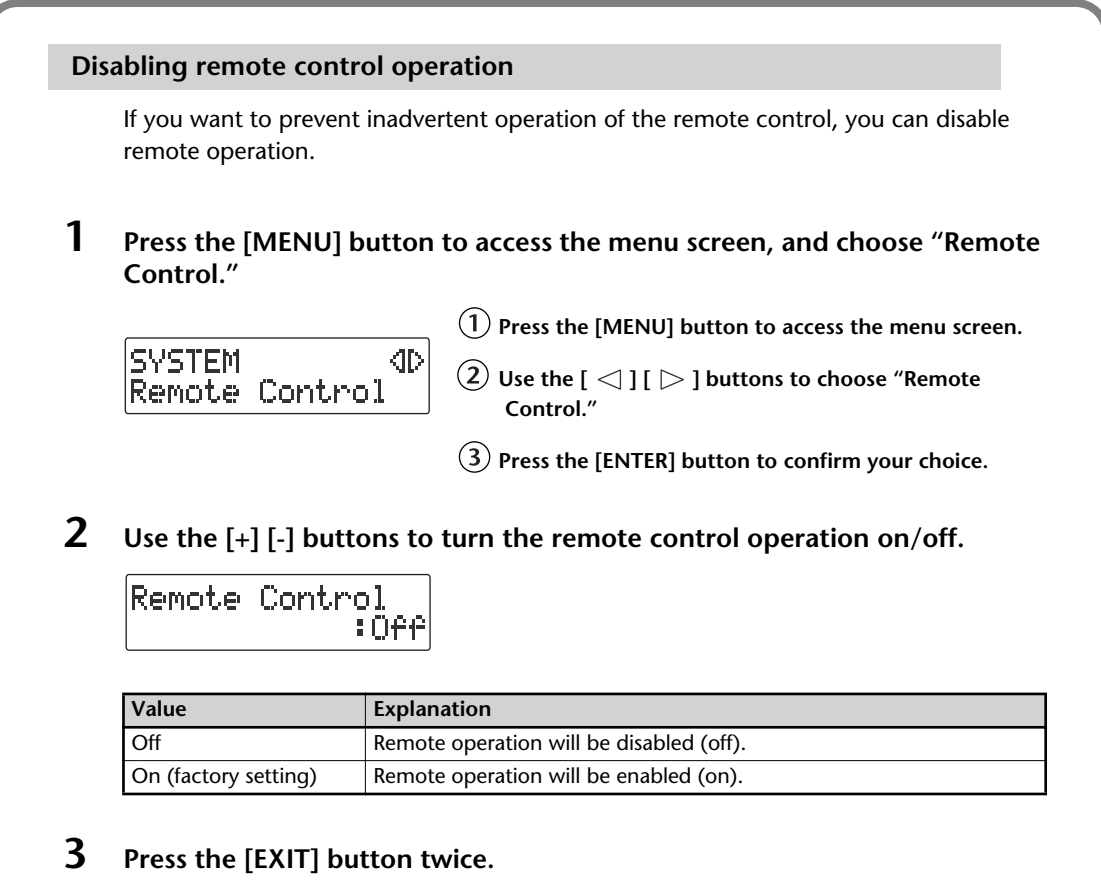

You're returned to the audio source screen.

## <span id="page-30-0"></span>**Menu Operations**

When you press the [MENU] button, the menu screen will appear. In the menu screen you can make settings for recording/playback, and settings for the CD-2e itself.

You can't access the menu screen during recording-standby mode or recording. Also, there are some settings that cannot be made while the CD-2e is running on batteries or is playing back.

For details on each setting, refer to ["List of Settings"](#page-31-0) on the following page.

## **1 Press the [MENU] button to access the menu screen.**

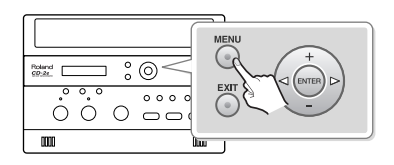

Category

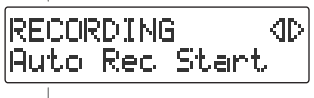

Setting

## **2 Use the**  $\lceil \bigcirc \rceil$   $\lceil \bigcirc \rceil$  buttons to choose the item you wish to set.

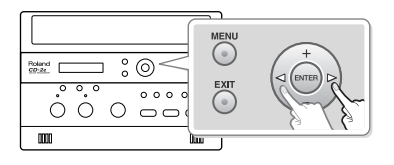

## **3 Press the [ENTER] button to confirm your choice.**

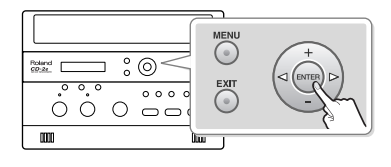

\* You can use the [+] [-] buttons to switch the display between categories.

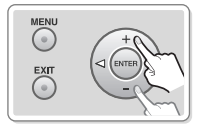

- **4 Use the [+] [-] buttons to change the value.**
	- \* Some items, such as SD memory card editing, do not have a value.

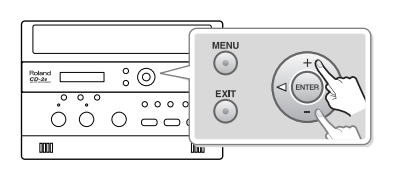

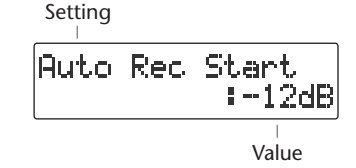

## **5 Press the [EXIT] button twice.**

Pressing the [EXIT] button once will take you back to the menu screen.

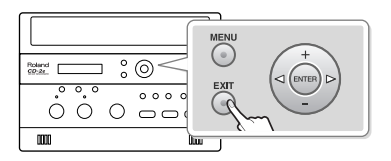

## <span id="page-31-0"></span>**List of Settings**

- \* The default value (factory setting) is printed in bold characters.
- \* The ✓ symbol in the "Battery" or "Playback" column indicates a setting that can be made while the CD-2e is running on batteries or playing back.

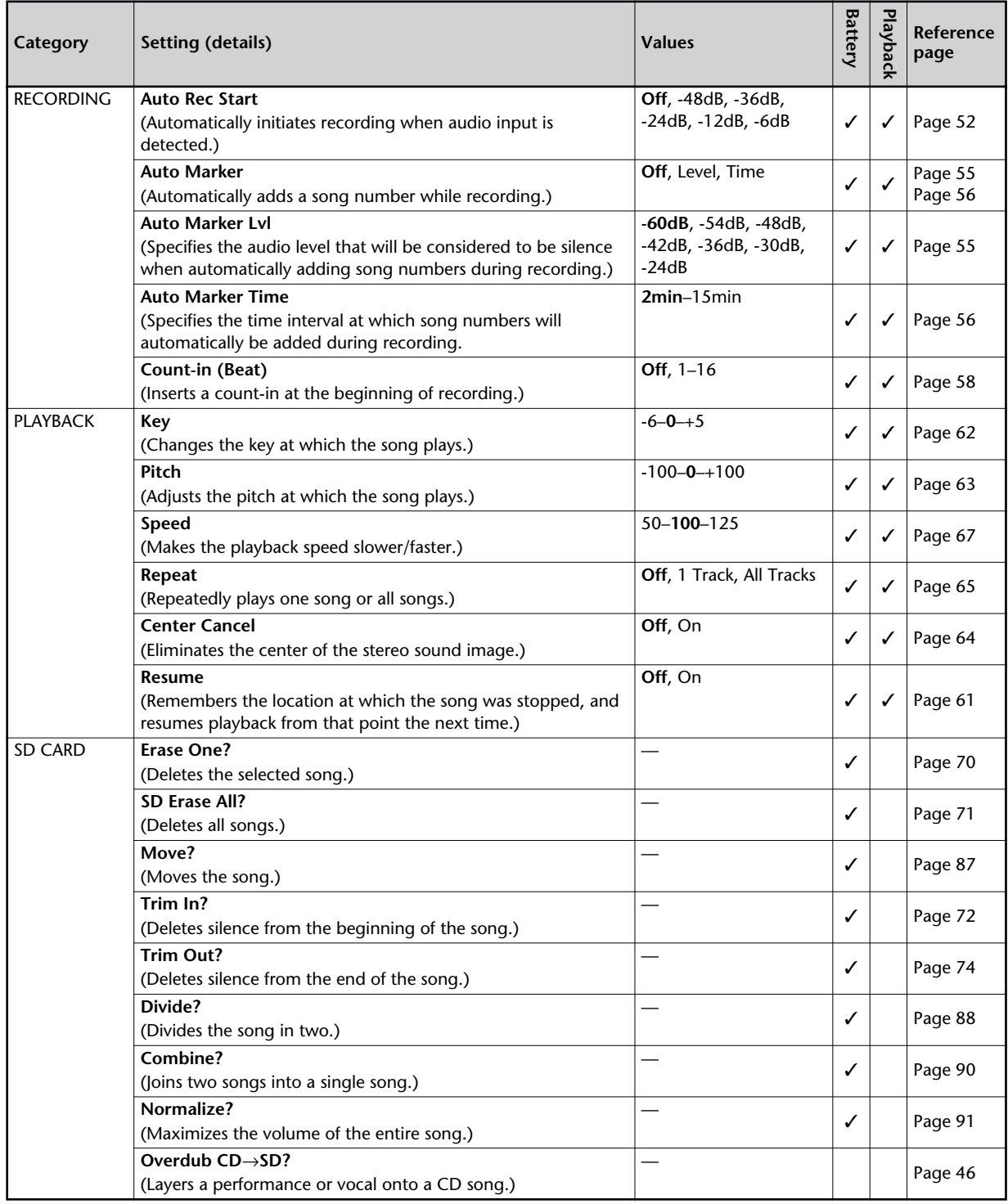

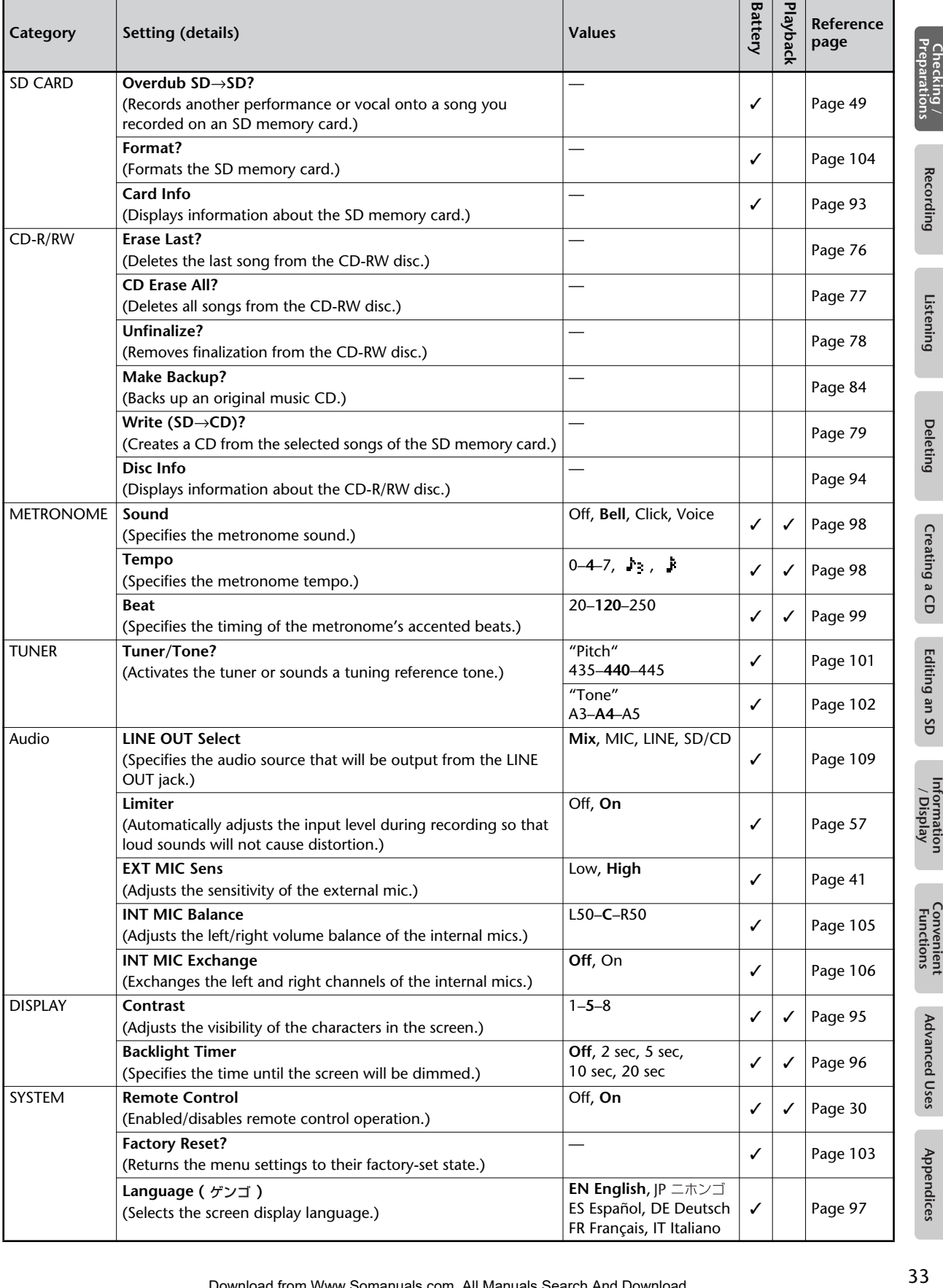

<span id="page-33-0"></span>Easy Guide is a convenient function that lets you operate the CD-2e simply by following the on-screen instructions without having to open the owner's manual.

### **1 Press the [EASY GUIDE] button.**

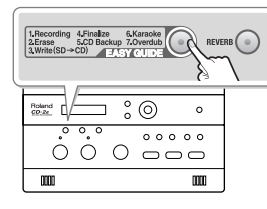

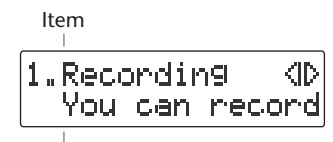

Explanation of operation

**2 Use the**  $\lceil \bigcirc \rceil$   $\lceil \bigcirc \rceil$  buttons to select the item for which you want to see an **operation guide.**

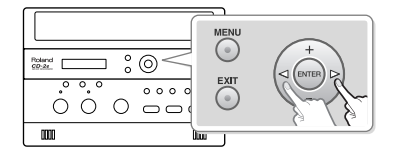

Easy Guide is available for the following seven operations.

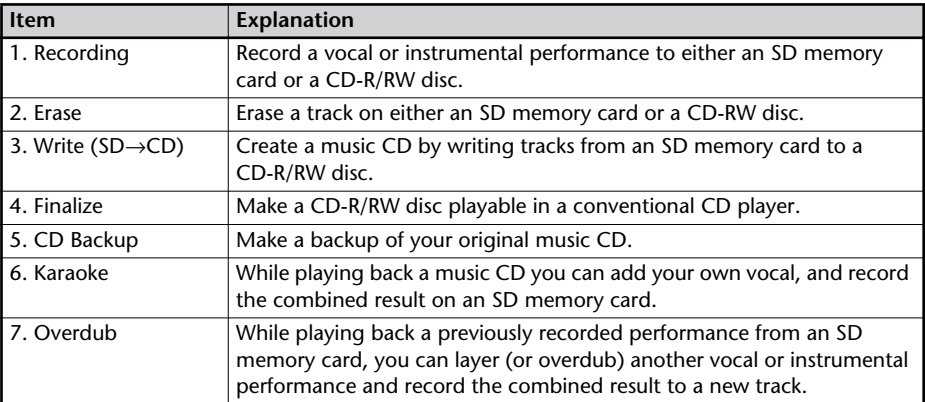

## **3 Press the [ENTER] button to confirm your choice.**

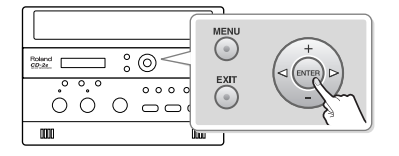

## **4 Operate the CD-2e as directed by the screen.**

If you change your mind during a procedure, press the [EXIT] button.

For details on items that need to be set in the screens appearing in Easy Guide, refer to ["Setting Items in Easy Guide" \(Page 119\)](#page-118-0).

#### <span id="page-34-0"></span>**Minimum Recording Time for One Track**

Each track on a music CD must be at least four seconds long. Since the CD-2e creates music CDs from the songs you record, it does not allow you to record a track that's less than four seconds long.

Pressing  $[\blacksquare$  (Stop)] or  $[\blacktriangleright\prime\parallel$  (Pause)] will not stop recording if less than four seconds have passed since you began recording. Moreover, you cannot assign a track number ([Page 54\)](#page-53-0) in such cases.

#### **In Case Your Performance is Not Recordable**

Further recording is not possible once you've reached the maximum recordable time or the maximum number of songs that can be recorded.

- If there is no more recordable time, the message "SD Card Full" or "CD Disc Full" will appear.
- If the maximum number of tracks have already been recorded, the message "SD Track Full" or "CD Track Full" will appear.

This message goes away when you press the [ENTER] button.

If you're using an SD memory card or a CD-RW disc, you can erase unwanted songs [\(Page 70,](#page-69-0) [76](#page-75-0)) and then continue recording.

#### **When Recording on an SD memory card**

■ **Recording Modes and Maximum Recording Times** 

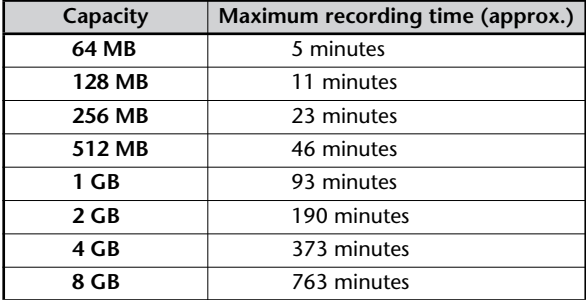

The maximum times given above are approximate. The actual time may be slightly less depending on how tracks have been edited.

\* You can view the remaining time in the display. ☞ [Page](#page-91-0)  [92, "Viewing the Remaining Recording/Playback Time"](#page-91-0)

#### ■ **Recording Time for One Track (One Song)**

The maximum length of one track is 74 minutes.

If a recording exceeds 74 minutes, a new track division will automatically be created.

#### ■ **The Number of Recording Tracks**

A maximum of 99 tracks can be recorded on one SD memory card.

#### **When Recording on a CD-R/RW disc**

**You must use the dedicated AC adaptor when recording on a CD-R/RW disc.**

#### ■ **Maximum Recording Times**

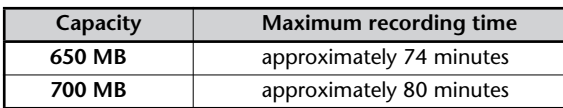

The maximum times given above are approximate. The actual time may be slightly less depending on the number of tracks that are recorded.

\* You can view the remaining time in the display. ☞ [Page](#page-91-0)  [92, "Viewing the Remaining Recording/Playback Time"](#page-91-0)

#### ■ **Types of Discs that You Can Record**

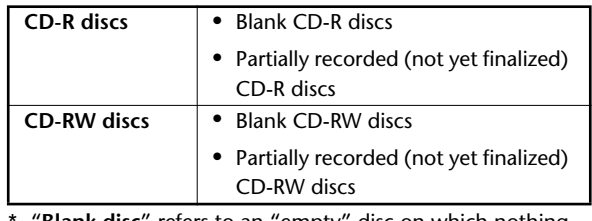

\* "**Blank disc**" refers to an "empty" disc on which nothing has been recorded or stored.

#### ■ **The Number of Recording Tracks**

A maximum of 99 tracks can be recorded on one CD-R/RW disc.

#### ■ **Recorded Songs**

When you record on a CD-R/RW disc, a blank space of two seconds will automatically be added at the end of each track (song).

#### ■ **Finalization**

"Finalization" is a process that can be applied to a CD-R/ RW disc so that it will be playable by a conventional CD player. Once a CD-R disc or CD-RW disc has been finalized, it can be played back as a music CD in a CD player that supports CD-R or CD-RW playback.

For more information, refer to ["Making a CD-R/RW Disc for](#page-82-0)  [Playback on Another CD Player \(Finalize\)" \(Page 83\)](#page-82-0).

\* No further songs can be recorded on a CD-R/RW disc that has been finalized.

If you're using a CD-RW disc, you can remove the finalization and add additional material. <sup>■</sup> Page 78, ["Removing Finalization"](#page-77-0)

Appendices

## <span id="page-35-0"></span>**Recording Acoustic Instruments or Vocals**

## <span id="page-35-1"></span>**Recording with the Internal Mics**

The internal mics are stereo mics. Sound picked up by the mic on the left side of the CD-2e is recorded on the left channel (L), while sound from the mic on the right side is recorded on the right channel (R).

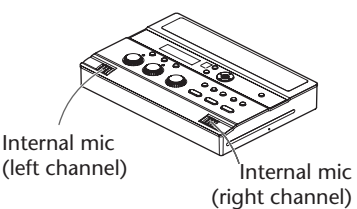

**If you're recording to an SD memory card**

- **1 Turn on the power. (**☞ **[Page 21](#page-20-1), [22\)](#page-21-0) 1 Turn on the power. (**☞ **[Page 21](#page-20-1))**
- **2 Insert the SD memory card. (**☞ **[Page 24](#page-23-1))**
- **3 Set the audio source to "SD."** Press the [SD CARD] button so it's lit.

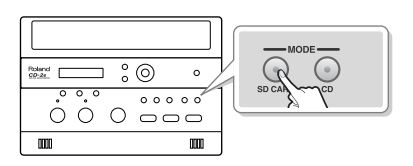

**If you're recording to a CD-R/RW disc**

- 
- **2 Insert the CD. (**☞ **[Page 27](#page-26-1))**
- **3 Set the audio source to "CD."** Press the [CD] button so it's lit.

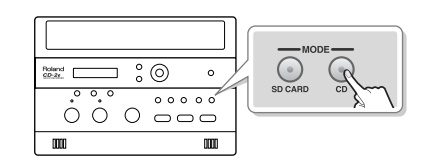

- **4 If you want to listen to the recorded audio while you record, connect headphones to the PHONES jack located on the side of the CD-2e.** The sound received by the internal mics will not be heard from the internal speakers. You'll need to use headphones if you want to monitor the sound being recorded.
	- \* Use the [VOLUME] knob to adjust the headphone volume.

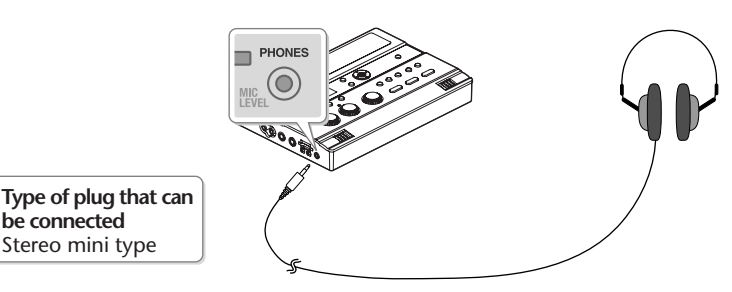

**5 On the CD-2e's side panel, set the [MIC SELECT] switch to the "INT" (internal mic) position.**

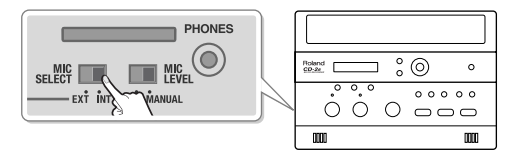
### <span id="page-36-0"></span>**6 Adjust the input level of the internal mics.**

**On the CD-2e's left side, set the [MIC LEVEL] switch to its "MANUAL" position.**

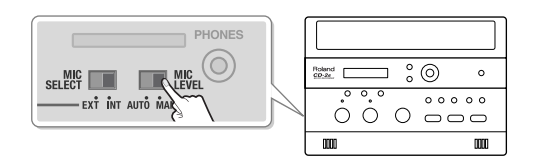

### **Turn the [MIC] knob to adjust the input level of the internal mics.**

Adjust the loudness of the sound you're recording. Since you're not using the line input, turn the [LINE] knob all the way to the left (off).

While producing the sound that you'll actually be recording, turn the [MIC] knob to adjust the input level.

Adjust the level so that the peak indicator located above the [MIC] knob lights briefly at the loudest moments of the performance or vocal you'll be recording.

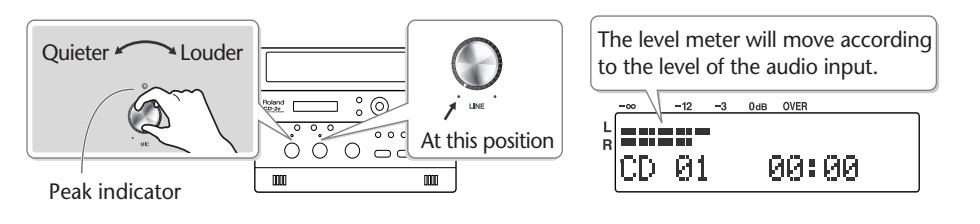

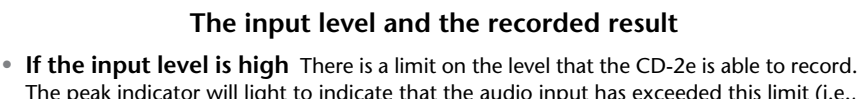

- The peak indicator will light to indicate that the audio input has exceeded this limit (i.e., the input is too loud). If you record even though the peak indicator is lit, the recorded audio will be distorted.
- **If the input level is too low** The recorded audio will not be distorted, but the playback will not be as loud as it should be.

### **7 Press the [● (Record)] button to enter recording-standby mode.**

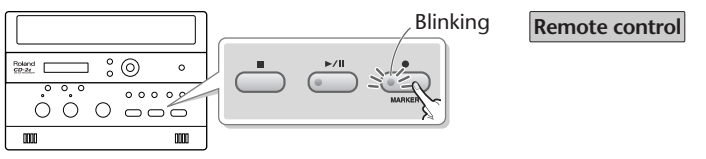

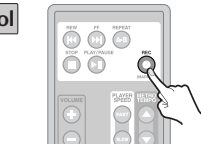

# **8** Press the  $[\triangleright\prime\parallel$  (Play)] button to begin recording.

Start your performance.

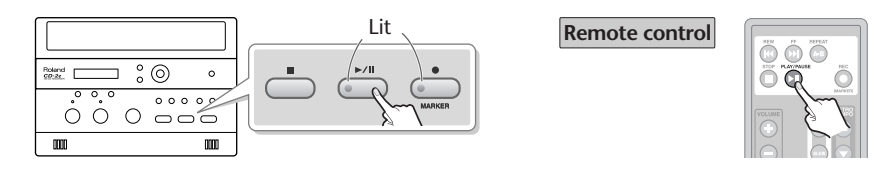

# **9 Press the [ (Stop)] button to stop recording.**

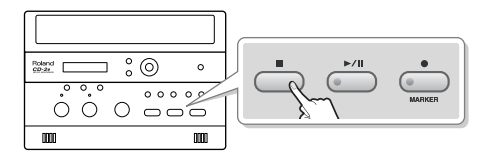

**Remote control**

The recorded song will be added to the end of the SD memory card or CD-R/RW disc. If you want to listen to the song you recorded, press the  $[\rightarrow$ /II (Play)] button immediately after you stop recording.

### **<b>Important**

Since the CD-2e is equipped with highly-sensitive mics, undesired sounds such as the operating noise of the CD-R/RW drive or the sound of buttons being pressed may be recorded inadvertently. If you notice such problems, you can try lowering the input level of the internal mics.

If you're recording to an SD memory card, no CD-R/RW drive operating noise will be recorded.

- Depending on where the CD-2e is positioned in relation to the sound source, the recorded sound may not be evenly distributed between the left and right speakers. In such cases, you can adjust the left/right volume balance of the internal mics and record your performance again. For details, refer to ["Adjusting the Left/Right Volume Balance of the](#page-104-0)  [Internal Mics" \(Page 105\).](#page-104-0)
- When turning the [MIC] knob, you may hear a faint noise when the input level changes, but this is not a malfunction.
- If you've finished recording a CD-R/RW disc and would like to play that disc on another CD player, you'll need to execute the "Finalize" operation. You can finalize the CD-R/RW disc when ejecting it. For details, refer to ["Making a CD-R/RW Disc for Playback on](#page-82-0)  [Another CD Player \(Finalize\)" \(Page 83\)](#page-82-0).

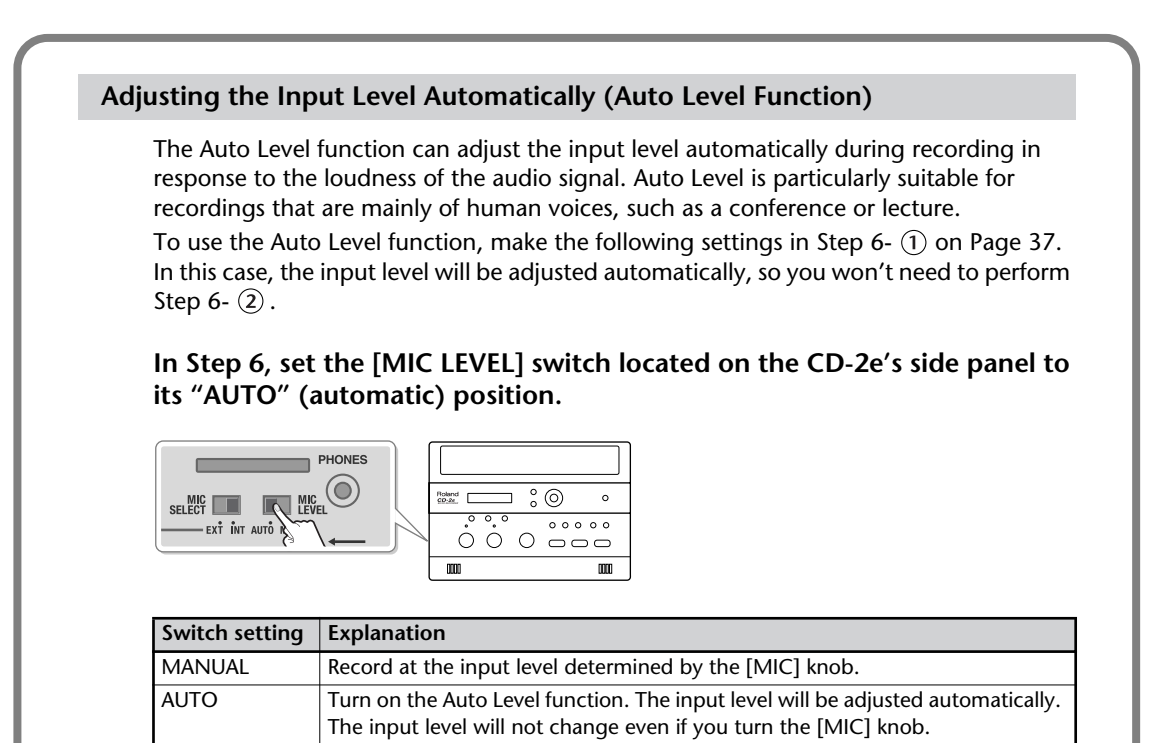

Download from Www.Somanuals.com. All Manuals Search And Download.

# <span id="page-38-0"></span>**Connecting an External Mic for Recording**

You can connect a dynamic mic for recording. Dynamic mics are highly durable, and are suitable for recording instruments or vocals. They also have the advantage of not requiring a power supply.

\* Condenser mics are not supported.

**If you're recording to an SD** 

**2 Insert the SD memory card.**

**3 Set the audio source to "SD."**

 $\circ \circ \circ \circ \circ$ 

m

EXT MIC<br>L/MONO

**Type of plug that can be connected**

 $\mathbf{D}$ 

Press the [SD CARD] button so it's lit.

**memory card**

**(**☞ **[Page 24](#page-23-0))**

 $\frac{1}{\circ}$ 

 $0000000$ 

Roland P

mn

### **If you're recording to a CD-R/RW disc**

- **1 Turn on the power.** ( $\sqrt{w}$  [Page 21](#page-20-0), [22\)](#page-21-0) **1 Turn on the power.** ( $\sqrt{w}$  Page 21)
	- **2 Insert the CD. (**☞ **[Page 27](#page-26-0))**

।<br>∘°

 $0000000$ 

Roland <sub>C</sub>

mn

**3 Set the audio source to "CD."** Press the [CD] button so it's lit.

 $\begin{array}{c|c} \circ & \circ & \circ \circ \end{array}$ 

m

L **ARADA ARADA** R

MODE  $\bigodot$ <sub>SD CARD</sub>

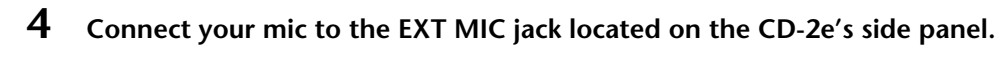

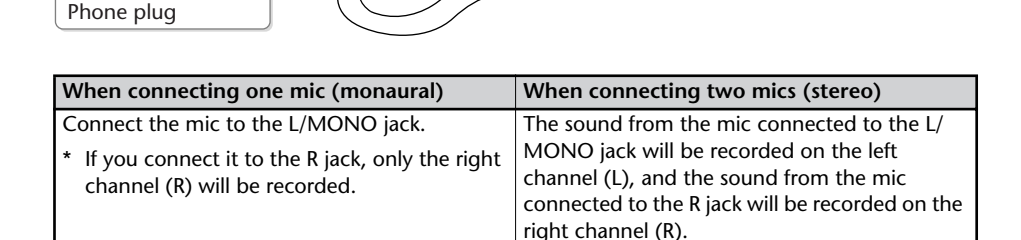

**5 On the CD-2e's side panel, set the [MIC SELECT] switch to its "EXT" (external mic) position.**

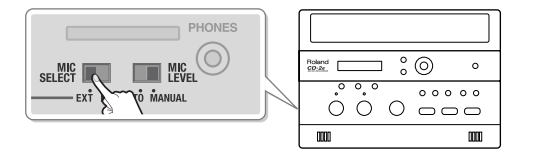

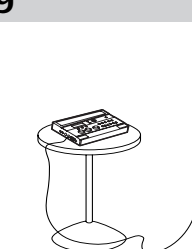

Checking /<br>Preparations

### <span id="page-39-0"></span>**6 Adjust the input level of the external mic.**

**On the CD-2e's left side, set the [MIC LEVEL] switch to its "MANUAL" position.**

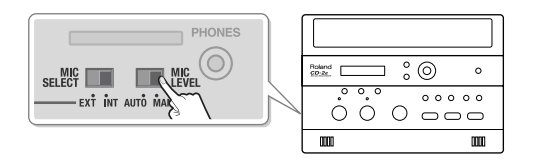

### **Turn the [MIC] knob to adjust the input level of the external mics.**

Adjust the loudness of the sound you're recording. Since you're not using the line input, turn the [LINE] knob all the way to the left (off).

While producing the sound that you will actually be recording, turn the [MIC] knob to adjust the input level.

Adjust the level so that the peak indicator located above the [MIC] knob lights briefly at the loudest moments of the performance or vocal you'll be recording.

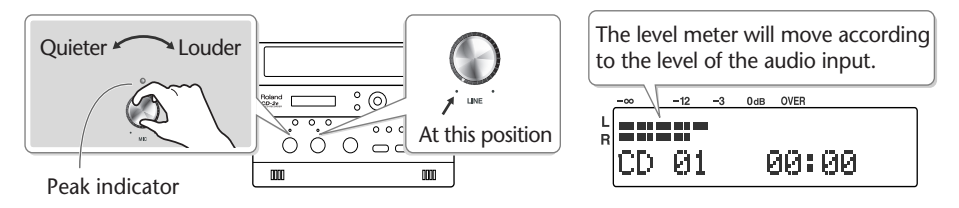

\* If sound from the speakers enters the mic, you won't be able to adjust the level correctly. While adjusting the level, either turn the [VOLUME] knob all the way down or set the [SPEAKER] switch located on the side of the CD-2e to its "OFF" position, so no sound will be produced. Use headphones if you want to monitor the sound that's being recorded.

If the sound from the microphone distorted even though you've turned the [MIC] knob down, you can decrease the external mic sensitivity. At the factory settings, the external mic sensitivity is set to "High." If the level meter does not move sufficiently, change this setting to "Low." For details, refer to the text box ["Selecting the external mic sensitivity" on Page 41.](#page-40-0)

# **7 Press the [ (Record)] button to enter recording-standby mode.**

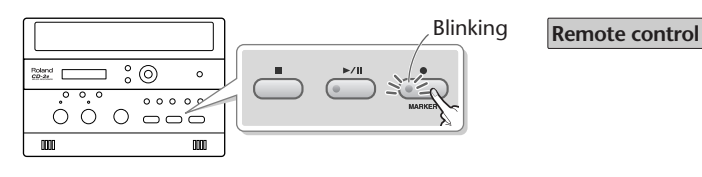

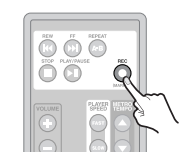

### **8** Press the  $[\triangleright\prime\parallel$  (Play)] button to begin recording.

Start your performance.

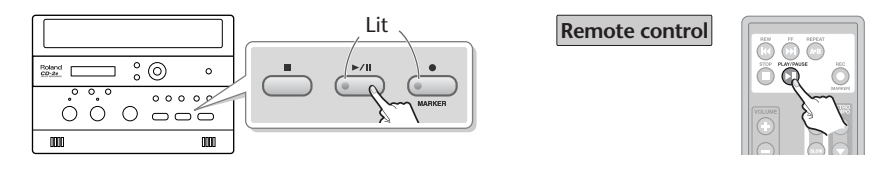

# **9 Press the [ (Stop)] button to stop recording.**

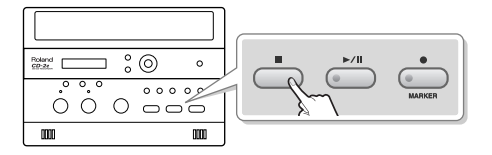

**Remote control**

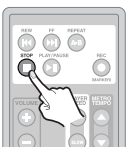

The recorded song will be added to the end of the SD memory card or CD-R/RW disc. If you want to listen to the song you recorded, press the  $[\rightarrow$ /II (Play)] button immediately after you stop recording.

### **<b>Ealmportant**

- Sound will not be produced from the speakers while in recording-standby mode or while recording. If you want to listen to the sound that's being recorded, you'll need to use headphones. (Refer to Step 4 on [Page 36.](#page-35-0))
- If you hear acoustic feedback (a squealing sound) while using the mic, try changing the direction of the mic, moving it away from the speakers, or lowering the volume.
- When turning the [MIC] knob, you may hear a faint noise when the input level changes, but this is not a malfunction.
- <span id="page-40-0"></span>● If you've finished recording a CD-R/RW disc and would like to play that disc on another CD player, you'll need to execute the "Finalize" operation. You can finalize the CD-R/RW disc when ejecting it. For details, refer to ["Making a CD-R/RW Disc for Playback on](#page-82-0)  [Another CD Player \(Finalize\)" \(Page 83\)](#page-82-0).

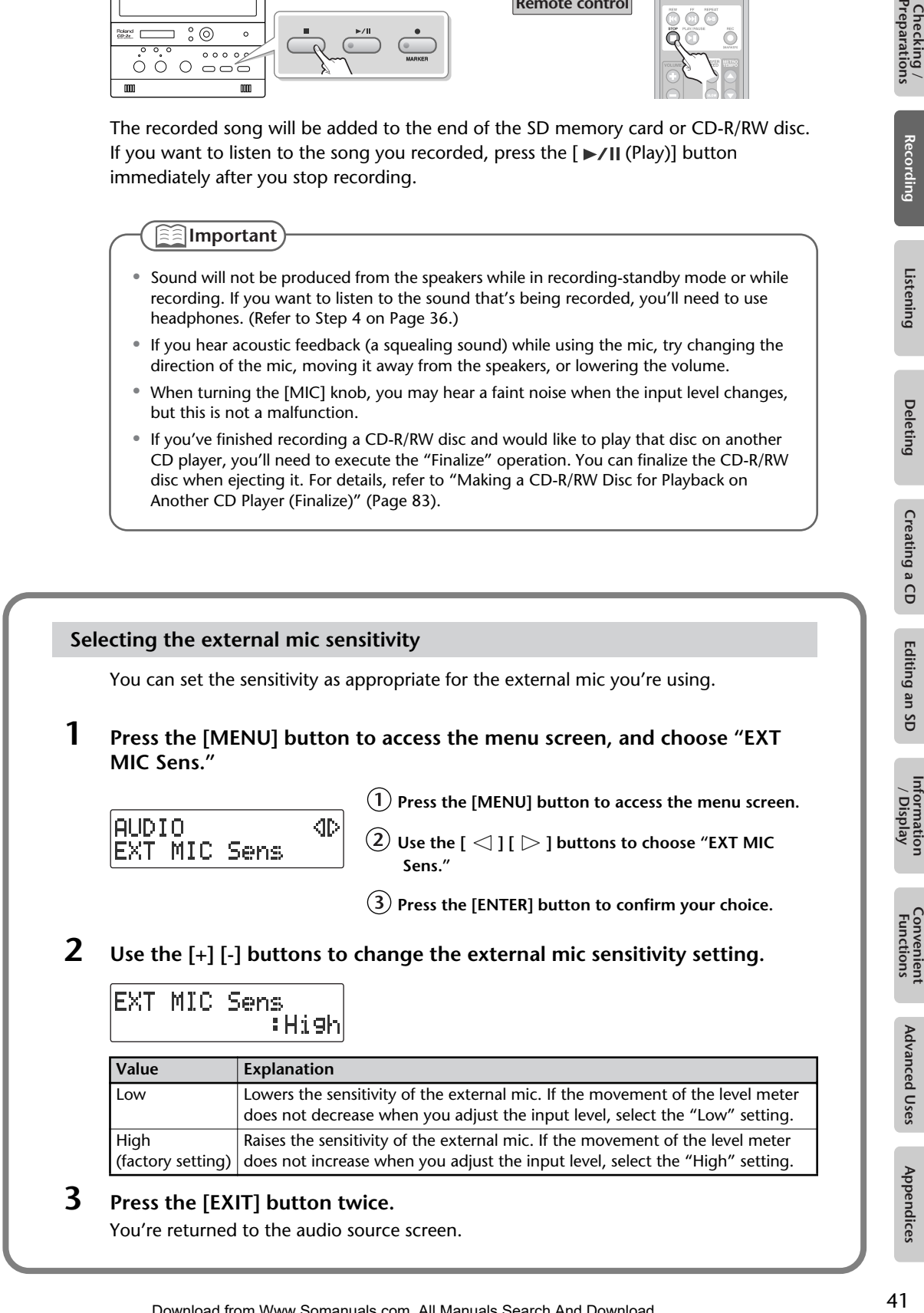

# <span id="page-41-0"></span>**Recording an Electronic Instrument**

Here's how to connect an electronic instrument such as a digital piano or keyboard, and record your performance.

**If you're recording to an SD memory card**

- **1 Turn on the power.** ( $\sqrt{w}$  [Page 21](#page-20-0), [22\)](#page-21-0) **1 Turn on the power.** ( $\sqrt{w}$  Page 21)
- **2 Insert the SD memory card. (**☞ **[Page 24](#page-23-0))**
- **3 Set the audio source to "SD."** Press the [SD CARD] button so it's lit.

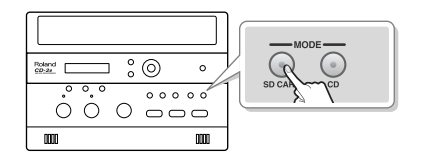

**If you're recording to a CD-R/RW disc**

- 
- **2 Insert the CD. (**☞ **[Page 27](#page-26-0))**
- **3 Set the audio source to "CD."** Press the [CD] button so it's lit.

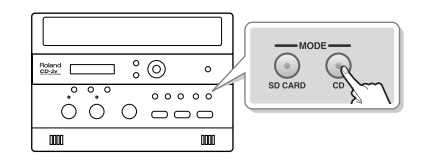

**4 Connect the CD-2e's LINE IN jacks to your electronic instrument (digital piano, keyboard, etc.).**

Use audio cables to connect the CD-2e's LINE IN jacks to the output jacks of your electronic musical instrument.

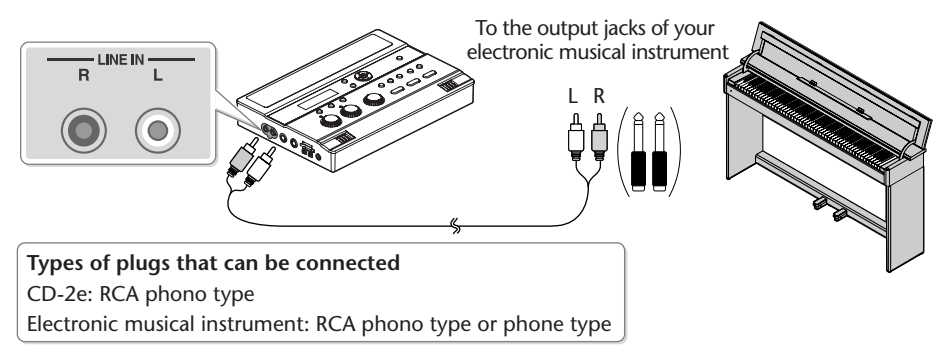

\* Refer to the owner's manual of your electronic musical instrument for the appropriate type of plug to use.

# <span id="page-41-1"></span>**5 Turn the [LINE] knob to adjust the input level at the LINE IN jacks.**

Adjust the loudness of the sound you're recording. Since you're not using the mic input, set the [MIC LEVEL] switch to the "MANUAL" position, and then turn the [MIC] knob all the way to the left (off).

While producing the sound that you will actually be recording, turn the [LINE] knob to adjust the input level.

Adjust the level so that the peak indicator located above the [LINE] knob lights briefly at the loudest moments of the performance you'll be recording.

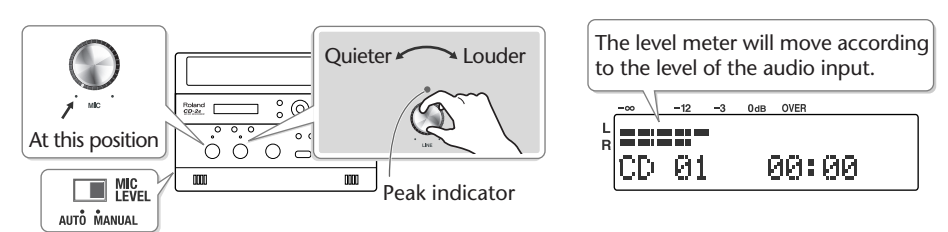

**6** Press the  $\lceil \bullet \rfloor$  (Record)] button to enter recording-standby mode.

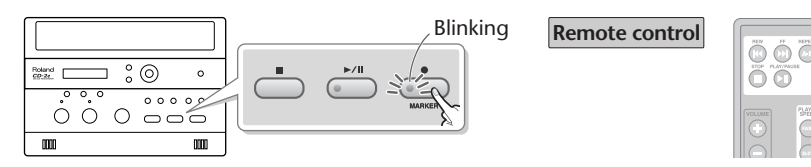

**7** Press the [▶/|| (Play)] button to begin recording.

Start your performance.

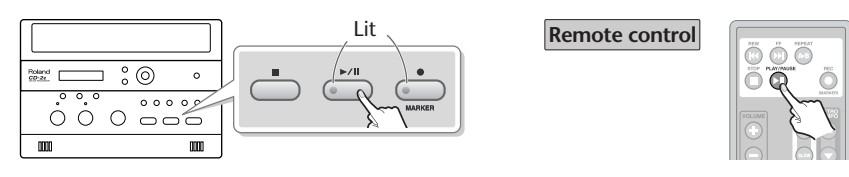

**8 Press the [ (Stop)] button to stop recording.**

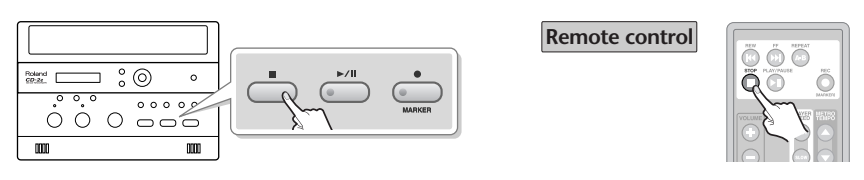

The recorded song will be added to the end of the SD memory card or CD-R/RW disc. If you want to listen to the song you recorded, press the  $[\rightarrow]$  (Play)] button immediately after you stop recording.

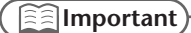

- Sound will not be produced from the speakers while in recording-standby mode or while recording. If you want to listen to the sound that's being recorded, you'll need to use headphones. (Refer to Step 4 on [Page 36.](#page-35-0))
- When turning the [LINE] knob, you may hear a faint noise when the input level changes, but this is not a malfunction.
- If you've finished recording a CD-R/RW disc and would like to play that disc on another CD player, you'll need to execute the "Finalize" operation. You can finalize the CD-R/RW disc when ejecting it. For details, refer to ["Making a CD-R/RW Disc for Playback on](#page-82-0)  [Another CD Player \(Finalize\)" \(Page 83\)](#page-82-0).
- If you want to record your performance on an electronic piano together with your voice, make connections as shown in this illustration so that the sound from the mic will also be output from the speakers of the electronic piano.

With this setup, set LINE OUT Select to "MIC" to prevent a feedback loop from occurring between the CD-2e and the electronic piano. For details, refer to ["Selecting the Audio Source](#page-108-0)  [that's Sent from the LINE OUT Jack" \(Page 109\)](#page-108-0).

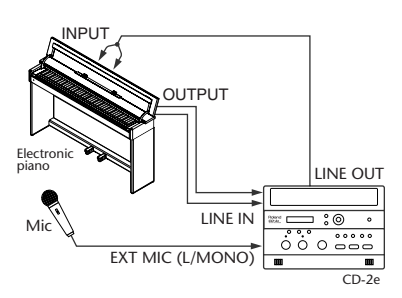

# **Recording a Cassette or MD**

Here's how to record the sound from a cassette or MD.

**If you're recording to an SD memory card**

- **1 Turn on the power. (**☞ **[Page 21](#page-20-0), [22\)](#page-21-0) 1 Turn on the power. (**☞ **[Page 21](#page-20-0))**
- **2 Insert the SD memory card. (**☞ **[Page 24](#page-23-0))**
- **3 Set the audio source to "SD."** Press the [SD CARD] button so it's lit.

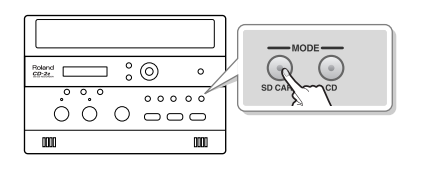

**If you're recording to a CD-R/RW disc**

- 
- **2 Insert the CD. (**☞ **[Page 27](#page-26-0))**
- **3 Set the audio source to "CD."** Press the [CD] button so it's lit.

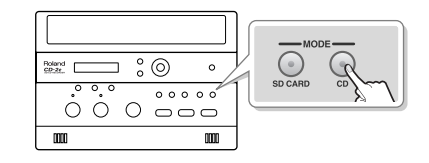

### **4 Connect your audio device (e.g., cassette deck) to the CD-2e's LINE IN jacks.**

Use audio cables to connect the CD-2e's LINE IN jacks to the output jacks of your audio device (e.g., cassette deck).

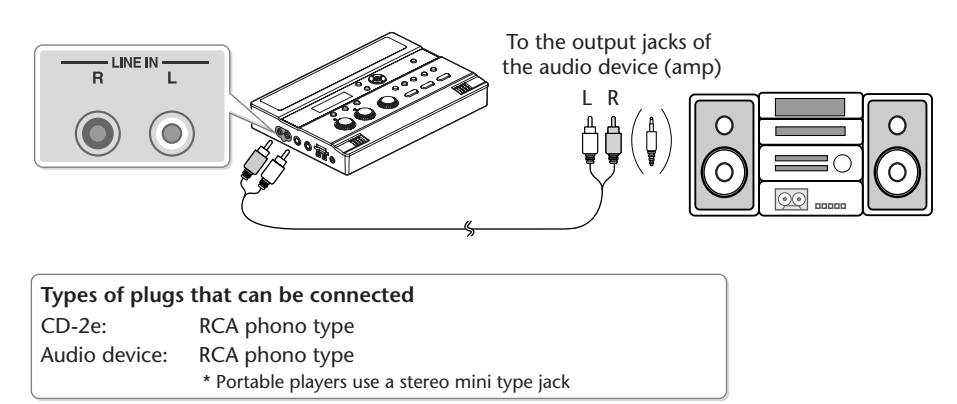

**5 Turn the [LINE] knob to adjust the input level at the LINE IN jacks.**

Adjust the loudness of the sound you're recording. Since you're not using the mic input, set the [MIC LEVEL] switch to the "MANUAL" position, and then turn the [MIC] knob all the way to the left (off).

While playing the song to be recorded, turn the [LINE] knob to adjust the input level. Adjust the level so that the peak indicator located above the [LINE] knob lights briefly during the loudest passages of the song that's being recorded.

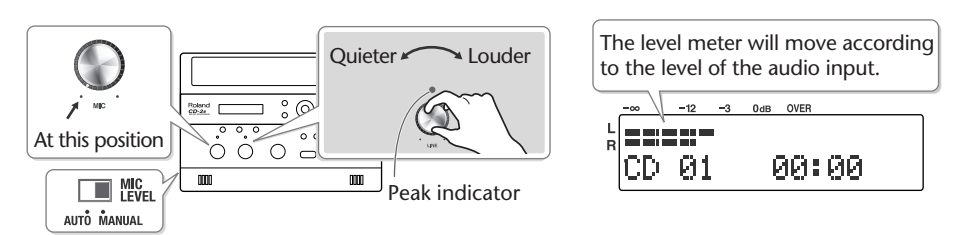

Ĉ

**6** Press the  $\lceil \bullet \rfloor$  (Record)] button to enter recording-standby mode.

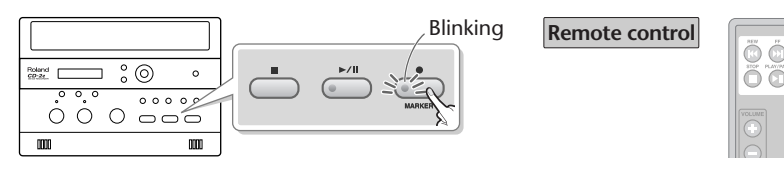

- **7** Press the [▶/|| (Play)] button to begin recording. Start your performance.
- **8 Play back your audio device (e.g., cassette deck).** The song being played will be recorded.

**9** Press the [  $\bullet$  (Stop)] button to stop recording.

**Remote control**  $\circ$  $\overline{\circ}$  $\overline{\circ}$  $00000$  $\circ$   $\circ$  $0 - 0$ 

The recorded song will be added to the end of the SD memory card or CD-R/RW disc. If you want to listen to the song you recorded, press the  $[\rightarrow]$  (Play)] button immediately after you stop recording.

### **Important**

- Sound will not be produced from the speakers while in recording-standby mode or while recording. If you want to listen to the sound that's being recorded, you'll need to use headphones. (Refer to Step 4 on [Page 36.](#page-35-0))
- When turning the [LINE] knob, you may hear a faint noise when the input level changes, but this is not a malfunction.
- If you've finished recording a CD-R/RW disc and would like to play that disc on another CD player, you'll need to execute the "Finalize" operation. You can finalize the CD-R/RW disc when ejecting it. For details, refer to ["Making a CD-R/RW Disc for Playback on](#page-82-0)  [Another CD Player \(Finalize\)" \(Page 83\)](#page-82-0).

# **Recording Karaoke**

Here's how the sound from a karaoke CD and the sound of your voice from a mic can be recorded together to an SD memory card (i.e., overdubbing that adds your voice or performance to a song from CD).

The CD-2e provides a Center Cancel function, which lets you use a commercial CD as a simple karaoke source. For details, refer to ["Enjoying Simple Karaoke \(Center Cancel\)" \(Page 64\)](#page-63-0).

- In order to perform this operation, you'll need the included, dedicated AC adaptor.
	- **1 Turn on the power. (**☞ **[Page 21\)](#page-20-0)**
	- **2 Insert the SD memory card for recording. (**☞ **[Page 24](#page-23-0))**

### **3 Prepare your external mic.**

**Connect your mic to the EXT MIC L/MONO jack on the CD-2e's side panel.**

\* If you connect your mic to the R jack, it will only be recorded on the right channel (R).

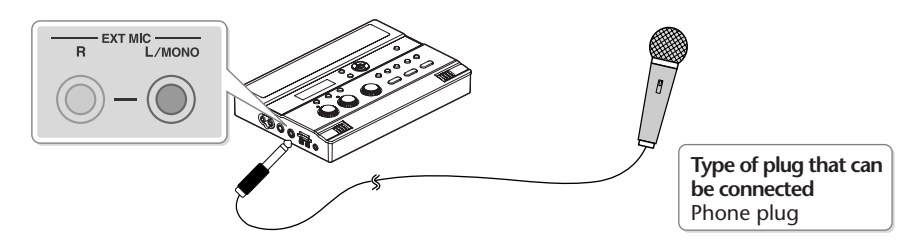

**On the CD-2e's side panel, set the [MIC SELECT] switch to its "EXT" (external mic) position.**

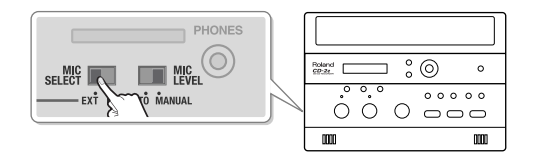

**On the CD-2e's left side, set the [MIC LEVEL] switch to its "MANUAL" position.**

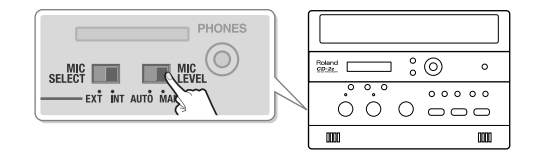

**4 Prepare your karaoke CD.**

**Insert the karaoke CD (**☞ **[Page 27](#page-26-0)).**

**Press the [CD] button so it's lit, and set the audio source to "CD."**

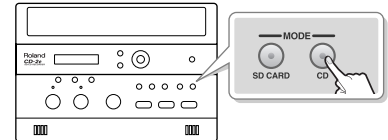

 $(3)$  Use the  $[$   $\blacktriangleright\blacktriangleleft]$   $[$   $\blacktriangleright\blacktriangleright]$  buttons to select the song that you want to record.

# **5 Adjust the CD's playback level and the mic's input level.**

Adjust the levels to obtain the desired volume balance between the CD and the mic.

- \* If sound from the speakers enters the mic, you won't be able to adjust the level correctly. While adjusting the level, either turn the [VOLUME] knob all the way down or set the [SPEAKER] switch located on the side of the CD-2e to the "OFF" position, so no sound will be produced. Use headphones if you want to monitor the sound that's being recorded.
	- $(1)$  Press the  $\left[\right]\rightarrow$ / $\left[\right]$  (Play)] button to play back the CD.
	- $(2)$  Press the  $\lceil$   $\triangle$   $\rceil$  or  $\lceil$   $\triangleright$   $\rceil$  button to access the SD/CD Level setting screen.
	- **Use the [+] [-] buttons to adjust the CD's playback level ("SD/CD Level").**

sesse – \* If you don't press the [+] [-] buttons for five seconds, you'll automatically be returned to the audio source SD/CD Level  $\mathbf{r}$ 3 display.

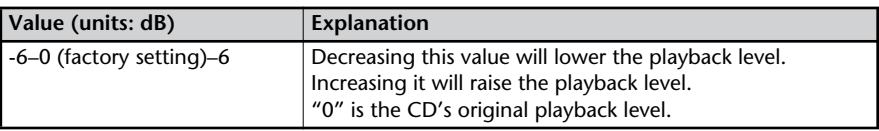

**Turn the [MIC] knob to adjust the input level of the external mics.**

As a guideline, adjust the level so that the level meter's "-3 dB" indicator lights briefly when the CD audio and mic audio are heard together.

Adjust the loudness of the sound you're recording. Since you're not using the line input, turn the [LINE] knob all the way to the left (off).

When you've finished adjusting the level, press the  $[$   $($  Stop)] button to stop the CD playback.

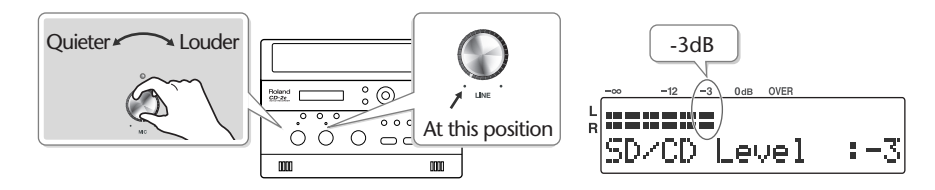

### **6 Press the [MENU] button to access the menu screen, and choose "Oberdub CD**→**SD?"**

 $(1)$  Press the [MENU] button to access the menu screen.

**Use the [ ] [ ] buttons to choose "Oberdub CD**→**SD?"**

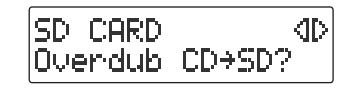

### **Press the [ENTER] button to confirm your choice.**

The CD-2e will be in recording-standby mode.

# EM CD10+SD03

CD song number to record Recording-destination song number on the SD memory card

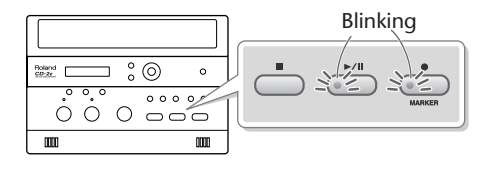

Recording

Listening

Deleting

Creating a CD

Editing an SD

Information<br>/ Display

**Convenient**<br>Functions

**Advanced Uses** 

# **7** Press the [►/II (Play)] button to begin recording.

The music CD track you selected in Step 4- $(3)$  begins playing, and recording on the SD memory card begins simultaneously. Record your vocal or instrumental performance.

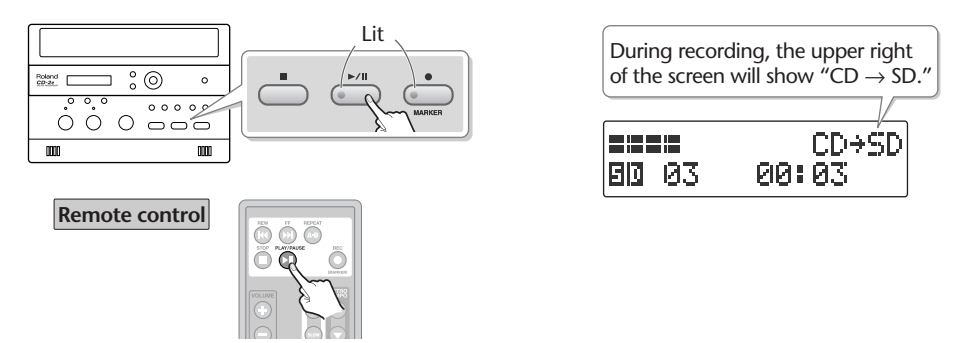

When CD playback stops at the end of the song, recording will also end automatically. If you want to stop recording in the middle of the song, press the  $\lceil \cdot \rceil$  (Stop)] button. The recorded song will be added to the end of the SD memory card. If you want to listen to the song you recorded, press the  $[\blacktriangleright$ /II (Play)] button immediately after you stop recording.

### **Important**

- "Key" [\(Page 62\)](#page-61-0), "Pitch" ([Page 63\)](#page-62-0), and "Speed" ([Page 67\)](#page-66-0) settings will automatically revert to the values of the original song only during recording. When recording ends, these settings will return to the values you specified.
- Sound will not be produced from the speakers while in recording-standby mode or while recording. If you want to listen to the sound that's being recorded, you'll need to use headphones. (Refer to Step 4 on [Page 36.](#page-35-0))
- If you hear acoustic feedback (a squealing sound) while using the mic, try changing the direction of the mic, moving it away from the speakers, or lowering the volume.
- When turning the [MIC] knob, you may hear a faint noise when the input level changes, but this is not a malfunction.
- The playback level ("SD/CD Level") setting is common to the CD and the SD memory card. When you turn off the power, this setting will return to "0."

# **Layering Your Performance onto an SD Memory Card Song and Recording It**

Here's how you can play back a recorded performance from an SD memory card, add a vocal or a performance of another instrument, and re-record the combined result onto the SD memory card (overdubbing a vocal or other performance onto an SD memory card song).

Since you can perform and overdub each part separately, this allows you to record your piano performance, and then sing along to add a vocal to your performance.

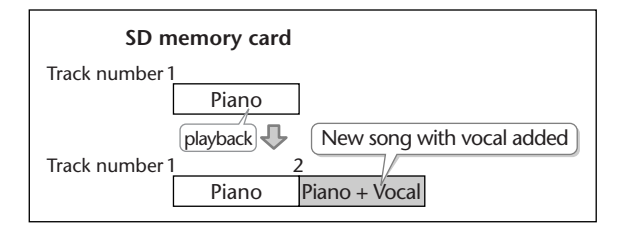

All audio received via the external mics, internal mics, and line input can be overdubbed with a song on the SD memory card. Make settings as appropriate for your instruments and your setup.

- **1 Turn on the power. (**☞ **[Page 21](#page-20-0), [22\)](#page-21-0)**
- **2 Insert the SD memory card. (**☞ **[Page 24](#page-23-0))**
- **3 Make preparations for recording.**

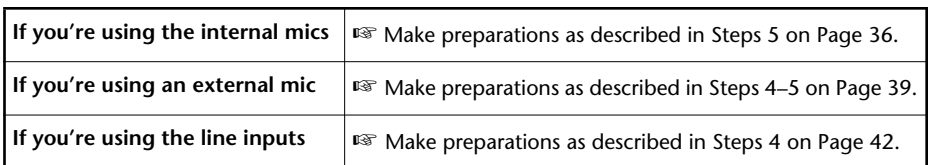

# **4 Prepare your SD memory card.**

**Press the [SD CARD] button so it's lit, and set the audio source to "SD."**

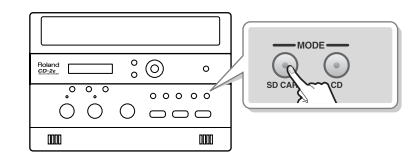

 $(2)$  Use the  $[$   $\blacktriangleright\blacktriangleleft]$   $[$   $\blacktriangleright\blacktriangleright]$  ] buttons to select the song that you want to record.

### **5 Adjust the playback level of the SD memory card and the input level of the audio input.**

Adjust each level to obtain the appropriate volume balance between the SD memory card audio and the audio input.

 $\Gamma(\Gamma)$  Press the  $\Gamma \rightarrow \Gamma$  (Play)] button to play back the SD memory card.

 $\widehat{2)}$  Press the [  $\triangle$  ] or [  $\triangleright$  ] button to access the SD/CD Level setting screen.

**Use the [+] [-] buttons to adjust the SD memory card's playback level ("SD/CD Level").**

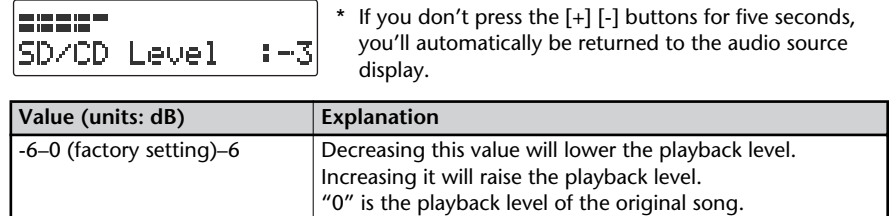

**Adjust the input level of the audio input.**

Adjust the levels so that the level meter briefly reaches the "-3 dB" indicator when the audio from the SD memory card and the audio from the external source are being input simultaneously.

When you've finished adjusting the level, press the  $[$   $\blacksquare$  (Stop)] button to stop the SD memory card playback.

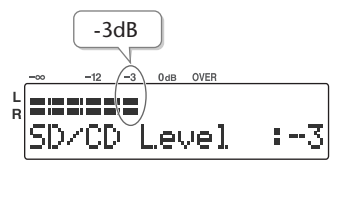

**Using the internal mics** ☞ Make adjustments as described in Step 6 of [Page 37.](#page-36-0) **Using the external mics** ☞ Make adjustments as described in Step 6 of [Page 40.](#page-39-0) **Using the line inputs** ☞Make adjustments as described in Step 5 of [Page 42](#page-41-1).

### **6 Press the [MENU] button to access the menu screen, and choose "Oberdub SD**→**SD?"**

**Press the [MENU] button to access the menu screen.**

 $\bar{L}(2)$  Use the [  $\lhd$  ] [  $\lhd$  ] buttons to choose "Oberdub SD $\rightarrow$ SD?"

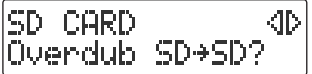

**Press the [ENTER] button to confirm your choice.**

The CD-2e will be in recording-standby mode.

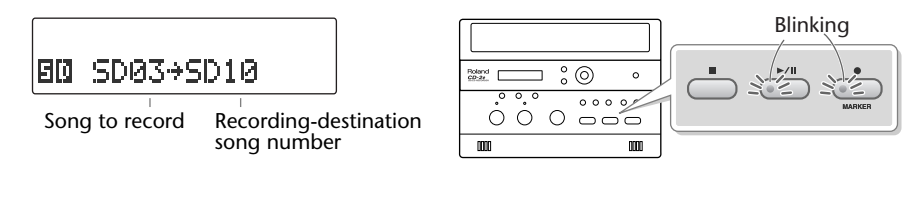

# **7 Press the [ ►/ II (Play)] button to begin recording.**

When the SD memory card song you selected in Step 4- $(2)$  begins playing, recording on the SD memory card will begin simultaneously. Start your performance.

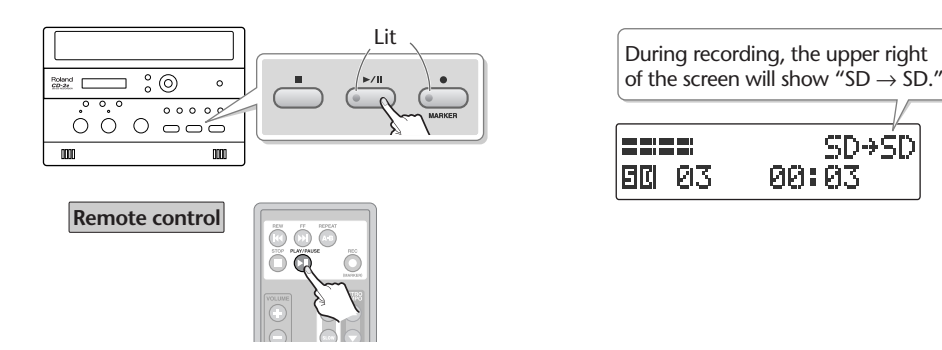

# **8 Press the [ (Stop)] button to stop recording.**

The recorded song will be added to the end of the SD memory card. If you want to listen to the song you recorded, press the  $[$   $\blacktriangleright$ /II (Play)] button immediately after you stop recording.

### **Important**

- "Key" [\(Page 62\)](#page-61-0), "Pitch" ([Page 63\)](#page-62-0), and "Speed" ([Page 67\)](#page-66-0) settings will automatically revert to the values of the original song only during recording. When recording ends, these settings will return to the values you specified.
- Sound will not be produced from the speakers while in recording-standby mode or while recording. If you want to listen to the sound that's being recorded, you'll need to use headphones. (Refer to Step 4 on [Page 36.](#page-35-0))
- The playback level ("SD/CD Level") setting is common to the CD and the SD memory card. When you turn off the power, this setting will return to "0."
- If you decide to stop recording midway through the track, press the [ (Stop)] button.

# **Automatically Starting Recording When Audio is Detected**

When the CD-2e is in recording-standby mode and it detects audio input that exceeds the specified level, recording will start automatically.

**1 Press the [MENU] button to access the menu screen, and choose "Auto Rec Start."**

RECORDING I KD. Auto Rec Start

**Press the [MENU] button to access the menu screen.**

 $\left( 2\right)$  Use the [  $\lhd$  ] [  $\lhd$  ] buttons to choose "Auto Rec **Start."**

**Press the [ENTER] button to confirm your choice.**

**2 Use the [+] [-] buttons to change the value that specifies the level at which recording will begin automatically.**

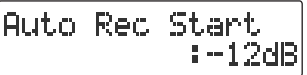

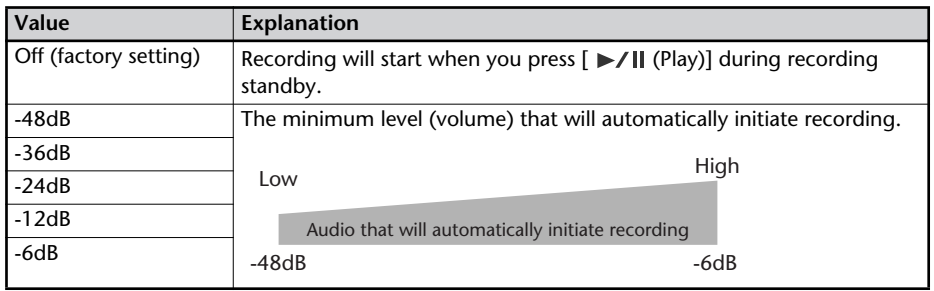

When you're setting the input level, it's a good idea to check how the level meter moves at the beginning of the performance. To avoid losing any of the beginning of your performance, set this trigger level lower than the level at which the performance begins.

# **3 Press the [EXIT] button twice.**

You're returned to the audio source screen.

This completes preparations for automatically initiating recording.

When you make settings for automatic recording, the procedure for starting to record will be as follows.

# **1 Press the [ (Record)] button.**

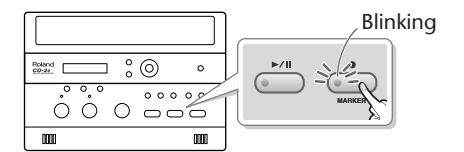

# **2** Press the  $[*/]$  (Play)] button.

The CD-2e will be in recording-standby mode.

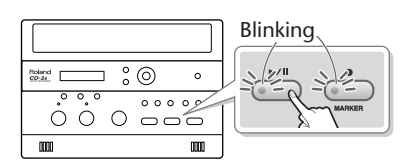

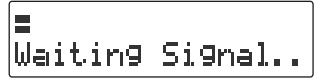

# **3 Start performing.**

When the CD-2e detects audio, recording will begin automatically.

\* In order to avoid losing any audio at the beginning of the performance, recording will actually begin up to 0.5 seconds earlier than the point at which audio exceeding the specified level is detected.

# **4 Press the [ (Stop)] button to stop recording.**

The recorded song will be added to the SD memory card or to the end of the CD-R/RW disc.

**Important**

- Recording will pause when you press the  $[$   $\blacktriangleright$ / $\parallel$  (Play)] button. When audio is detected once again, recording will begin automatically. The point at which recording is resumed will be the next song.
- Automatic recording will not work if you've specified a count-in ([Page 58\)](#page-57-0).

# **Assigning Song Numbers While Recording (Marker)**

During recording, you can assign a song number so that the subsequent material will be recorded as the next song. You can assign song numbers in the following three ways.

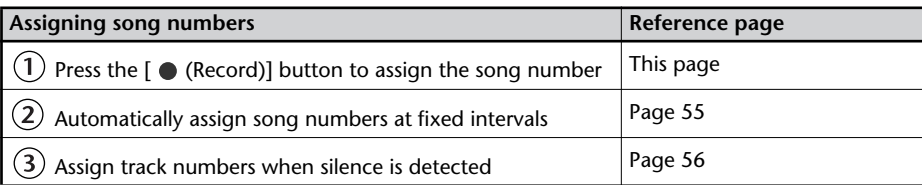

### **Ealmportant**

- You can't delete a track number once it's been assigned.
- You can assign track numbers only during recording.
- You can't assign a new track number less than four seconds after assigning the previous track number.
- You can assign up to 98 track numbers (99 tracks).
- When you assign a track number to a CD-R/RW disc, two seconds of silence is automatically inserted in front of the new track number.

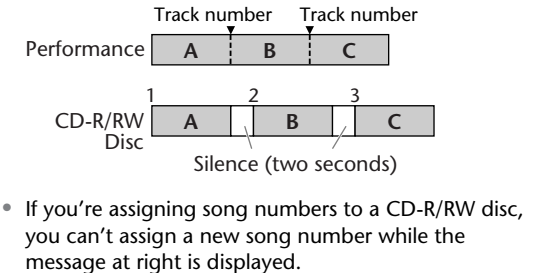

CD REC MARKER Processing... db.

\* Recording will continue even while this message is displayed.

**Press the [ C (Record)] Button to Assign a Song Number** 

This lets you assign a song number whenever you like during recording. If several songs are being recorded in succession, such as during a live performance, you can assign a track number to each song while you continue recording.

### **1 At the point where you want to assign a track number during recording, press the [ (REC)] button.**

The track number is incremented, and the material that follows will be recorded on the new track.

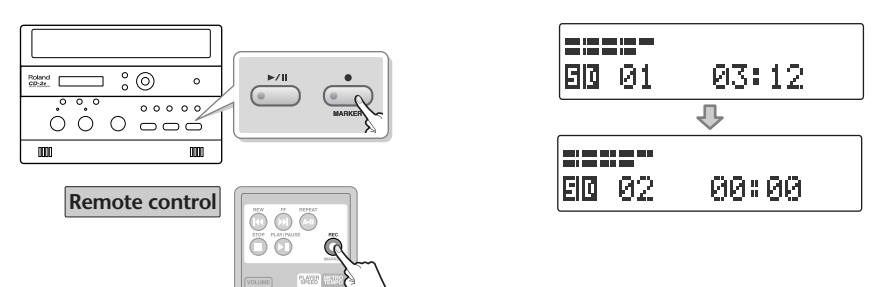

### <span id="page-54-0"></span>**Automatically Assigning a Song Number at Fixed Intervals**

When making a long recording such as a lecture, you can automatically assign track numbers at fixed time intervals to divide the recording into tracks. If you've assigned track numbers, it will be easier to find a desired location in the recording.

### **1 Specify how the song numbers will be assigned.**

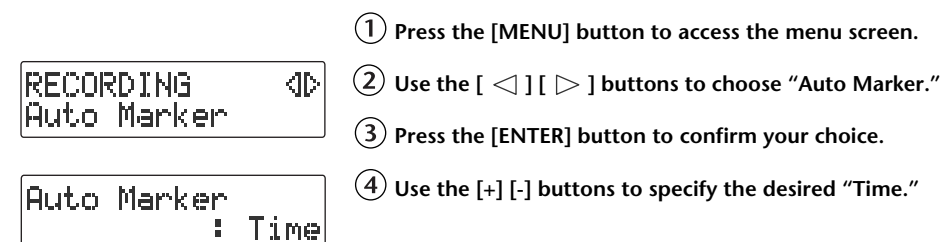

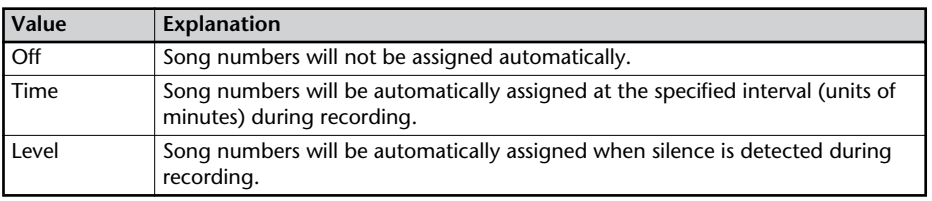

**2 Specify the time interval at which song numbers will be assigned.**

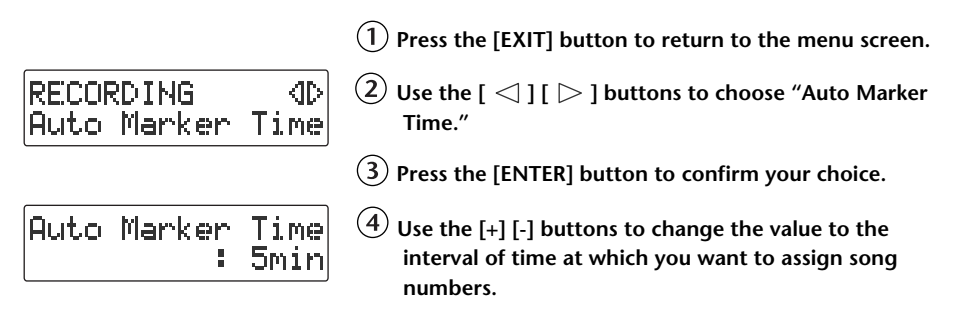

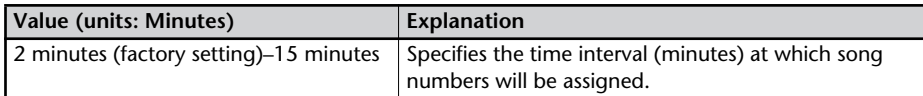

# **3 Press the [EXIT] button twice.**

You're returned to the audio source screen.

Subsequently, when you begin recording, track numbers will automatically be assigned at every time interval you've specified in Step 2.

To defeat this setting, choose "Off" in Step 1.

### <span id="page-55-0"></span>**Assigning Track Numbers When Silence is Detected**

If a period of silence lasting longer than one second is detected during recording, recording will automatically pause. Then, when audio exceeding the specified level is subsequently detected, a song number will be assigned and recording will automatically resume.

This function is convenient when you're recording songs from a cassette tape or a MD, since the songs will automatically be divided at regions of silence.

### **1 Specify how the song numbers will be assigned.**

**Press the [MENU] button to access the menu screen.**

RECORDING 40. Auto Marker

 $\bar{p}(2)$  Use the [  $\lhd$  ] [  $\lhd$  ] buttons to choose "Auto Marker."

**Press the [ENTER] button to confirm your choice.**

Auto Marker #Level **Use the [+] [-] buttons to specify the desired "Level."**

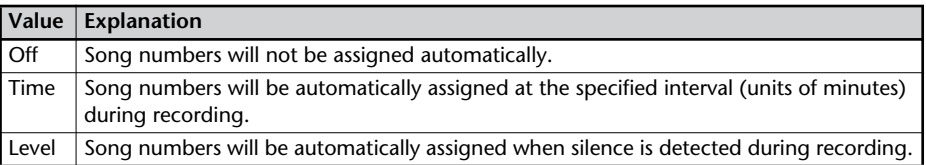

### **2 Specify the audio level that will be considered to be silence.**

**Press the [EXIT] button to return to the menu screen.**

**RECORDING** 40 Auto Marker Lvl

Auto Marker Lvl

 $(2)$  Use the  $\lceil$   $\triangle$  1  $\lceil$   $\rangle$  1 buttons to choose "Auto Marker" **Lvl."**

**Press the [ENTER] button to confirm your choice.**

**Use the [+] [-] buttons to specify the audio level that will be considered to be silence.**

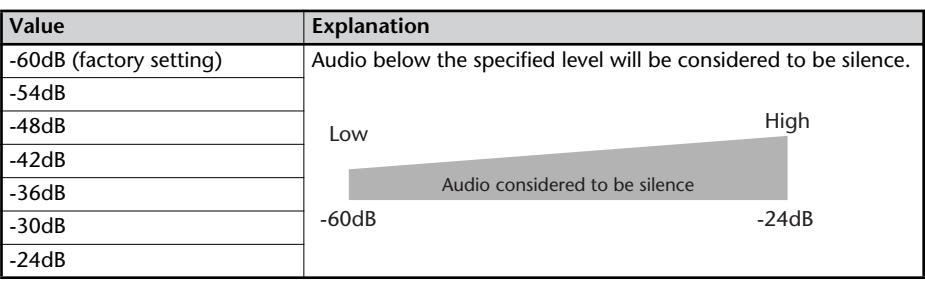

# **3 Press the [EXIT] button twice.**

You're returned to the audio source screen.

 $:-30dB$ 

Now when you start recording, and a region of audio below the level specified in Step 2 continues for longer than one second, the next song number will be assigned automatically.

To defeat this setting, choose "Off" in Step 1.

# **Preventing Loud Sounds from Distorting (Limiter)**

This function automatically adjusts the input level so that the audio will not distort even when unexpectedly loud sounds are received while recording.

### **1 Press the [MENU] button to access the menu screen, and choose "Limiter."**

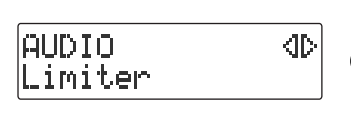

**Press the [MENU] button to access the menu screen.**

 $\overline{(2)}$  Use the [  $\operatorname{\lhd}$  ] [  $\triangleright$  ] buttons to choose "Limiter."

**Press the [ENTER] button to confirm your choice.**

# **2 Use the [+] [-] buttons to turn the limiter on/off.**

Limiter : On

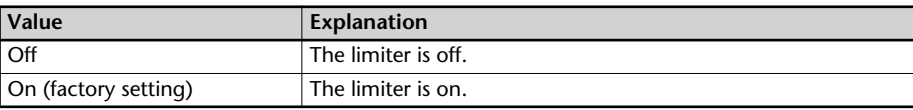

# **3 Press the [EXIT] button twice.**

You're returned to the audio source screen.

# <span id="page-57-0"></span>**Inserting a Count before Recording Begins (Count-in)**

You can sound a count before recording begins. Hearing a count can help you practice the timing or tempo of your performance before you actually start recording.

**1 Press the [**  $\frac{\mathbb{A}}{\mathbb{A}}$  **(Metronome)] button to turn on the metronome.** 

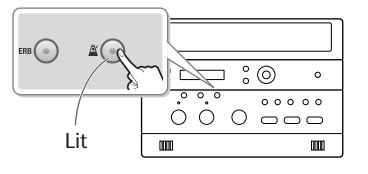

**2 Specify the sound, tempo, and time signature of the count.**

The sound, tempo, and time signature of the count will be the same as specified by the metronome settings. For details, refer to Steps 2–4 of ["Sounding the Metronome" \(Page](#page-97-0)  [98\).](#page-97-0)

**3 Press the [MENU] button to access the menu screen, and choose "Countin (Beat)."**

RECORDING  $\langle$ lb Count-in (Beat)

**Press the [MENU] button to access the menu screen.**

 $\left( 2\right)$  Use the [  $\lhd$  ] [  $\lhd$  ] buttons to choose "Count-in **(Beat)."**

**Press the [ENTER] button to confirm your choice.**

**4 Use the [+] [-] buttons to adjust the value that specifies how many count notes will be sounded before recording begins.**

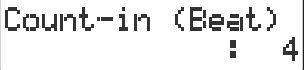

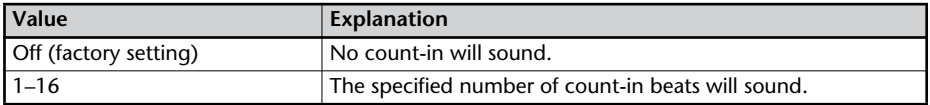

**5 Press the [EXIT] button twice.**

You're returned to the audio source screen.

If you've specified a count-in, the procedure for starting to record will be as follows.

# **1 Press the [ (Record)] button.**

The CD-2e will be in recording-standby mode.

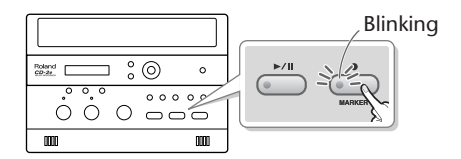

# **2 Press the**  $\left[\triangleright\right]$  **(Play)** button.

The specified number of counts will be sounded, and then recording will begin. The count will not be played through the speakers. You'll need to use headphones to hear the count.

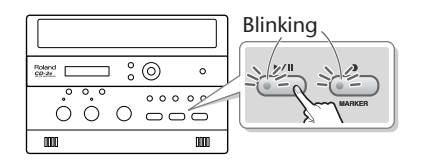

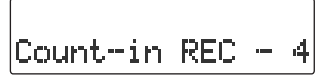

\* The metronome will continue sounding even after recording begins.

# **Listening to a CD/ Listening to an SD Memory Card**

\* In order to play a CD, you'll need to use the dedicated AC adaptor, which was included with the CD-2e.

- **1 Turn on the power. 1 Turn on the power.**
- 
- **3 Set the audio source to "CD."** Press the [CD] button so it's lit.

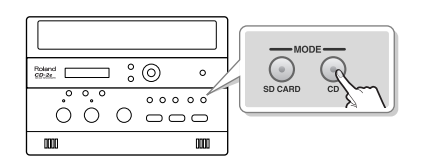

**Listening to a CD Listening to an SD memory card**

- 
- **2 Insert the CD. 2 Insert the SD memory card.**
	- **3 Set the audio source to "SD."** Press the [SD CARD] button so it's lit.

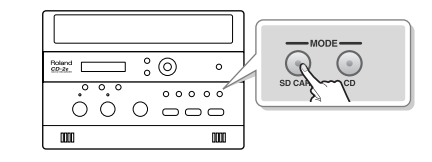

# **4 Press the [**►/II (Play)] button to start playback.

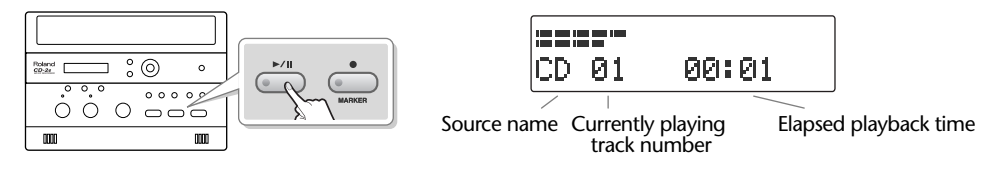

# **5 Turn the [VOLUME] knob to adjust the volume.**

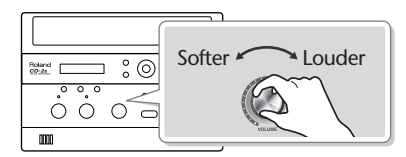

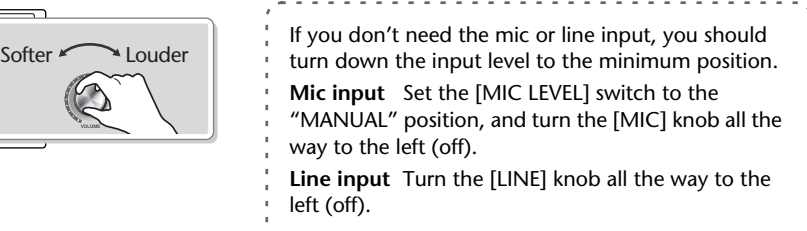

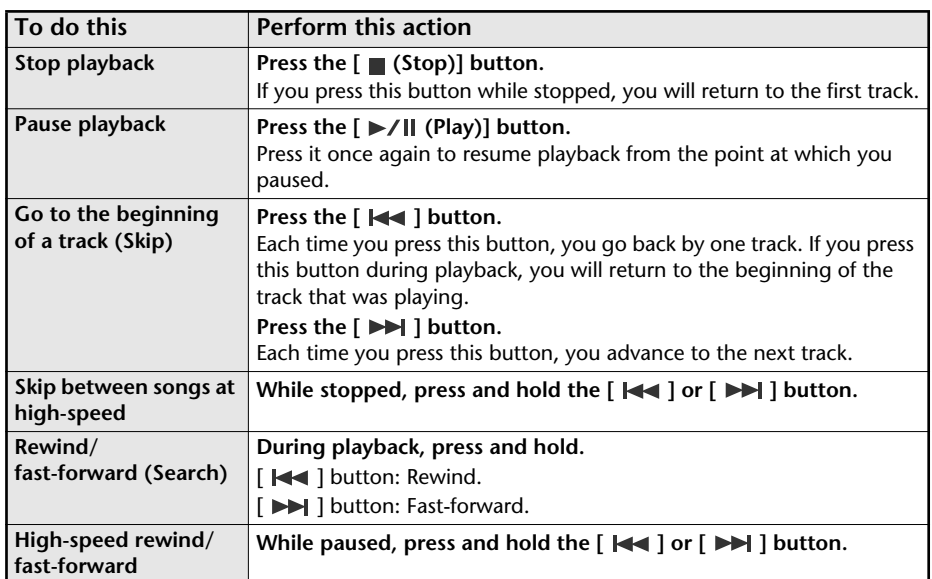

Download from Www.Somanuals.com. All Manuals Search And Download.

**Remote operations**

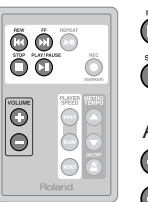

Song stop/play (pause) Song cue, rewind/fast-forward

Adjusting the volume **Higher volume.** 

ה ר

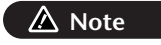

 $\Box$  Lower volume.  $\Box$  The [VOLUME] knob of the CD-2e itself does not move when you use the remote control to adjust the volume. This will mean that the position of the [VOLUME] knob may not match the actual volume.

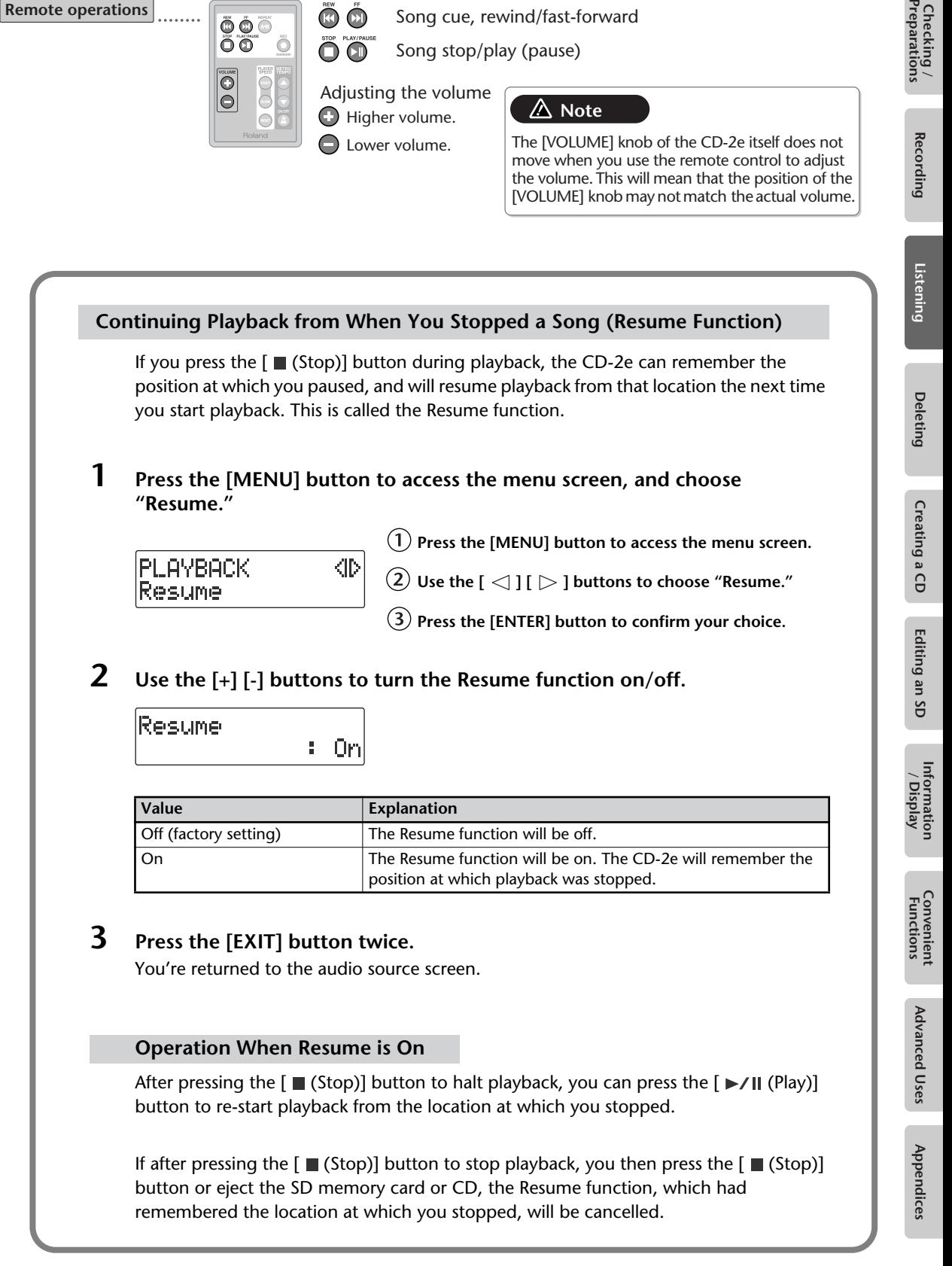

Checking /<br>Preparations

**Recording** 

# **Convenient Functions for Playback**

# <span id="page-61-0"></span>**Changing the Key of the Playback**

This adjusts the key (pitch) of the playback sound in semitone steps. This can be useful in situations like the following.

- You want to practice flute along with an accompaniment CD that was created for alto sax.
- You want to sing along with a karaoke CD at a key that's easier for you to sing.
- **1 Press the [MENU] button to access the menu screen, and choose "Key."**

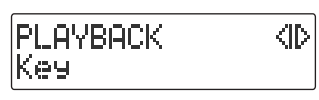

**Press the [MENU] button to access the menu screen.**

 $\widehat{\mathcal{Q}}$  Use the [  $\operatorname{\lhd}$  ] [  $\triangleright$  ] buttons to choose "Key."

**Press the [ENTER] button to confirm your choice.**

**2 Use the [+] [-] buttons to adjust the value, changing the key.**

If you press the  $\lceil \ \triangleright \ \rceil$  button, the value will return to "0."

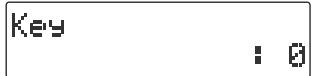

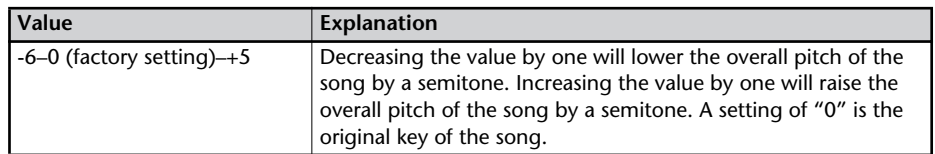

\* If you change the key setting during playback, the audio will be interrupted momentarily.

## **3 Press the [EXIT] button twice.**

You're returned to the audio source screen.

### **The Key icon**

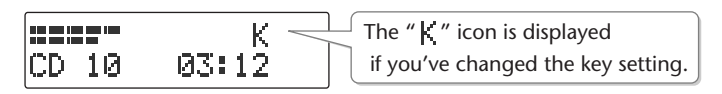

The " $K$ " symbol will disappear if you set the "Key" to "0" in Step 2. When you turn off the power, the Key setting will return to "0."

# <span id="page-62-0"></span>**Making Fine Adjustments to the Playback Pitch (Pitch)**

This adjusts the pitch of the playback sound in one-cent steps. One cent is 1/100th of a semitone.

Sometimes when you are practicing your instrument along with a CD, you may have difficulty because the CD playback is pitched slightly different than your instrument. In such cases, you can adjust the CD playback pitch to match your instrument.

When you're using an instrument that is not easily tuned, such as an acoustic piano, you can adjust the pitch of the CD so that it matches your instrument.

**1 Press the [MENU] button to access the menu screen, and choose "Pitch."**

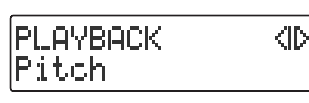

**Press the [MENU] button to access the menu screen.**

 $\hat{\mathcal{L}}(2)$  Use the [  $\operatorname{\lhd}$  ]  $\mathsf{I} \rhd$  ] buttons to choose "Pitch."

 $(3)$  Press the [ENTER] button to confirm your choice.

## **2 Use the [+] [-] button to adjust the Pitch setting.**

If you press the  $\lceil \gt \rceil$  button, the value will return to "0."

Pitch ă. Й \* If you change the pitch setting during playback, the audio will be interrupted momentarily.

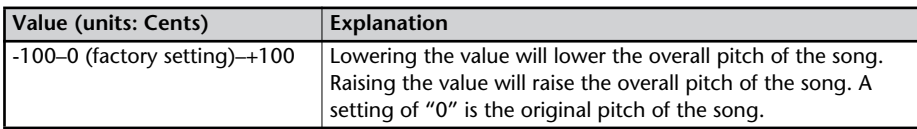

If you have a CD that was recorded at a reference pitch of A=440 Hz, and you want to play it back at a reference pitch of A=442 Hz, you would set Pitch to "+8." Refer to the table at right.

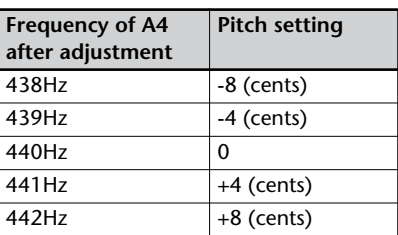

# **3 Press the [EXIT] button twice.**

You're returned to the audio source screen.

### **The Pitch icon**

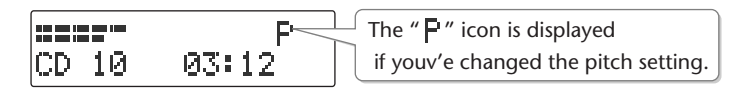

The " $\mathsf{F}$ " symbol will disappear if you set the "Pitch" to "0" in Step 2. When you turn off the power, the Pitch setting will return to "0."

# <span id="page-63-0"></span>**Enjoying Simple Karaoke (Center Cancel)**

This function cancels the portion of the sound that is heard in the center of its stereo image, such as the main vocal or lead guitar, making it less audible. This lets you use a commercially available CD as a simple karaoke source, giving you an easy way to enjoy karaoke or to practice singing or playing an instrument.

**1 Press the [MENU] button to access the menu screen, and choose "Center Cancel."**

**PLAYBACK** ⊲⊳ Center Cancel

**Press the [MENU] button to access the menu screen.**

 $\overline{12}$  Use the [  $\overline{11}$  ]  $\overline{1}$  buttons to choose "Center **Cancel."**

**Press the [ENTER] button to confirm your choice.**

**2 Use the [+] [-] buttons to turn Center Cancel on/off.**

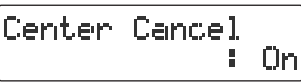

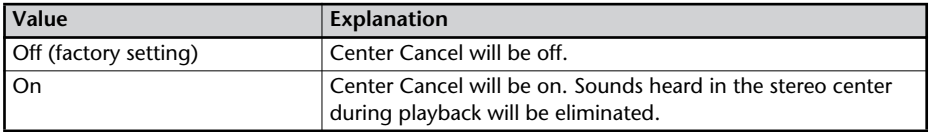

### **3 Press the [EXIT] button twice.**

You're returned to the audio source screen.

### **The Center Cancel icon**

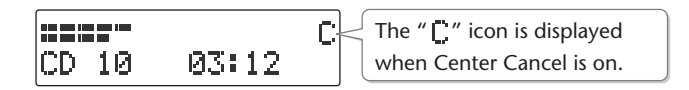

If you turn "Center Cancel" off in Step 2, the " $\Gamma$ " symbol will disappear. When you turn off the power, the Center Cancel setting will return to the "off" state.

**Important**

You may fail to obtain the desired effect if the song has deep reverb, or if the sounds you want to eliminate are not positioned in the center.

# **Repeatedly Playing Tracks (1 Track/All Repeat)**

You can have a favorite track (or all tracks) play back repeatedly.

**1 Press the [MENU] button to access the menu screen, and choose "Repeat."**

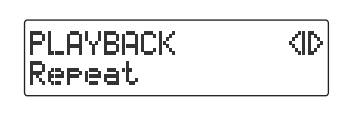

**Press the [MENU] button to access the menu screen.**  $\widehat{\mathcal{Q}}$  Use the [  $\operatorname{\lhd}$  ] [  $\triangleright$  ] buttons to choose "Repeat."

**Press the [ENTER] button to confirm your choice.**

**2 Use the [+] [-] buttons to change the Repeat Playback setting.**

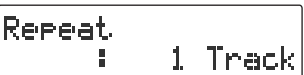

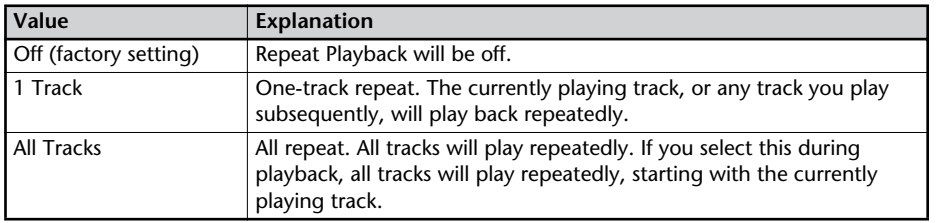

# **3 Press the [EXIT] button twice.**

You're returned to the audio source screen.

### **The Repeat icons**

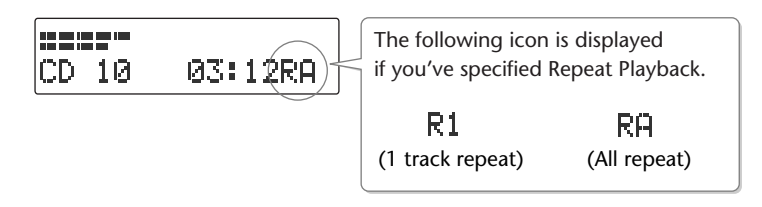

The " $\overline{R}$ ! " or  $\overline{R}$  symbol will disappear if you set the "Repeat" to "Off" in Step 2.

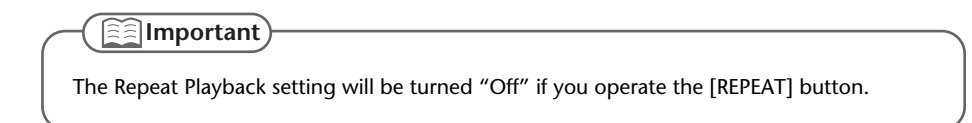

# **A-B Repeat Playback**

You can have a specified section play back repeatedly.

Repeatedly listening to a section of a song is convenient when you're practicing your instrument along with the song, or learning the song by ear.

### **1 During playback, press the [REPEAT] button at the point where you want Repeat Play to start.**

The starting point (A) of A-B Repeat playback is registered, and the Point A icon blinks.

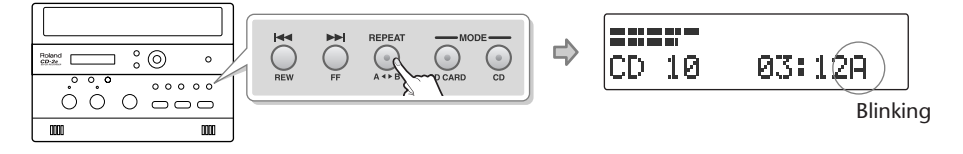

**2 Press the [REPEAT] button once again at the point where you want A-B Repeat to end.**

The end point (B) of A-B Repeat playback is registered, and the A-B region will play back repeatedly.

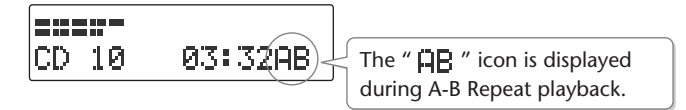

# **3 To defeat A-B Repeat, press the [REPEAT] button while A-B Repeat playback is occurring.**

If you press the [■ (Stop)] button to stop playback, A-B Repeat playback will also be cancelled.

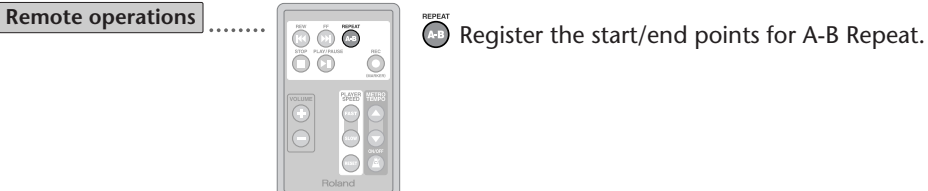

# <span id="page-66-0"></span>**Slowing Down or Speeding Up Playback**

You can make the playback speed slower or faster. Changing the playback speed will not affect the pitch.

This is useful when you are learning a song by ear and want to hear it slowly, or if you want to quickly listen to a song that you recorded.

**1 Press the [MENU] button to access the menu screen, and choose "Speed."**

**PLAYBACK** ሙ Sreed

**Press the [MENU] button to access the menu screen.**

 $\widehat{\mathcal{Q}}$  Use the [  $\operatorname{\lhd}$  ] [  $\triangleright$  ] buttons to choose "Speed."

**Press the [ENTER] button to confirm your choice.**

# **2 Use the [+] [-] buttons to adjust the playback speed.**

If you press the  $\lceil \ \triangleright \ \rceil$  button, the value will return to "100."

Seeed :100 \* If you change the speed setting during playback, the audio will be interrupted momentarily.

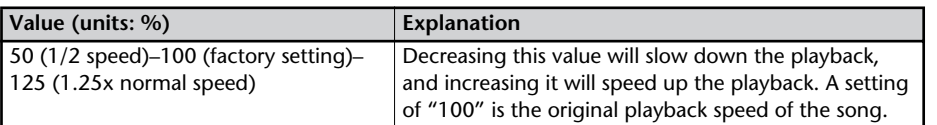

# **3 Press the [EXIT] button twice.**

You're returned to the audio source screen.

**Remote operations**

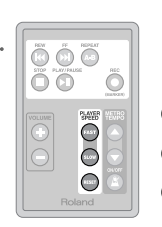

**Makes the playback speed faster. Makes the playback speed slower.** 

Restores the original playback speed.

### **The Speed icon**

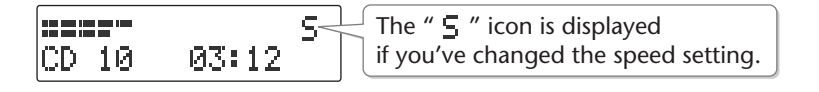

The "  $\overline{5}$  " symbol will disappear if you set the "Speed" to "100" in Step 2. When you turn off the power, the Speed setting will return to "100."

### **Important**

Slowing down the playback speed to an extreme extent may change the tonal character or cause the audio to not play back smoothly.

# **Adding Reverberation (Reverb)**

This function adds reverberation (reverb) to the audio played back from an SD memory card or CD, creating the impression that the performance is occurring in a concert hall or other real-world acoustic environment.

# **1 Use the [REVERB] button to select the depth of reverb.**

Pressing the [REVERB] button cycles through the following settings. Play back from the SD memory card or CD, and check the reverb depth.

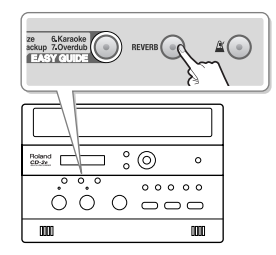

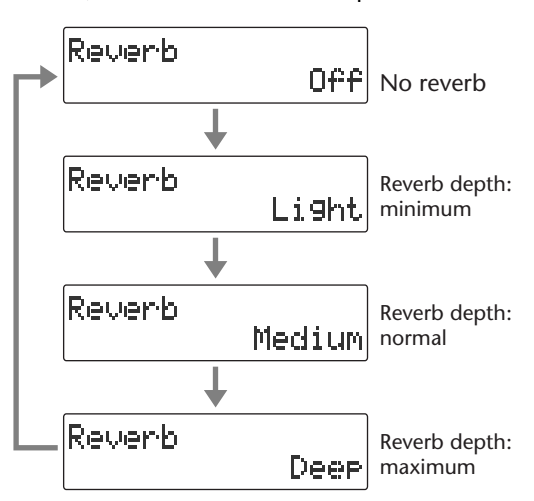

# **2 Press the [EXIT] button.**

You're returned to the audio source screen.

\* If you don't press the [REVERB] button for five seconds, you'll automatically be returned to the audio source display.

### **Important**

- The [REVERB] button will light if reverb is being added.
- Reverb is not added to sound from an external input source such as the built-in mic or an external mic.

# **Muting the Sound of the Speakers**

If you don't want sound to be heard from the speakers, set the [SPEAKER] switch located on the rear of the CD-2e to its "OFF" position.

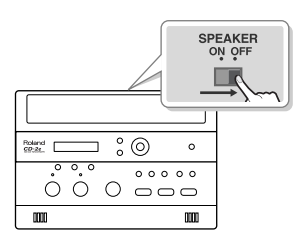

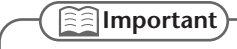

Even if the [SPEAKER] switch is in the "ON" position (so that sound is produced), sound will not be heard from the speakers during recording-standby mode or during recording. This is to prevent sound produced by the speakers from being picked up and recorded by the internal mic or an external mic.

# **Deleting Songs from an SD Memory Card**

# **Deleting Songs Individually**

Here's how to delete a single, selected song. When you delete a song, subsequent songs will be moved forward, incrementing their song numbers.

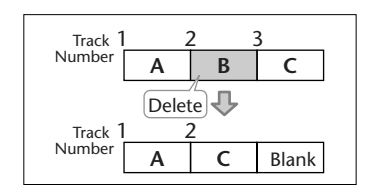

- **1 Insert the SD memory card that you want to edit, and press the [SD CARD] button.** SD becomes the audio source.
- **2 Use the**  $\left[\begin{array}{c} \bullet \\ \bullet \end{array}\right]$  **or**  $\left[\begin{array}{c} \bullet \\ \bullet \end{array}\right]$  **button to select the track you want to erase.**
- **3 Press the [MENU] button to access the menu screen, and choose "Erase One?"**

40 SD CARD Erase One?

 $\Phi(1)$  Press the [MENU] button to access the menu screen.

 $\widehat{\mathcal{Q}}$  Use the [  $\triangleleft$  ] [  $\triangleright$  ] buttons to choose "Erase One?"

**Press the [ENTER] button to confirm your choice.**

**4 If you're sure you want to proceed, press the [ENTER] button.** (If you decide to cancel, press the [EXIT] button.)

Number of the track you're erasing

Erase Tr02 |Are You Sure?

The display will show "Processing..." and the song will be deleted. When the deletion is completed, you're returned to the audio source screen.

### **Note**

Once you delete a song, you cannot recover the recorded content. Use this operation with care.

### **Ealmportant**

- If you select the song you want to delete in Step 2 and then press the [-] button, the message screen of Step 4 will appear immediately. This lets you skip the step of selecting the menu item.
- Deletion is not possible if the SD memory card's write protect switch ([Page 25\)](#page-24-0) is in the "LOCK" position.

# Checking /<br>Preparations Checking Recording Listening Deleting Creating Cl<br>Preparations Recording Listening Deleting Creating CD Editing an SD / Display Functions Advanced Uses Appendices

# **Erasing All Tracks**

Here's how to delete all songs from the SD memory card.

- **1 Insert the SD memory card that you want to edit.**
- **2 Press the [MENU] button to access the menu screen, and choose "SD Erase All?"**

SD CARD ⊲⊳ SD Erase All?

**Press the [MENU] button to access the menu screen.**

 $\left( 2\right)$  Use the [  $\operatorname{\lhd}$  ] [  $\triangleright$  ] buttons to choose "SD Erase All?"

**Press the [ENTER] button to confirm your choice.**

**3 If you're sure you want to proceed, press the [ENTER] button.**

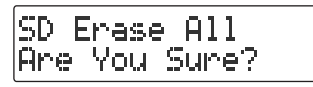

**4 If you're still sure you want to proceed, press the [ENTER] button.** (If you decide to cancel, press the [EXIT] button.)

SD Erase All Really Sure?

The display will show "Processing," and all songs will be deleted. When the deletion is completed, you're returned to the audio source screen.

### **Note**

Once you delete a song, you cannot recover the recorded content. Use this operation with care.

### **Important**

Deletion is not possible if the SD memory card's write protect switch ([Page 25\)](#page-24-0) is in the "LOCK" position.

# **Deleting an Unwanted Region at the Beginning of the Song (Trim In)**

If you start recording slightly ahead of the beginning of the performance so as to avoid missing anything, there will be some unwanted silence at the beginning of the song. You can delete this unwanted silence so that you will hear sound as soon as the song starts playing.

**1 Insert the SD memory card that you want to edit, and press the [SD CARD] button.**

SD becomes the audio source.

- **2** Use the  $\left[\begin{array}{c} 1 \end{array}\right]$  or  $\left[\begin{array}{c} 1 \end{array}\right]$  button to select the track you want to edit.
- **3 Press the [MENU] button to access the menu screen, and choose "Trim In?"**

 $(1)$  Press the [MENU] button to access the menu screen.

SD CARD. 40.  $\widehat{\left( 2 \right)}$  Use the [  $\operatorname{\lhd}$  ] [  $\triangleright$  ] buttons to choose "Trim In?" Trim In?

 $\left(3\right)$  Press the [ENTER] button to confirm your choice.

**4** Press the  $[\blacktriangleright$ / $\parallel$  (Play)] button to play back the selected song.

Trim In 80 10 00:03

Number of the track you're editing

**5 When you come to the point that you want to be the beginning of the**  song (the Start Point), press the [  $\bullet$  (Record)] button.

Four seconds of sound preceding the Start Point will play repeatedly.

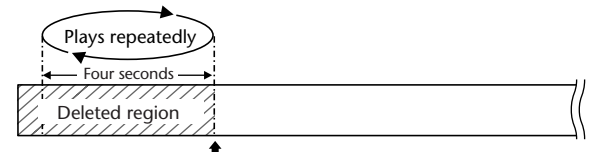

**Start Point**—this will be the beginning of the song after editing.

**6 Use the [+] or [-] button to precisely adjust the Start Point.** Adjust the Start Point so that you no longer hear the beginning of the song.

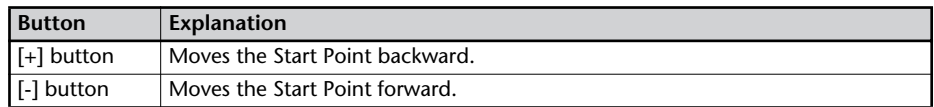
## **7 Press the [ENTER] button.**

# **8 If you're sure you want to proceed, press the [ENTER] button.**

(If you decide to cancel, press the [EXIT] button.)

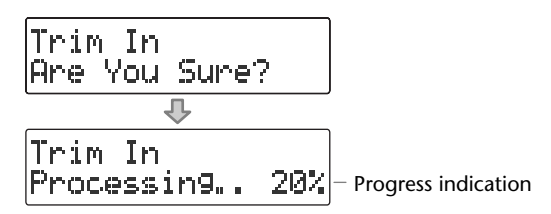

The display will show "Processing...", and the unwanted beginning of the song will be deleted. When the deletion is completed, you're returned to the audio source screen.

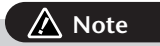

The deleted region cannot be recovered. Use this operation with caution.

### **<b>Ealmportant**

- You can't specify Start Point locations that would cause the edited song to be less than four seconds long.
- The Trim In editing process will take a certain amount of time. In general, the time will be approximately half the playback time of the song. For example, in order to edit a fourminute song, it will take approximately two minutes for the editing process to be completed.
- The Trim In editing operation requires free space equal to the size of the song you're editing. For example, if you're editing a five-minute song, you won't be able to execute this operation unless you have at least five minutes of recording time remaining.
- This operation cannot be performed if the SD memory card's write protect switch (Page [25](#page-24-0)) is in the "LOCK" position.

## **Deleting an Unwanted Region at the End of the Song (Trim Out)**

If you stop recording slightly after the end of the performance so as to avoid missing anything, there will be some unwanted silence at the end of the song. You can delete this unwanted silence so that the song contains only the performance itself.

**1 Insert the SD memory card that you want to edit, and press the [SD CARD] button.**

SD becomes the audio source.

- **2 Use the**  $\left[\begin{array}{c} 1 \end{array}\right]$  **or**  $\left[\begin{array}{c} 1 \end{array}\right]$  **button to select the track you want to edit.**
- **3 Press the [MENU] button to access the menu screen, and choose "Trim Out?"**

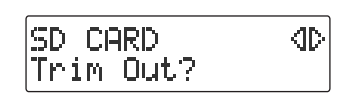

**Press the [MENU] button to access the menu screen.**  $\widehat{\mathcal{Q}}$  Use the [  $\operatorname{\lhd}$  ] [  $\triangleright$  ] buttons to choose "Trim Out?"

**Press the [ENTER] button to confirm your choice.**

**4** Press the  $[\blacktriangleright$ / $\blacktriangleright$  (Play)] button to play back the selected song.

Trim Out 00:03 **BO 10** 

Number of the track you're editing

**5 When you come to the point that you want to be the end of the song (the**  End Point), press the [  $\bullet$  (Record)] button.

(If the song is long, you can fast-forward until you're near the desired End Point.) Four seconds of sound following the End Point will play repeatedly.

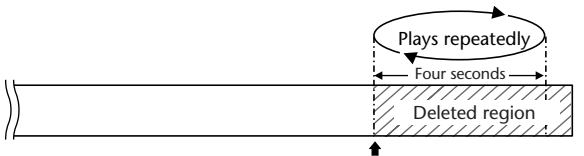

**End Point**—this will be the end of the song after editing.

**6 Use the [+] or [-] button to precisely adjust the End Point.**

Adjust the End Point so that you no longer hear the end of the song.

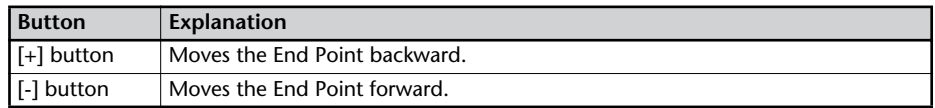

## **7 Press the [ENTER] button.**

# **8 If you're sure you want to proceed, press the [ENTER] button.**

(If you decide to cancel, press the [EXIT] button.)

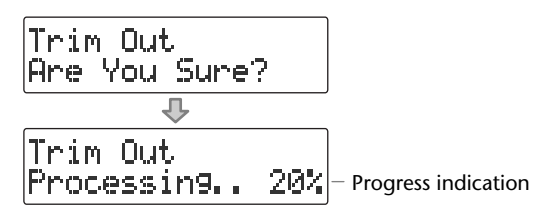

The display will show "Processing...", and the unwanted end of the song will be deleted. When the deletion is completed, you're returned to the audio source screen.

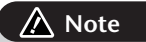

The deleted region cannot be recovered. Use this operation with caution.

- You can't specify End Point locations that would cause the edited song to be less than four seconds long.
- The Trim Out editing process will take a certain amount of time. In general, the time will be approximately half the playback time of the song. For example, in order to edit a fourminute song, it will take approximately two minutes for the editing process to be completed.
- The Trim Out editing operation requires free space equal to the size of the song you're editing. For example, if you're editing a five-minute song, you won't be able to execute this operation unless you have at least five minutes of recording time remaining.
- This operation cannot be performed if the SD memory card's write protect switch ([Page](#page-24-0)  [25](#page-24-0)) is in the "LOCK" position.

# **Deleting One Song at a Time (Only the Last Song)**

Here's how to erase the last track recorded on a CD-RW disc.

- \* In order to perform this operation, you'll need the included, dedicated AC adaptor.
- **1 Insert the CD-RW disc that you want to edit.**
- **2 Press the [MENU] button to access the menu screen, and choose "Erase Last?"**

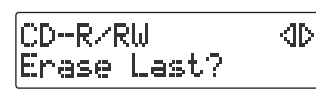

**Press the [MENU] button to access the menu screen.**

 $\left( 2\right)$  Use the [  $<$  ] I  $\triangleright$  ] buttons to choose "Erase Last?"

**Press the [ENTER] button to confirm your choice.**

**3 If you're sure you want to proceed, press the [ENTER] button.** (If you decide to cancel, press the [EXIT] button.)

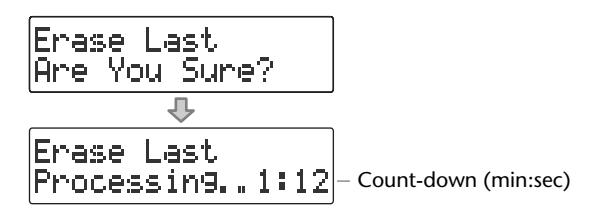

The display will show "Processing...", and the last song will be deleted.

During this process, a timer is displayed, counting down the time until the operation is completed.

**Note**

Once you delete a song, you cannot recover the recorded content. Use this operation with care.

- You can't erase tracks from a CD-R disc.
- If you want to erase a track from a CD-RW disc that's been finalized ([Page 83\)](#page-82-0), you'll need to first remove finalization. ☞ ["Removing Finalization" \(Page 78\)](#page-77-0)
- If you press the [-] button after Step 1, the message screen of Step 3 will appear immediately. This lets you skip having to choose a menu item.

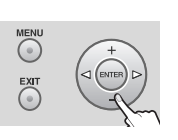

**Erasing All Tracks**

Here's how to erase all tracks from the CD-RW disc.

- \* In order to perform this operation, you'll need the included, dedicated AC adaptor.
- **1 Insert the CD-RW disc that you want to edit.**
- **2 Press the [MENU] button to access the menu screen, and choose "CD Erase All?"**

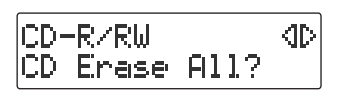

**Press the [MENU] button to access the menu screen.**

 $\left( 2\right)$  Use the [  $\lhd$  ] [  $\lhd$  ] buttons to choose "CD Erase All?"

**Press the [ENTER] button to confirm your choice.**

**3 If you're sure you want to proceed, press the [ENTER] button.**

ICD Erase All |Are You Sure?

**4 If you're still sure you want to proceed, press the [ENTER] button.** (If you decide to cancel, press the [EXIT] button.)

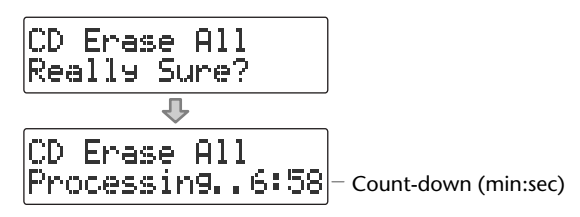

The display will show "Processing," and all songs will be deleted. During this process, a timer is displayed, counting down the time until the operation is completed. When the deletion is completed, you're returned to the audio source screen.

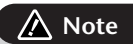

Once you delete a song, you cannot recover the recorded content. Use this operation with care.

- You can't erase tracks from a CD-R disc.
- If the CD-R/RW disc has been finalized ([Page 83\)](#page-82-0), finalization will automatically be removed when you erase all tracks.

## <span id="page-77-1"></span><span id="page-77-0"></span>**Removing Finalization**

You can remove finalization from a CD-RW disc ([Page 83](#page-82-0)) so that the disc can once again be used for recording.Removing finalization will not erase the recorded tracks.

- \* In order to perform this operation, you'll need the included, dedicated AC adaptor.
- **1 Insert the CD-RW disc that you want to edit, and press the [CD] button.** CD becomes the audio source.
- **2 Press the [MENU] button to access the menu screen, and choose "Unfinalize?"**

CD-R/RW **KID** Unfinalize?

**Press the [MENU] button to access the menu screen.**

**Use the [ ] [ ] buttons to choose "Unfinalize?"**

**Press the [ENTER] button to confirm your choice.**

**3 If you're sure you want to proceed, press the [ENTER] button.** (If you decide to cancel, press the [EXIT] button.)

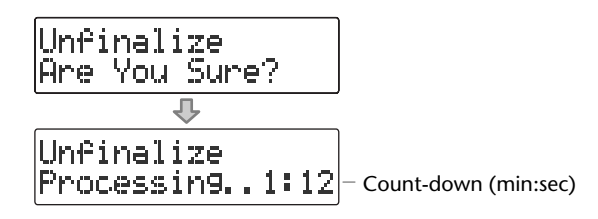

The display will show "Processing...", and finalization will be removed from the disc. During this process, a timer is displayed, counting down the time until the operation is completed.

When finalization has been removed, you're returned to the audio source screen.

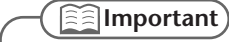

You can't remove finalization from a CD-R disc.

# **Selecting Songs from an SD Memory Card to Create a CD**

Here's how selected songs from an SD memory card can be written to a CD-R/RW disc to create a music CD.

- In order to perform this operation, you'll need the included, dedicated AC adaptor.
	- **1 Insert the SD memory card that contains the songs you want to turn into a music CD.**
	- **2 Press the [MENU] button to access the menu screen, and choose "Write (SD**→**CD)?"**

CD-RZRH. Urite(SD+CD)?

 $\left(1\right)$  Press the [MENU] button to access the menu screen.

 $\left( 2\right)$  Use the [  $\operatorname{\lhd}$  ] [  $\triangleright$  ] buttons to choose "Write **(SD**→**CD)?"**

**Press the [ENTER] button to confirm your choice.**

**3 When you see this screen, insert a blank or un-finalized CD-R/RW disc.**

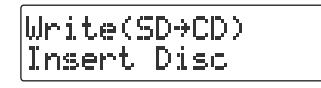

**4 The CD-2e asks whether you want to write all of the songs.**

Write All Tracks Are You Sure?

\* This message won't appear if it's not possible for all of the songs on the SD memory card to be written to the CD-R/RW disc. (Proceed to Step 5.)

**If you want to write all songs If you want to write selected songs**

**Press the [ENTER] button.**

Proceed to **Step 7**.

**Press the [EXIT] button.**

Proceed to **Step 5**.

### <span id="page-78-0"></span>**5 Select the song that you want to write to the CD-R/RW disc.**

SD memory card track number

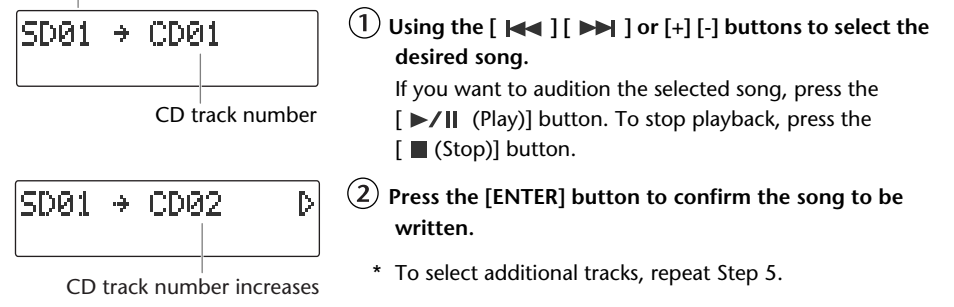

**6 When you've selected all of the tracks that you want to write to the CD-R/** RW disc, press the  $\lceil \triangleright \rceil$  button.

Appendices

# **7 If you're sure you want to proceed, press the [ETNER] button.**

(If you decide to cancel, press the [EXIT] button.)

Urite(SD+CD) Are You Sure?

### **8 Use the [+] [-] buttons to specify the Finalize setting.**

\* For details on "Finalize," refer to the text box ["What's finalization?"](#page-82-1) on [Page 83.](#page-82-1)

Finalize I, No

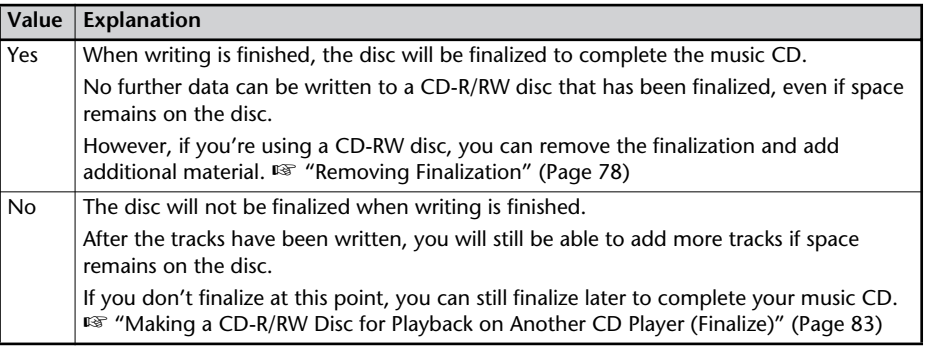

## **9 Write to the CD-R/RW disc.**

**If you selected Finalize "Yes" If you selected Finalize "No" Press the [ENTER] button. Press the [ENTER] button.** (If you decide to cancel writing, press (If you decide to cancel writing, press the [EXIT] button. the [EXIT] button. **If you're sure you want to proceed,**  Indicates the progress relative to **press the [ENTER] button.** the total number of songs (If you want to return to Step 8, press Write(SD→CD) 121 the [EXIT] button. Processin9.. 12% Indicates the progress for each song Finalize Are You Sure? The display will show "Processing..." and Indicates the progress relative to writing to the CD-R/RW disc will begin. the total number of songs Please wait. Write(SD+CD) 1.41 When all processing has been completed, Processin9.. 12% the CD-R/RW will be ejected. Indicates the progress for each song The display will show "Processing..." and

writing to the CD-R/RW disc will begin. When writing is completed, the display will show "Finalize..." and the finalization process will begin. Please wait.

When all processing has been completed, the CD-R/RW will be ejected. **Your music CD is now ready.**

**10 The CD-2e asks whether you want to create another identical CD.**

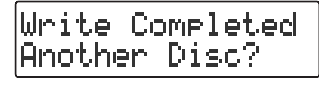

**If you want to create another identical CD If you are finished writing**

- **Press the [ENTER] button.**
- **When you see this screen, insert a blank or un-finalized CD-R/RW disc.**

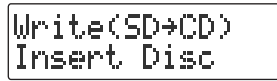

Return to **Step 7** and continue the procedure.

**Press the [EXIT] button to end the procedure.**

> You're returned to the audio source screen.

### **Ealmportant**

- We cannot guarantee that a music CD created on the CD-2e will play on all CD players. Depending on your CD player's support for CD-R/RW discs, music CDs you create may not play correctly.
- Two seconds of silence are automatically inserted between tracks on the CD-R/RW disc when you create a music CD.
- The time required for writing will be approximately half the total playback time of the songs being written. For example, if you're writing songs that total twenty minutes of playback time, the process will require approximately ten minutes.

<span id="page-80-0"></span>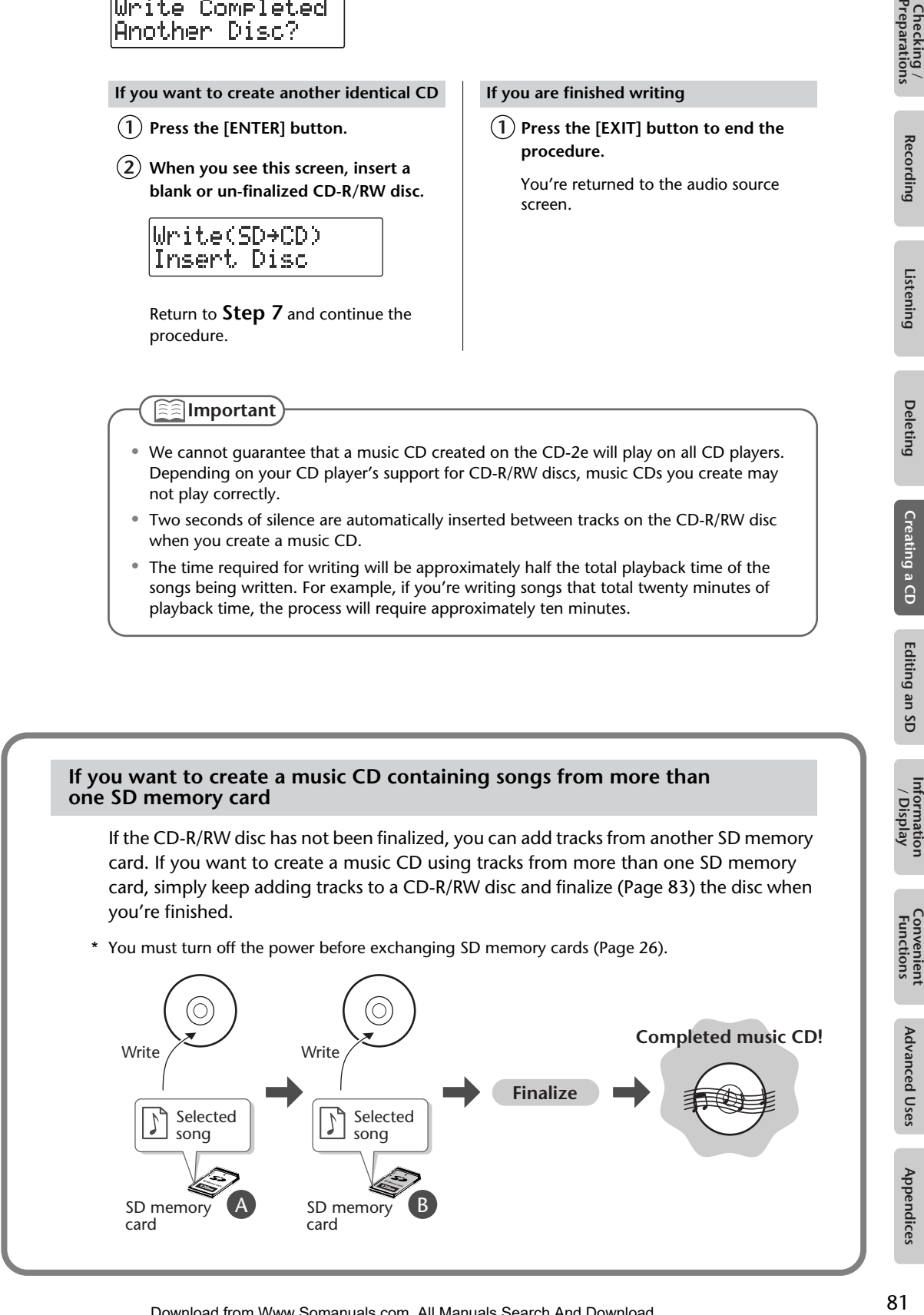

Recording

Appendices

#### **Creating a music CD from songs recorded on an EDIROL R-09**

#### **"WAV 16-bit" and "44.1 kHz" is supported**

If you want to create a music CD using songs that were recorded on an EDIROL R-09, you must set the R-09's recording mode to "WAV 16-bit" and sampling frequency to "44.1 kHz" before you record.

#### **Requirements for songs (files) that can be recognized**

Even if a song was recorded with a recording mode of "WAV 16-bit" and a sampling frequency of "44.1 kHz," the CD-2e will not recognize it unless it satisfies the following conditions.

- Track length must be longer than four seconds.
- Track title must not contain double-byte characters (e.g., Japanese).
- Track (file) must be located in the root directory of the SD memory card.
- \* The CD-2e is able to display and play back a maximum of 99 tracks.

#### **File name display**

If the song was recorded on the R-09, the song name (file name) will be displayed in Step 5 of [Page 79.](#page-78-0)

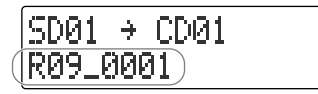

#### **Creating a music CD of a song that won't fit on a single CD-R/RW disc**

Even if a song recorded on the R-09 is too large to fit on a single CD-R/RW disc, it can automatically be divided across multiple CD-R/RW discs.

If you want to automatically divide a large song and write it across multiple discs, make the following setting in Step 5 on [Page 79.](#page-78-0)

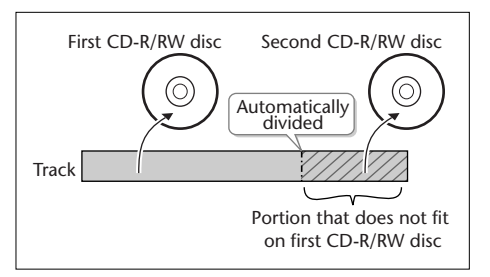

#### **In Step 5 ([Page 79\)](#page-78-0), specify the large song as the "first" of the songs you want to write.**

The song will be divided automatically only if the song you specify as the first song is larger than a single CD-R/RW disc. In this case, you won't be able to specify additional songs to be added. After the first CD-R/RW disc has been ejected, the message "Insert Disc" will appear. Insert another CD-R/RW disc. When the disc is detected, writing will begin automatically. Continue inserting additional CD-R/RW discs as directed by the messages that appear. When all the data has been written, the message "Write Completed. Another Disc?" will appear. Continue with the procedure from Step 10 of [Page 81](#page-80-0).

\* CD-R/RW discs that have no more space on them after the track has been written will be finalized automatically. For example, if a track is divided across two discs, as in the example shown in the illustration at the upper right, the first CD-R/RW disc will be finalized automatically.

### <span id="page-82-2"></span><span id="page-82-1"></span><span id="page-82-0"></span>**What's finalization?**

Finalization is the process of writing final information (the number of songs, the song numbers, the playback times, etc.) to a CD-R/RW disc. When you "finalize" a CD-R/RW disc that was recorded or written by the CD-2e, that disc will be playable as a music CD in another CD player.

After finalization, it will no longer be possible to record or write additional material to that disc. You should finalize the disc when you have completed your music CD and don't need to write or record any more data.

In order to perform this operation, you'll need the included, dedicated AC adaptor.

**1 Insert the CD-R/RW disc that you want to finalize.**

- **2** Press the [EJECT  $($   $\triangle$   $)$ ] button.
- **3 If you're sure you want to proceed, press the [ENTER] button. (If you decide not to finalize the disc, press the [EXIT] button.)**

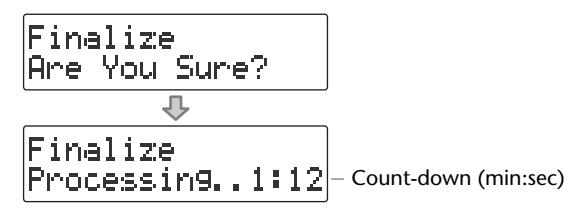

The disc is finalized. During this process, a timer is displayed, counting down the time until finalization is completed.

When finalization is completed, the CD-R/RW disc is ejected. Your music CD is now ready.

- We cannot guarantee that a music CD created on the CD-2e will play on all CD players. Depending on your CD player's support for CD-R/RW discs, music CDs you create may not play correctly.
- With a CD-RW disc, you can remove the finalization so that you'll again be able to record or write to that disc. ☞ ["Removing Finalization" \(Page 78\)](#page-77-1)

# **Creating a Duplicate of an Original Music CD (Backup)**

Here's how to back up an original music CD you created, making an identical copy of your original music CD.

In order to perform this operation, you'll need the included, dedicated AC adaptor.

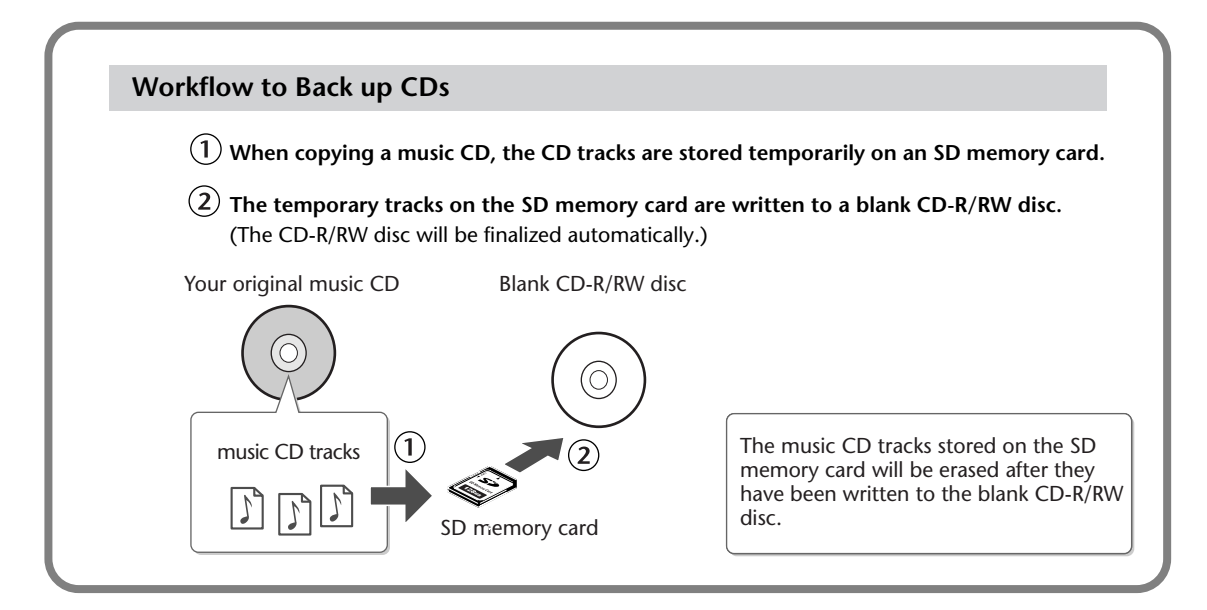

## **1 Insert an SD memory card to hold the music CD tracks.**

The music CD's tracks will be stored up to the amount of free space available on the SD memory card. You may not be able to copy an entire CD if there's not enough free space remaining. If you use an SD memory card with 700 MB or more of free space, you will be able to copy an entire music CD.

### **2 Press the [MENU] button to access the menu screen, and choose "Make Backup?"**

CD-RZRIL KID. Make Backur?

 $\left(1\right)$  Press the [MENU] button to access the menu screen.

 $\tilde{\mathcal{L}}(2)$  Use the [  $\operatorname{\lhd}$  ] [  $\triangleright$  ] buttons to choose "Make Backup?"

**Press the [ENTER] button to confirm your choice.**

**3 When you see this screen, insert the music CD that you want to back up.**

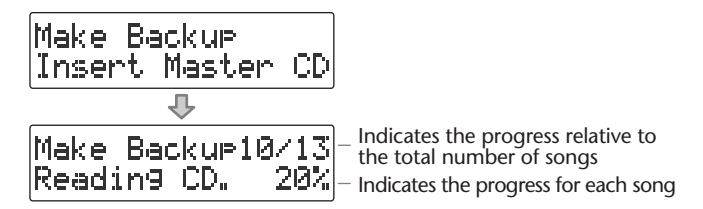

When the music CD has been detected, the display will show "Reading CD" and the song data from the music CD will be written to the SD memory card. When the song data has been written, the music CD will be ejected. Remove the CD. **4 When you see this screen, insert a blank CD-R/RW disc.**

Make Backur Insert Blank CD

**5 If you're sure you want to proceed, press the [ENTER] button.** (If you decide to cancel, press the [EXIT] button.)

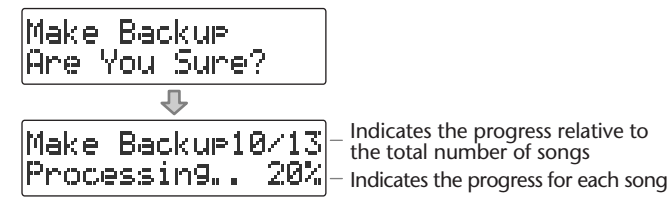

The display will show "Processing...", and the backup will begin. When the backup is finished, the CD-R/RW disc will be ejected.

**6 The CD-2e asks whether you want to create another identical CD.**

Make Backur Another Disc?

**If you want to create another identical CD If you are finished backing up**

- **Press the [ENTER] button.**
- **When you see this screen, insert a blank or appendable CD-R/RW disc.**

<u>Make Backur</u> Insert Blank CD

Return to **Step 5** and continue the procedure.

**Press the [EXIT] button to end the procedure.**

> You're returned to the audio source screen.

Play back the newly written CD-R/RW disc [\(Page 60\)](#page-59-0) to verify that it was written correctly.

### **<b>Important**

- You can't back up a CD-R/RW disc that has not been finalized ([Page 83\)](#page-82-2).
- Backing up a music CD will require some time for processing to be completed. The time required for backup will be approximately equal to the total playback time of the CD. For example, it will take approximately twenty minutes to back up a twenty-minute CD.

Checking Recording Listening Deleting Creating a CD Editing an SD Information Convenient Advanced Uses Appendices<br>Yeparations Recording Listening Deleting Creating a CD Editing an SD / Display Functions Advanced Uses Appen **Advanced Uses** 

**Preparations**

Checking /<br>Preparations

**Recording** 

Listening

**Deleting** 

Creating a CD

Editing an SD

Information<br>/ Display

**Convenient**<br>Functions

#### **If the screen shows "Tr ##/xx Tr. Are You Sure?" (Step 3)**

The music CD's tracks will be written as far as the free space on the SD memory card allows. This means that if the SD memory card contains less free space than the amount of data from the music CD, you won't be able to record all of the tracks. In this case, the message "Copy ##/xx Tr. Are You Sure?" will appear. This indicates that

of the total number of tracks (xx), only Track 1 through Track ## will be copied

Number of tracks to be copied/total number of tracks on CD

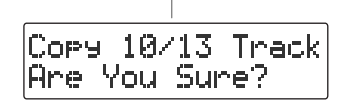

Verify the number of tracks for recording, and press the [ENTER] button to continue the procedure. If you decide to cancel, press the [EXIT] button.

#### **If the display shows "Short of Capa" (Step 4)**

If the capacity of the CD-R/RW disc is less than the amount of data stored on the SD memory card, the message "Short Of Capa" will appear, and the CD-R/RW disc will be ejected.

Please insert a CD-R/RW disc with more writable space.

#### **If the screen shows "Obey Copyright?" (Step 3)**

Carefully read the section "About copyright" on the back cover of the owner's manual, and if you consent to the terms and want to continue the procedure, press the [ENTER] button. If you decide to cancel the procedure, press the [EXIT] button.

#### **If the screen shows "Obey License?" (Step 3)**

Carefully read the section "License agreement" on the back cover of the owner's manual, and if you consent to the terms and want to continue the procedure, press the [ENTER] button. If you decide to cancel the procedure, press the [EXIT] button.

# **Moving a Song**

This operation moves a song by changing the order of the songs.

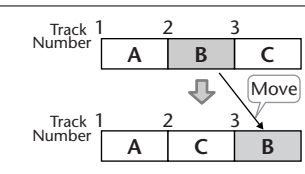

**1 Insert the SD memory card that you want to edit, and press the [SD CARD] button.**

SD becomes the audio source.

- **2 Use the**  $\left[\begin{array}{c} \bullet \\ \bullet \end{array}\right]$  $\left[\begin{array}{c} \bullet \\ \bullet \end{array}\right]$  **buttons to select the song that you want to move.**
- **3 Press the [MENU] button to access the menu screen, and choose "Move?"**

SD CARD KD. Move?

**Press the [MENU] button to access the menu screen.**

 $\overline{2}$  Use the  $\overline{1} \leq 1$   $\overline{1} \geq 1$  buttons to choose "Move?"

**Press the [ENTER] button to confirm your choice.**

### **4 Select the move destination.**

Move Tr02 to Tr03

Number of the track at the move destination **Use the [+] [-] buttons to select the move-destination song number.**

**Press the [ENTER] button to confirm your choice.**

In the example screen shown here, the song will be moved so it becomes the third song.

**5 If you're sure you want to proceed, press the [ENTER] button.** (If you decide to cancel, press the [EXIT] button.)

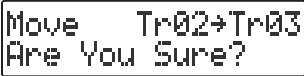

The display will show "Processing...", and the song will be moved. When the move is completed, you're returned to the audio source screen.

#### **Important**

This operation cannot be performed if the SD memory card's write protect switch ([Page 25\)](#page-24-0) is in the "LOCK" position.

# **Dividing a Track**

This operation divides a song into two songs.

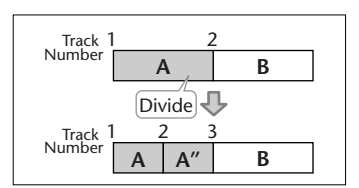

**1 Insert the SD memory card that you want to edit, and press the [SD CARD] button.**

SD becomes the audio source.

- **2 Use the**  $\left[\begin{array}{c} \bullet \\ \bullet \end{array}\right]$  **or**  $\left[\begin{array}{c} \bullet \\ \bullet \end{array}\right]$  **button to select the track you want to edit.**
- **3 Press the [MENU] button to access the menu screen, and choose "Divide?"**

SD CARD 40 Divide?

**Press the [MENU] button to access the menu screen.**

 $\widehat{\left( 2 \right)}$  Use the [  $\triangleleft$  ] [  $\triangleright$  ] buttons to choose "Divide?"

**Press the [ENTER] button to confirm your choice.**

**4** Press the  $[\blacktriangleright$ / $\blacktriangleright$  (Play)] button to play back the selected song.

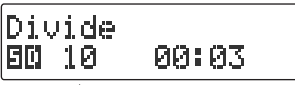

Number of the track you're editing

- 
- **5 At the approximate location at which you want to divide the song (the**  dividing point), press the [● (Rec)] button.

(If the song is long, you can fast-forward until you're near the desired point.) The four seconds starting immediately before the dividing point will be played repeatedly.

**6 Use the [+] [-] buttons to make detailed adjustments to the dividing point.**

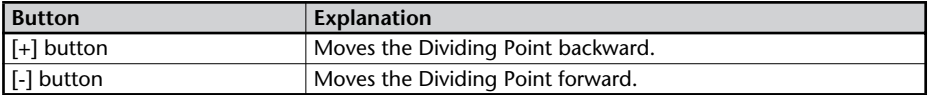

**7 Press the [ENTER] button.**

#### **8 If you're sure you want to proceed, press the [ENTER] button.**

(If you decide to cancel, press the [EXIT] button.)

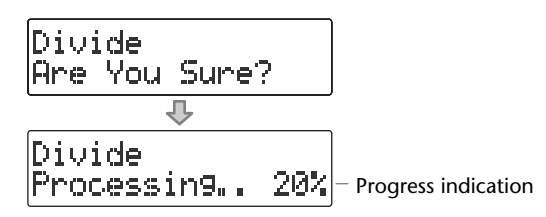

The display will show "Processing...", and the song will be divided. When the division is completed, you're returned to the audio source screen.

**<b>Important** 

- This editing process will take a certain amount of time. In general, the time will be approximately half the playback time of the song. For example, in order to edit a fourminute song, it will take approximately two minutes for the editing process to be completed.
- Dividing a song will require free space equal to the size of the song you're editing. For example, if you're editing a five-minute song, you won't be able to execute this operation unless you have at least five minutes of recording time remaining.
- You can't edit a track that is shorter than eight seconds.
- You can't specify Dividing Point locations that would cause the edited song to be less than four seconds long.
- This operation cannot be performed if the SD memory card's write protect switch ([Page](#page-24-0)  [25](#page-24-0)) is in the "LOCK" position.

# **Joining Songs**

This operation join two songs, making them into a single song. The song will be joined with the following song.

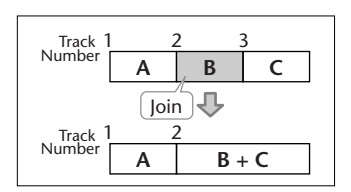

**1 Insert the SD memory card that you want to edit, and press the [SD CARD] button.**

SD becomes the audio source.

- **2** Use the  $\left[\begin{array}{c} 1 \\ 1 \end{array}\right]$  buttons to select the song you want to join. This song will be joined with the song that follows it.
- **3 Press the [MENU] button to access the menu screen, and choose "Combine?"**

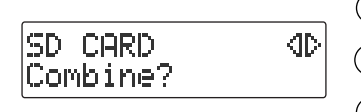

**Press the [MENU] button to access the menu screen.**

 $\left( 2\right)$  Use the [  $\lhd$  ] [  $\triangleright$  ] buttons to choose "Combine?"

 $(3)$  Press the [ENTER] button to confirm your choice.

**4 If you're sure you want to proceed, press the [ENTER] button.** (If you decide to cancel, press the [EXIT] button.)

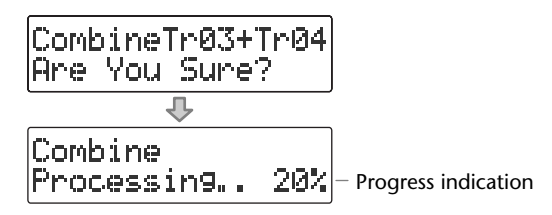

The display will show "Processing..." and the songs will be joined. When the operation is completed, you're returned to the audio source screen.

- This editing process will take a certain amount of time. The time required for this operation will be approximately half the playback time of two songs you're joining. For example, if you're joining a five-minute song and a three-minute song, processing will take approximately four minutes.
- Joining two songs will require free space equal to the size of the two songs being joined. For example, if you're joining a five-minute song and a three-minute song, you won't be able to execute this operation unless you have at least eight minutes of recording time remaining.
- This operation cannot be performed if the SD memory card's write protect switch ([Page](#page-24-0)  [25](#page-24-0)) is in the "LOCK" position.

# **Maximizing the Volume of a Song**

This operation raises the volume of the entire song as high as possible without causing the sound to distort. If the sound was recorded at too low a level, you can use this to increase the volume.

### **1 Insert the SD memory card that you want to edit, and press the [SD CARD] button.**

SD becomes the audio source.

- **2** Use the  $\left[\begin{array}{c} 1 \end{array}\right]$  or  $\left[\begin{array}{c} 1 \end{array}\right]$  button to select the track you want to edit.
- **3 Press the [MENU] button to access the menu screen, and choose "Normalize?"**

SD CARD KID. Normalize?

**Press the [MENU] button to access the menu screen.**

 $\left( 2\right)$  Use the [  $\lhd$  ] [  $\lhd$  ] buttons to choose "Normalize?"

**Press the [ENTER] button to confirm your choice.**

**4 If you're sure you want to proceed, press the [ENTER] button.** (If you decide to cancel, press the [EXIT] button.)

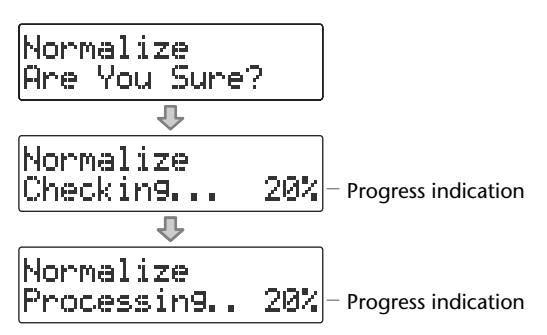

The display will show "Processing..." and the volume of the song will be raised. When the operation is completed, you're returned to the audio source screen.

\* If the volume of the song has already been maximized, the display will indicate "Checking...", and then the editing process will end.

**Important**

- This editing process will take a certain amount of time. The time required for this operation will be approximately 1.5 times the playback time of the song. For example, if you apply this operation to a four-minute song, processing will take approximately six minutes.
- Maximizing the volume of a song will require free space equal to the size of the song you're editing. For example, if you're editing a five-minute song, you won't be able to execute this operation unless you have at least five minutes of recording time remaining.
- This operation cannot be performed if the SD memory card's write protect switch (Page [25](#page-24-0)) is in the "LOCK" position.

Appendices

# **Viewing the Remaining Recording/Playback Time**

Here's how to switch the time information shown in the screen. You can view the remaining time that can be recorded on an SD memory card or CD-R/RW disc, or the time remaining in a song.

Press the [ENTER] button to switch between the available choices for the time indicator, as follows.

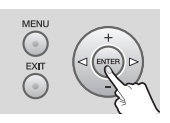

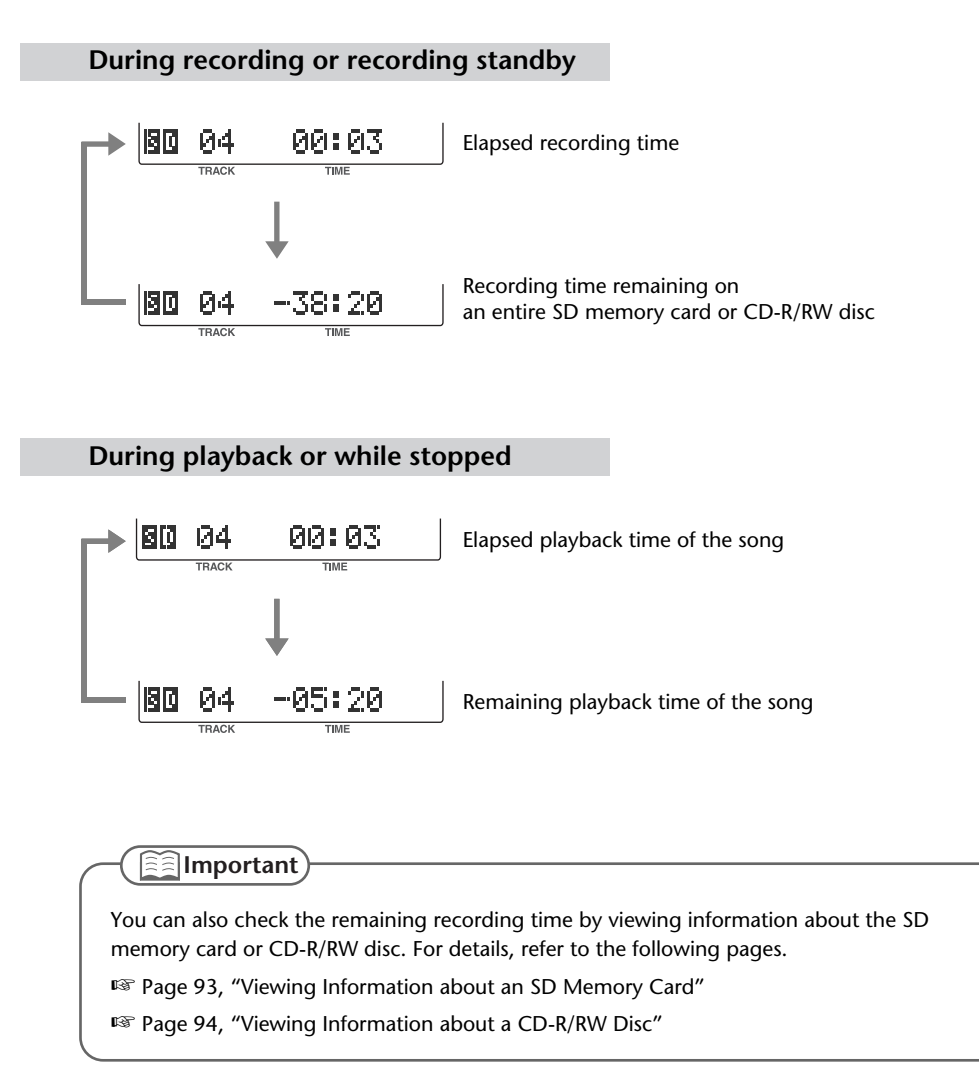

<span id="page-92-0"></span>Here's how to view information such as the capacity of an SD memory card and the remaining time for recording.

**1 Press the [MENU] button to access the menu screen, and choose "Card Info."**

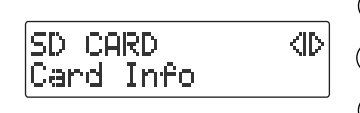

**Press the [MENU] button to access the menu screen.**

 $\overline{2}$  Use the  $\overline{1}$   $\leq$   $\overline{1}$   $\overline{1}$   $>$  ] buttons to choose "Card Info."

**Press the [ENTER] button to confirm your choice.**

**2 View the information.**

Card Info 512MB 150:22 Remain

Total capacity of the SD memory card Remaining recording time

# **3 Press the [EXIT] button twice.**

# <span id="page-93-0"></span>**Viewing Information about a CD-R/RW Disc**

Here's how to view information such as the capacity of a CD-R/RW disc and the remaining time for recording.

**1 Press the [MENU] button to access the menu screen, and choose "Disc Info."**

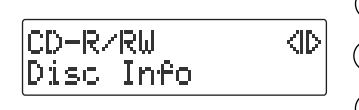

**Press the [MENU] button to access the menu screen.**

**Use the [ ] [ ] buttons to choose "Disc Info."**

 $\left(3\right)$  Press the [ENTER] button to confirm your choice.

## **2 View the information.**

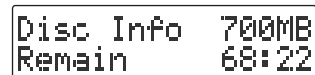

Total capacity of the CD-R/RW disc Remaining recording time

# **3 Press the [EXIT] button twice.**

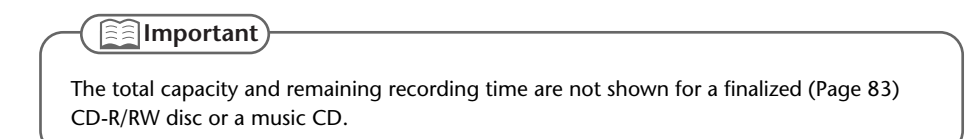

Depending on the temperature or other conditions, the characters in the screen may become difficult to read. In such cases, you can adjust the contrast for best readability.

**1 Press the [MENU] button to access the menu screen, and choose "Contrast."**

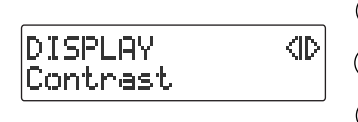

 $\Phi(\mathbf{1})$  Press the [MENU] button to access the menu screen.

 $\left( 2\right)$  Use the [  $\lhd$  ] [  $\lhd$  ] buttons to choose "Contrast."

**Press the [ENTER] button to confirm your choice.**

**2 Use the [+] [-] buttons to adjust the contrast of the screen.**

Contrast H. 5

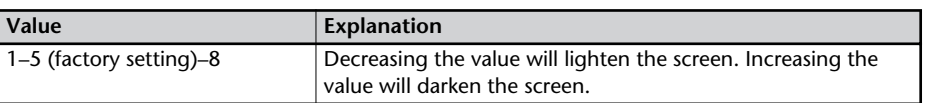

# **3 Press the [EXIT] button twice.**

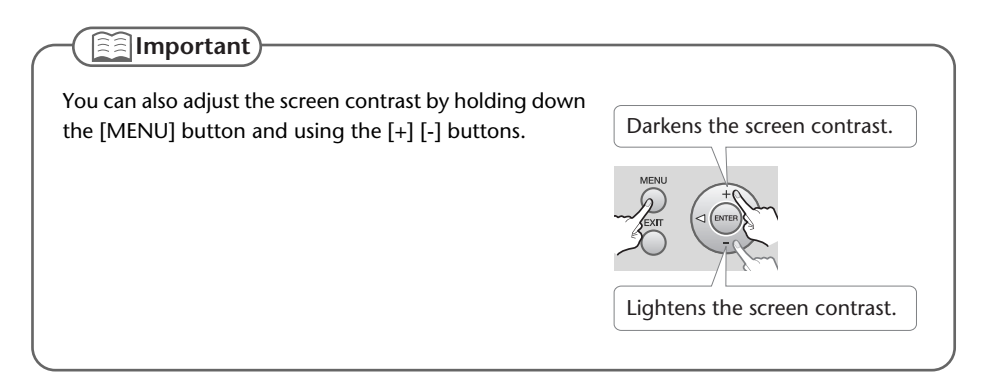

# **Automatically Dimming the Screen (Backlight Timer)**

If you're operating the CD-2e on batteries [\(Page 22\)](#page-21-0), you can set this function so that the screen will automatically be dimmed to conserve batteries after no operation has been performed for a certain length of time.

\* This setting is effective only when the CD-2e is running on batteries. The screen will not dim if you're using the dedicated AC adaptor ([Page 21](#page-20-0)).

**1 Press the [MENU] button to access the menu screen, and choose "Backlight Timer."**

**DISPLAY**  $\langle$ ID Backlight Timer

**Press the [MENU] button to access the menu screen.**

 $\left( 2\right)$  Use the [  $\lhd$  ] [  $\lhd$  ] buttons to choose "Backlight **Timer."**

**Press the [ENTER] button to confirm your choice.**

**2 Use the [+] [-] buttons to specify the time after which the backlight will automatically be dimmed.**

Backlight Timer sec

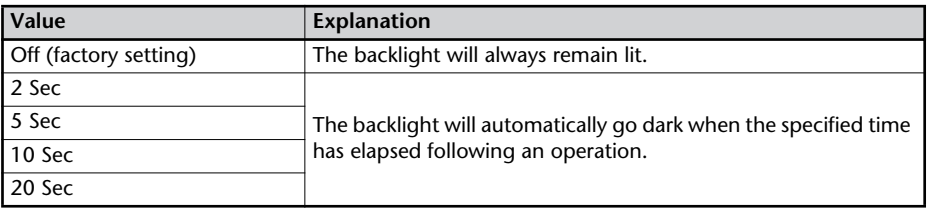

## **3 Press the [EXIT] button twice.**

You can switch the screen display between various languages. You can choose from English, Japanese, Spanish, German, French, and Italian.

- **1 Turn off the power.**
- **2 Refer to the table below, and while holding down the button that corresponds to the desired screen display language, turn on the power.**

For example, if you want to set the screen display language to "French," hold down the [REVERB] button and turn on the power.When the screen appears, release the button.

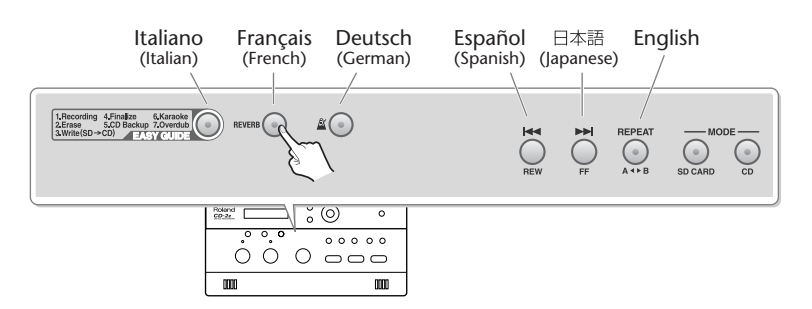

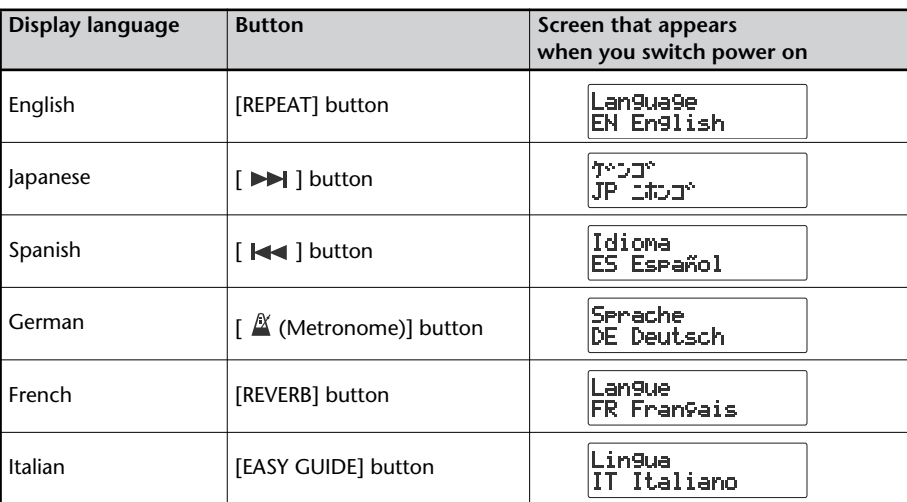

## **3 Turn the power off, then on again.**

After this, the screen display will be in the language you selected in Step 2.

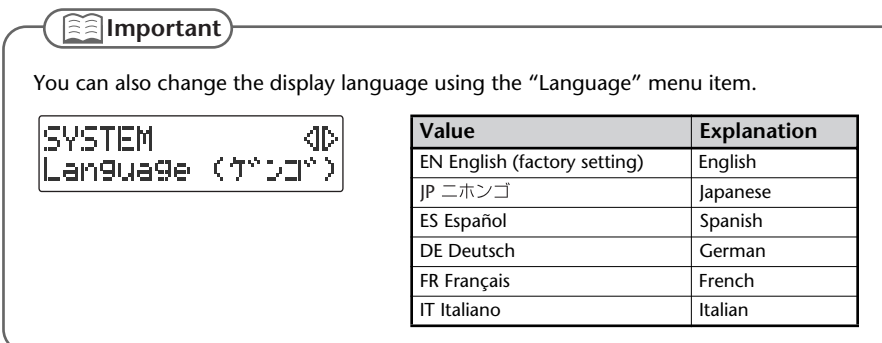

The CD-2e has built-in metronome—a convenient feature for practicing an instrument.

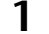

# **1 Press the [ (Metronome)] button to turn the metronome on.**

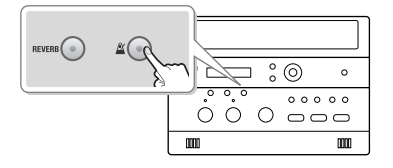

 $\geq_{\mathbb{A}}$ Red: strong beats Green: weak beats

Metronome indicator (blinking)

If the metronome is on, the  $\left[\right]\mathbb{A}$  (Metronome)] button will light. At the same time, the metronome's indicator will start blinking on the beat.

When you press the  $\left[\begin{array}{c} \mathcal{U} \end{array}\right]$  (Metronome)] button once again, the metronome will turn off (unlit).

## **2 Setting the sound.**

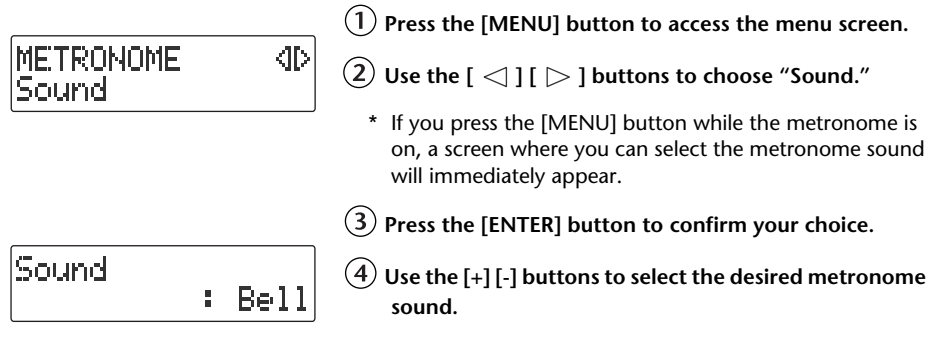

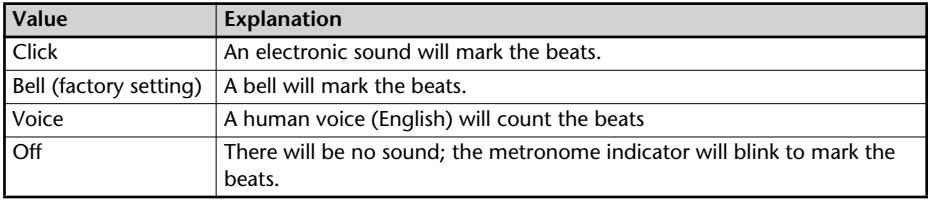

## **3 Setting the tempo.**

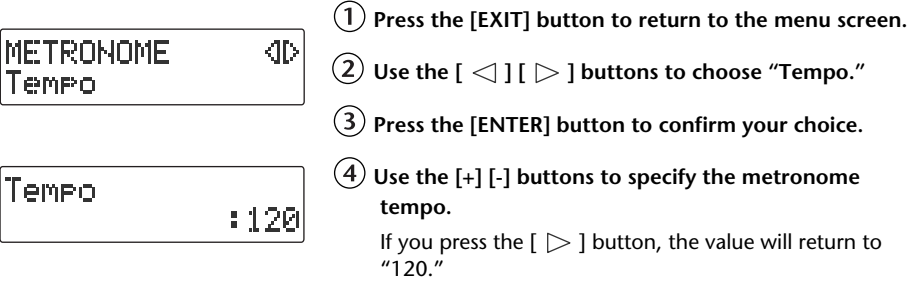

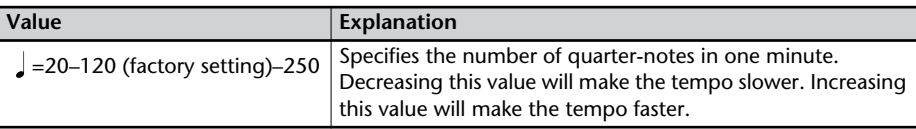

## **4 Specifying which beats are emphasized.**

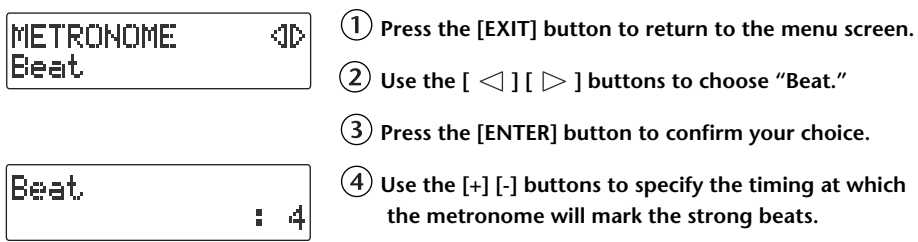

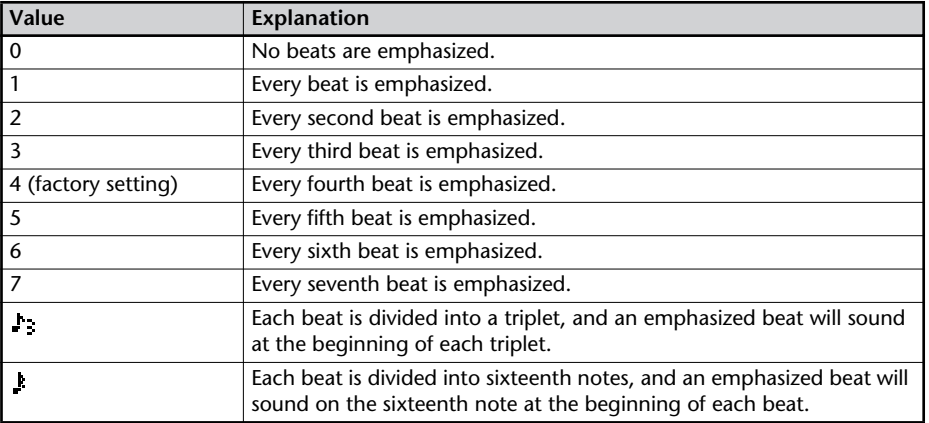

- \*  $\int$  (a quarter-note) will be counted as one beat.
- \* If you've selected "Voice" as the "Sound" setting, there will be no accent on the strong beats.

## **5 Press the [EXIT] button twice.**

You're returned to the audio source screen.

**<b>Important** 

- The metronome sound will not be audible during recording standby or while recording. If you want to hear the metronome, you'll need to use headphones.
- The metronome cannot be used while overdubbing a performance with a music CD. (『 389] [Page 46\)](#page-45-0).

**Remote operations**

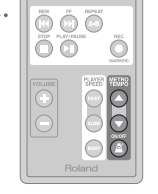

Specify the metronome tempo.  $\bigcirc$  Make the tempo faster.

 $\bigcirc$  Make the tempo slower.

 $\bullet$  Turn the metronome on/off.

You can tune your instrument using the chromatic tuner function, which detects the name of the note in semitone steps.

### **1 Set the [MIC SELECT] switch located on the side of the CD-2e to the "INT" (internal mic) position.**

This allows you to tune by inputting the sound of your instrument via the internal mic.

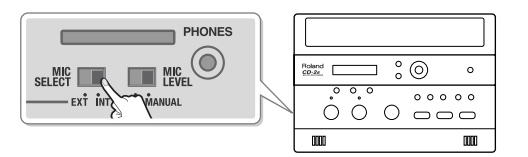

**2 Press the [MENU] button to access the menu screen, and choose "Tuner/ Tone?"**

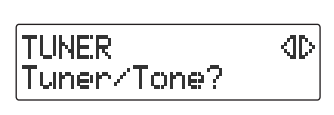

**Press the [MENU] button to access the menu screen.**

 $\left( 2\right)$  Use the [  $\operatorname{\lhd}$  ] [  $\triangleright$  ] buttons to choose "Tuner/Tone?"

 $\left(3\right)$  Press the [ENTER] button to confirm your choice.

**3 Watch the tuner screen, and play a note on the instrument you want to tune.**

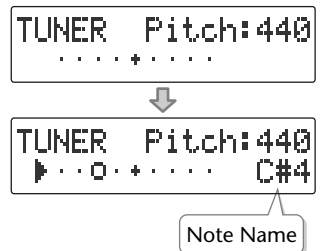

The name of the note closest to the pitch you played will appear in the tuner screen. Tune your instrument so that the desired note name appears.

If the tuner does not respond, make sure that the [MIC] knob's level is raised.

### **4 Tune the instrument so that the left and right tuning guides are both displayed.**

When your instrument is within  $\pm 50$  cents of the correct pitch, a tuning guide will appear in the screen. This indicates the distance between the displayed note name and the pitch your instrument is actually producing.

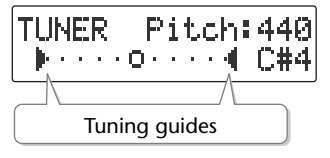

Tune your instrument so that the left and right guides are visible.

**When only the right guide is displayed: When only the left guide is displayed:**

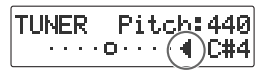

The pitch is above the displayed note name (i.e., sharp).

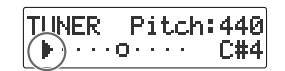

The pitch is below the displayed note name (i.e., flat).

**5 When you're finished using the tuner, press the [EXIT] button twice.** You're returned to the audio source screen.

#### **Important**

- The tuner can also use an external mic. If you want to use an external mic, set the [MIC SELECT] switch to the "EXT" (external mic) position.
- You can't play back or record while using the tuner.
- If you don't want to hear sound while you're tuning, you can turn down the [VOLUME] knob or set the [SPEAKER] switch located on the back of the CD-2e to the "OFF" position so that the sound is muted.

## <span id="page-100-0"></span>**Changing the Tuner's Reference Pitch**

You can calibrate the CD-2e's Tuner to another instrument or tuning standard by adjusting its "reference pitch."

The reference pitch is the frequency of the A4 note. This is the pitch of the middle A note on a piano.

**1 Press the [MENU] button to access the menu screen, and choose "Tuner/ Tone?"**

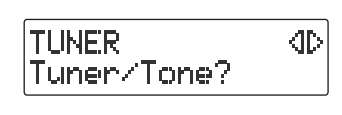

 $(1)$  Press the [MENU] button to access the menu screen.

 $\left( 2\right)$  Use the [  $\operatorname{\lhd}$  ] [  $\triangleright$  ] buttons to choose "Tuner/Tone?"

 $\left(3\right)$  Press the [ENTER] button to confirm your choice.

### **2 Use the [+] [-] buttons to adjust the reference pitch as desired.**

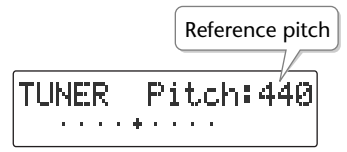

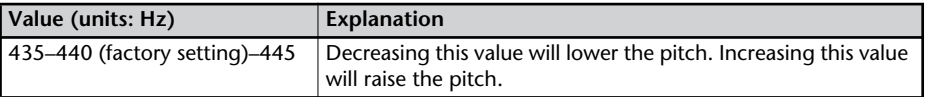

## **3 Press the [EXIT] button twice.**

## **Listening to a Guide Tone While Tuning**

As a tuning aid, you can have the CD-2e sound a guide tone from the internal speakers.

**1 Press the [MENU] button to access the menu screen, and choose "Tuner/ Tone?"**

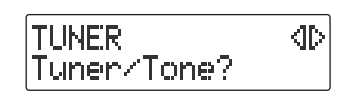

**Press the [MENU] button to access the menu screen.**

 $\widehat{\left( 2 \right)}$  Use the [  $\triangleleft$  ] [  $\triangleright$  ] buttons to choose "Tuner/Tone?"

**Press the [ENTER] button to confirm your choice.**

### **2 While the tuner screen is displayed, press the [ENTER] button.**

(The tuner screen and the guide tone screen will alternate each time you press the [ENTER] button.)

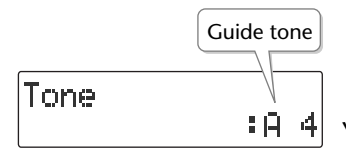

You'll hear the guide tone shown in the screen.

**3 Use the [+] [-] buttons to select the name of the note you want to use as the guide tone.**

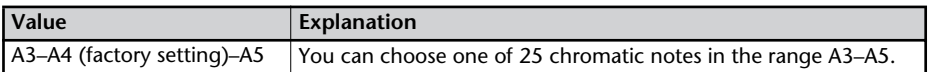

- **4 Tune your instrument to the guide tone.**
- **5 To stop the guide tone, press the [EXIT] button twice.** You're returned to the audio source screen.

#### **Important**

The reference pitch for the quide tone can be adjusted in the Tuner screen (I<sup>®</sup> [Page 101\)](#page-100-0).

# **Returning the Menu Settings to their Factory-Set Condition (Factory Reset)**

This operation returns all settings you've made in the menus to their factory-set condition (Factory Reset).

If the CD-2e does not operate as you expect even when you follow the steps in this manual, you may wish to execute the Initialize operation.

**1 Press the [MENU] button to access the menu screen, and choose "Factory Reset?"**

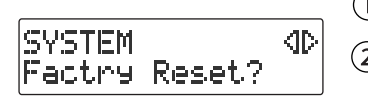

**Press the [MENU] button to access the menu screen.**

 $\left( 2\right)$  Use the [  $\lhd$  ] [  $\triangleright$  ] buttons to choose "Factory **Reset?""**

**Press the [ENTER] button to confirm your choice.**

**2 If you're sure you want to proceed, press the [ENTER] button.** (If you decide to cancel, press the [EXIT] button.)

Factry Reset Are You Sure?

The display will show "Processing..." and the factory reset will be executed. When the factory reset is completed, you're returned to the audio source screen.

**Important**

For the default value of each setting, refer to ["List of Settings"](#page-31-0) on [Page 32.](#page-31-0)

Advanced Uses

# **Formatting an SD Memory Card**

If an SD memory card has been used on a computer or other device, and any data remains on that SD memory card, there will be correspondingly less available recording time. By formatting the SD memory card, you can erase all data from the card, ensuring that the full capacity of the card will be available for recording.

## **Note**

- Never turn off the power or remove the SD memory card while formatting is in progress.
- When you format an SD memory card, all data stored on that card will be erased. Content lost in this way cannot be recovered. Please use this operation with caution.
- **1 Insert the SD memory card that you want to format.**
- **2 Press the [MENU] button to access the menu screen, and choose "Format?"**

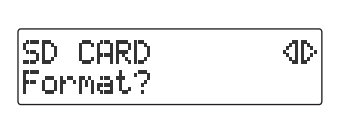

**Press the [MENU] button to access the menu screen.**

 $\widehat{\mathcal{Q}}$  Use the [  $\triangleleft$  ] [  $\triangleright$  ] buttons to choose "Format?"

**Press the [ENTER] button to confirm your choice.**

**3 If you're sure you want to proceed, press the [ENTER] button.**

Format Are You Sure?

**4 If you're still sure you want to proceed, press the [ENTER] button.** (If you decide to cancel, press the [EXIT] button.)

You'll Lose Data Really Sure?

The screen will show "Processing...", and the card will be formatted. When formatting is completed, you're returned to the audio source screen.

#### **Important**

You can't format an SD memory card if its write protect switch ([Page 25](#page-24-0)) is in the "LOCK" position.

# **Adjusting the Left/Right Volume Balance of the Internal Mics**

When recording via the internal mics [\(Page 36\)](#page-35-0), the recorded sound may not be even in volume between the left and right sides, depending on where the CD-2e is located.

In such cases, you can adjust the left/right volume balance of the internal mics to compensate for the position in which the CD-2e is placed.

- **1 On the side panel of the CD-2e, set the [MIC SELECT] switch to the "INT" (internal mic) position.**
- **2 Press the [MENU] button to access the menu screen, and choose "INT MIC Balance."**

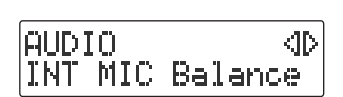

**Press the [MENU] button to access the menu screen.**

 $\left( 2\right)$  Use the [  $\lhd$  ] [  $\lhd$  ] buttons to choose "INT MIC **Balance."**

**Press the [ENTER] button to confirm your choice.**

**3 While producing sound, adjust the left/right volume balance by using the [+] [-] buttons to change the value.**

Adjust this setting so that the "L" and "R" level meters move by approximately the same amounts.

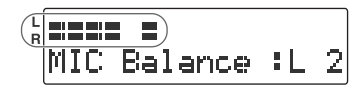

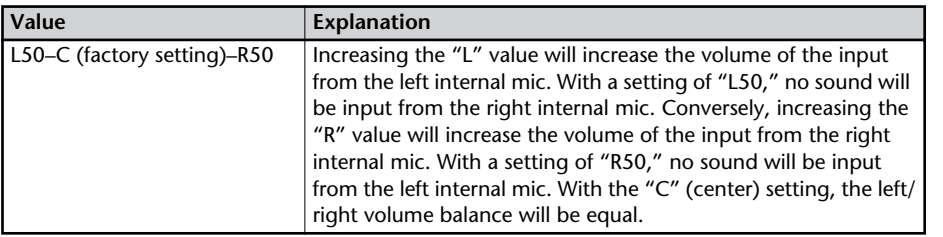

**4 Press the [EXIT] button twice.**

# **Reversing the Stereo Field of the Internal Mics**

When using the internal mics ([Page 36\)](#page-35-0), the sound from the mic at the left side of the CD-2e will be recorded on the left channel (L), and the sound from the right mic will be recorded on the right channel (R).

If, as shown in the illustration below, the internal mics are pointed toward the performer on stage, the orientation of the internal mics will be reversed in comparison to the ears of the listeners, causing the recorded sound to be heard with a reversed stereo field.

In such cases, you can exchange the left and right channels of the internal mics. This way, the performance will be recorded just as you heard it.

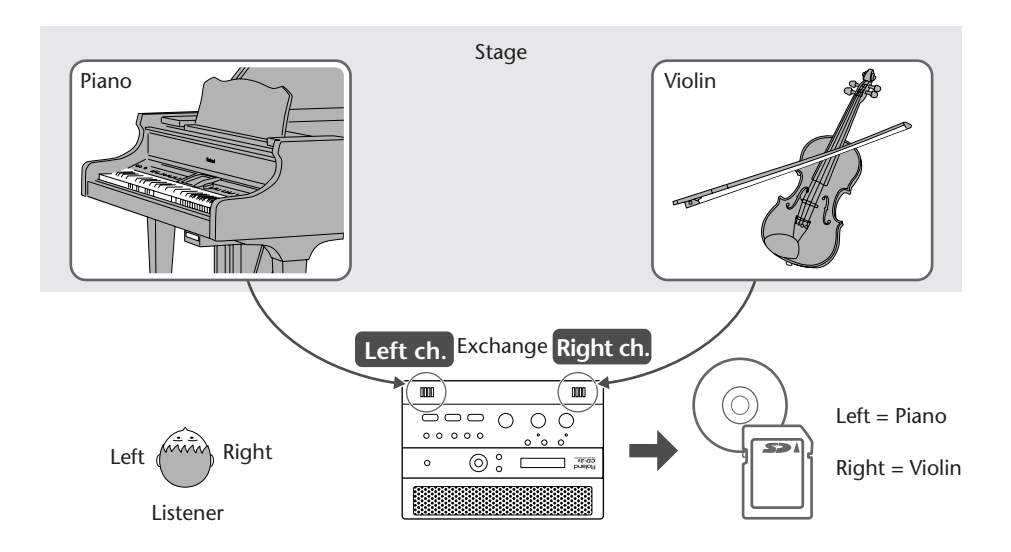

If you're recording your own performance, simply leave the setting as it is.

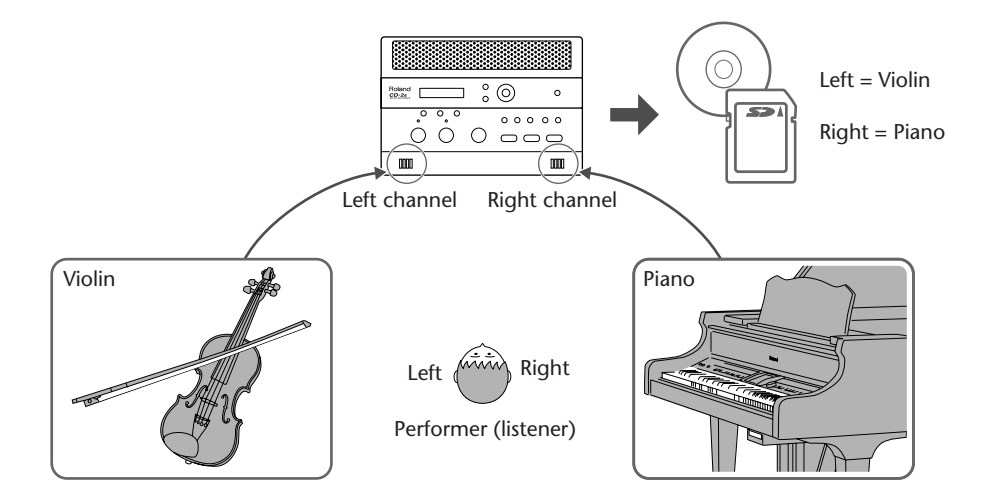

Here's how to exchange the right and left channels of the internal mics.

**1 Press the [MENU] button to access the menu screen, and choose "INT MIC Exchange."**

**Press the [MENU] button to access the menu screen.**

 $\left( 2\right)$  Use the [  $\lhd$  ] [  $\lhd$  ] buttons to choose "INT MIC **Exchange."**

**Press the [ENTER] button to confirm your choice.**

**2 Use the [+] [-] buttons to change the setting, specifying whether you want the left and right channels to be exchanged for the internal mics.**

INT MIC Exchange H. θn

INT MIC Exchange

AUDIO

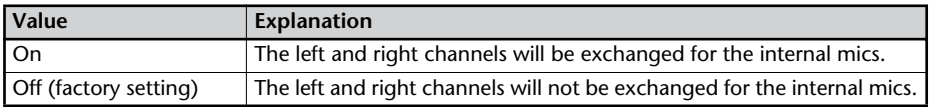

## **3 Press the [EXIT] button twice.**

You're returned to the audio source screen.

- If you have exchanged the left and right channels of the internal mics, the L/R indication of the level meter will be the opposite of the "L" "R" indications.
- You can't exchange the left and right channels of a recorded song.

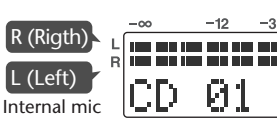

# **Connecting External Speakers**

You can connect external speakers to the LINE OUT jack and use them to listen to playback from the CD-2e or the sound received at its inputs. If you connect the LINE OUT jack to the input jack of your digital piano, you'll be able to listen to the sound using the built-in speakers of your digital piano.

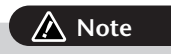

You must turn on the power using the following procedure. If you fail to observe this procedure, you risk causing malfunction or speaker damage.

### **1 Turn off the power of the CD-2e.**

- \* To prevent acoustic feedback, set the [MIC LEVEL] switch to the "MANUAL" position, and then turn the [MIC] knob all the way to the left so that it's off.
- **2 Minimize the volume of the external speakers (or digital piano) you'll be connecting, and turn off the power.**
- **3 Connect the CD-2e's rear panel LINE OUT jack to your external speakers (or digital piano).**

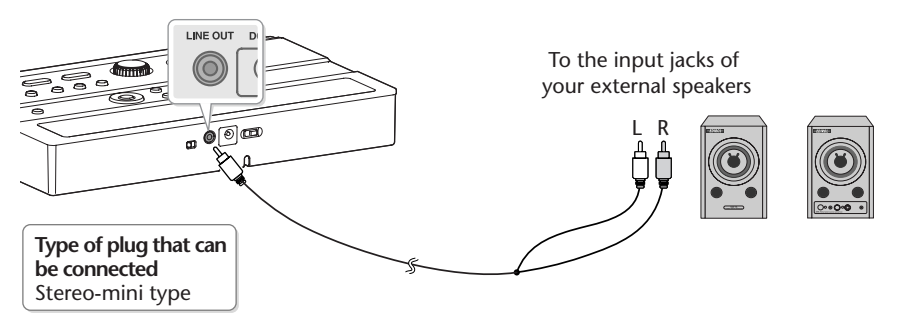

- **4 Turn on the power of the CD-2e.**
- **5 Turn on the power of your external speakers (or digital piano).**
- **6 Turn the [VOLUME] knob to adjust the output level of the LINE OUT jack.** Adjust the volume of your external speakers (or digital piano).

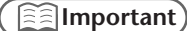

- You can use external speakers that have a built-in amplifier (e.g., EDIROL MA-7A).
- If you hear acoustic feedback (a squealing sound) while using the mic, try changing the direction of the mic, moving it away from the speakers, or lowering the volume.
## **Selecting the Audio Source that's Sent from the LINE OUT Jack**

You can choose the audio source that is output from the LINE OUT jack.

**KID** 

**1 Press the [MENU] button to access the menu screen, and choose "LINE OUT Select."**

<span id="page-108-0"></span>**Press the [MENU] button to access the menu screen.**

 $\left( 2\right)$  Use the [  $\lhd$  ] [  $\lhd$  ] buttons to choose "LINE OUT **Select."**

**Press the [ENTER] button to confirm your choice.**

**2 Use the [+] [-] buttons to choose the audio source that will be output from the LINE OUT jack.**

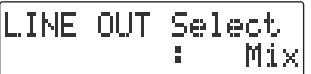

LINE OUT Select

**AUDIO** 

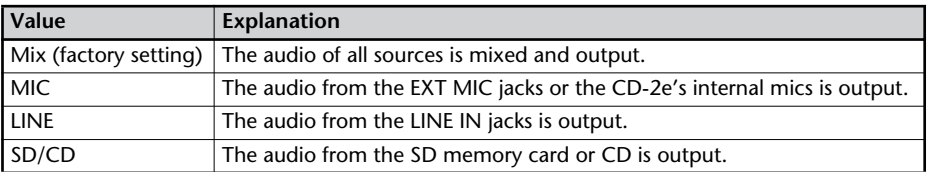

## **3 Press the [EXIT] button twice.**

You're returned to the audio source screen.

# **Troubleshooting**

If you suspect a malfunction, please check the following points. If this does not resolve the problem, contact a nearby Roland Service Center.

# **Power Supply**

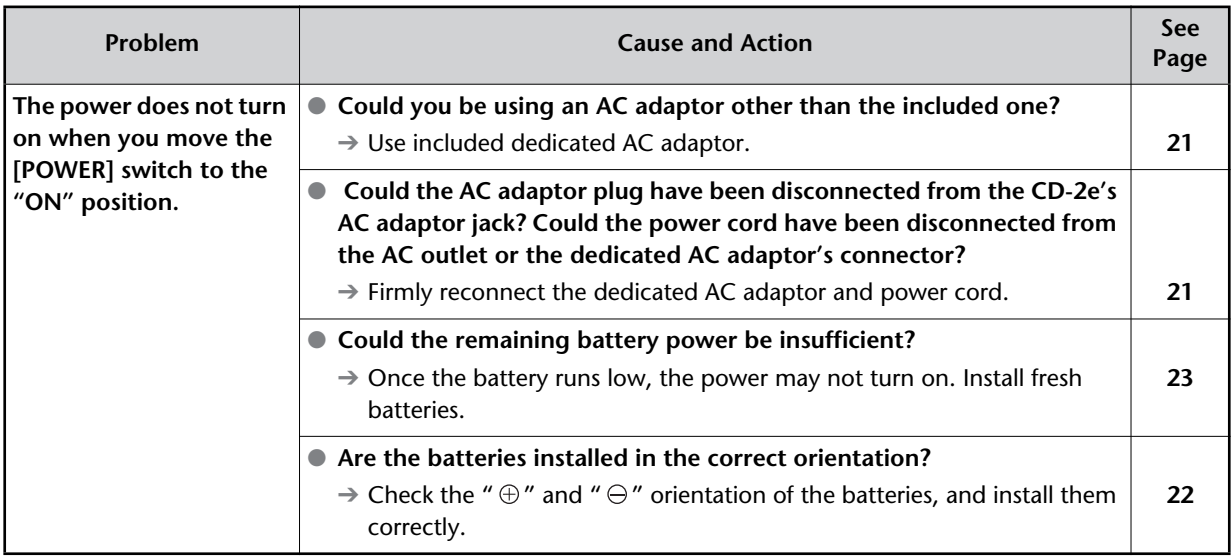

# **Screen**

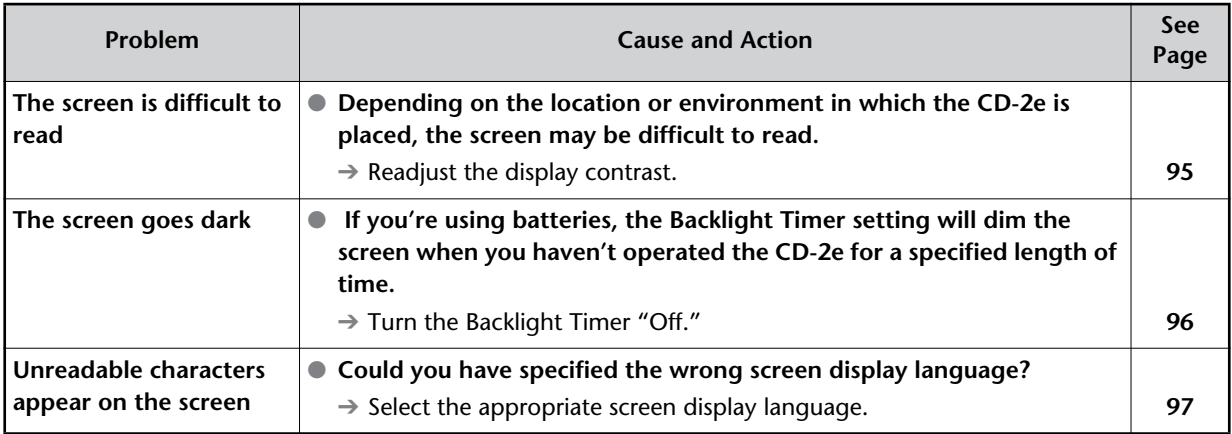

# **Problems with the Sound**

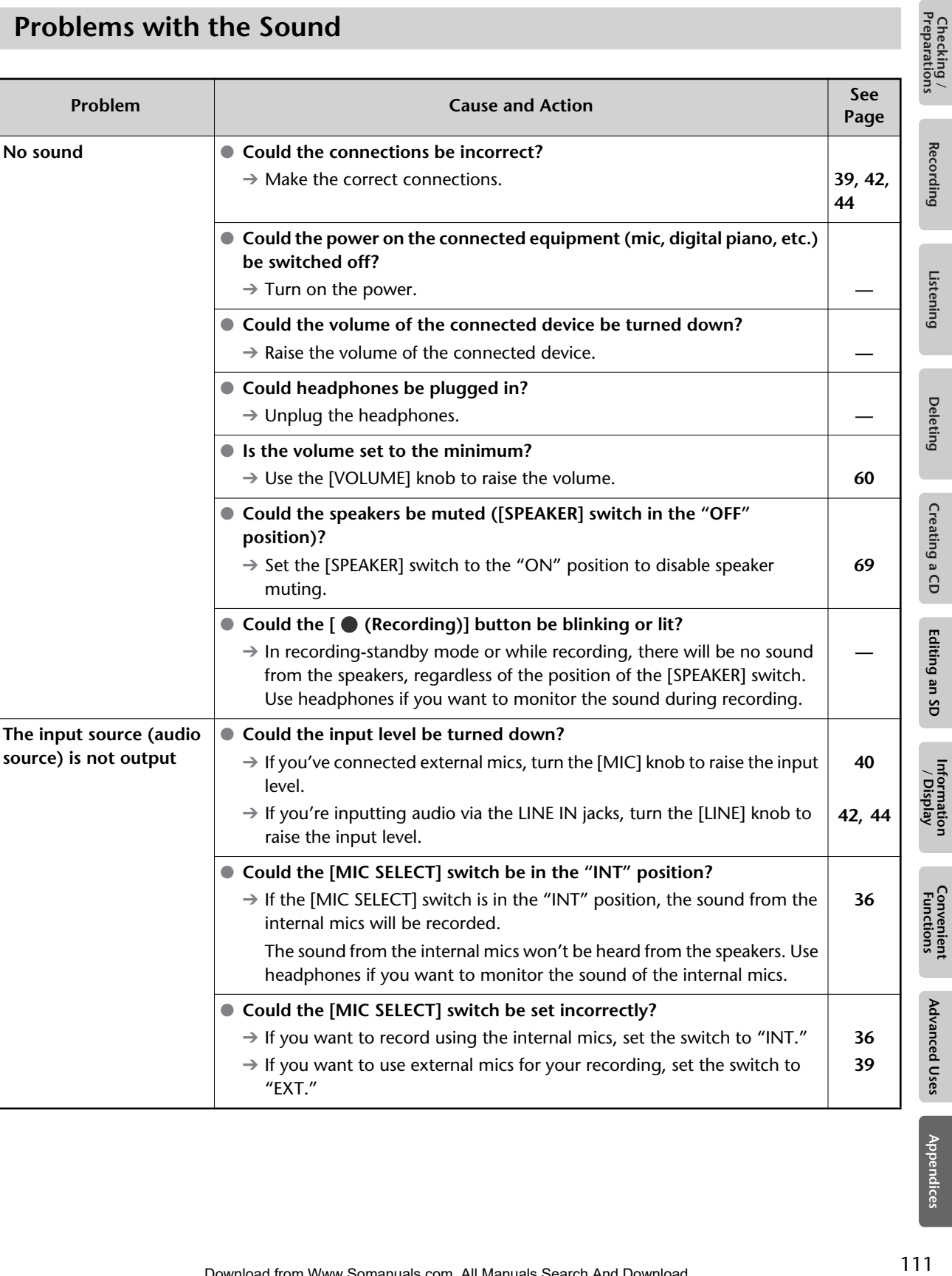

Appendices

# **Problems with the Sound (continued)**

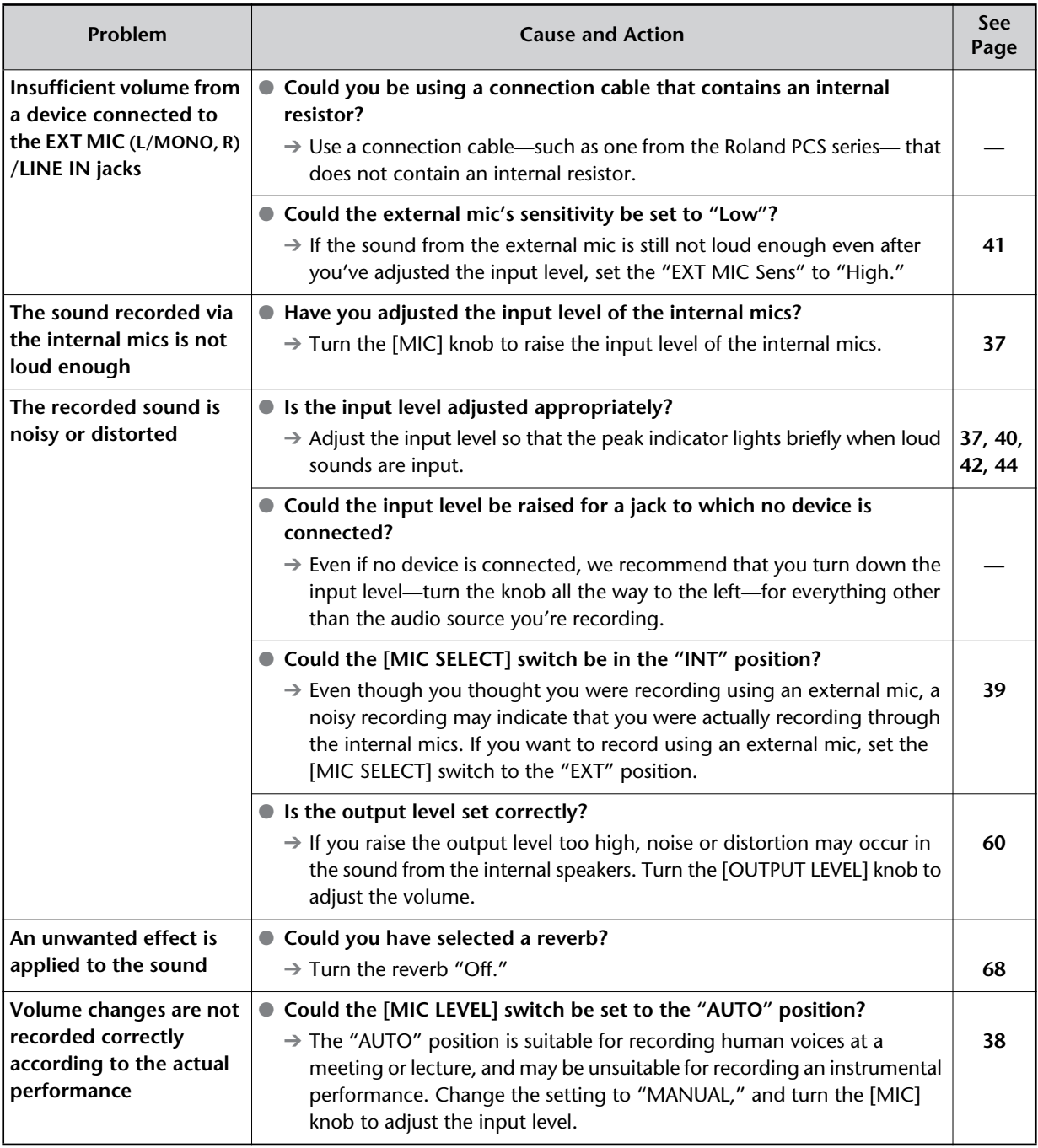

# **CD-Related Problems**

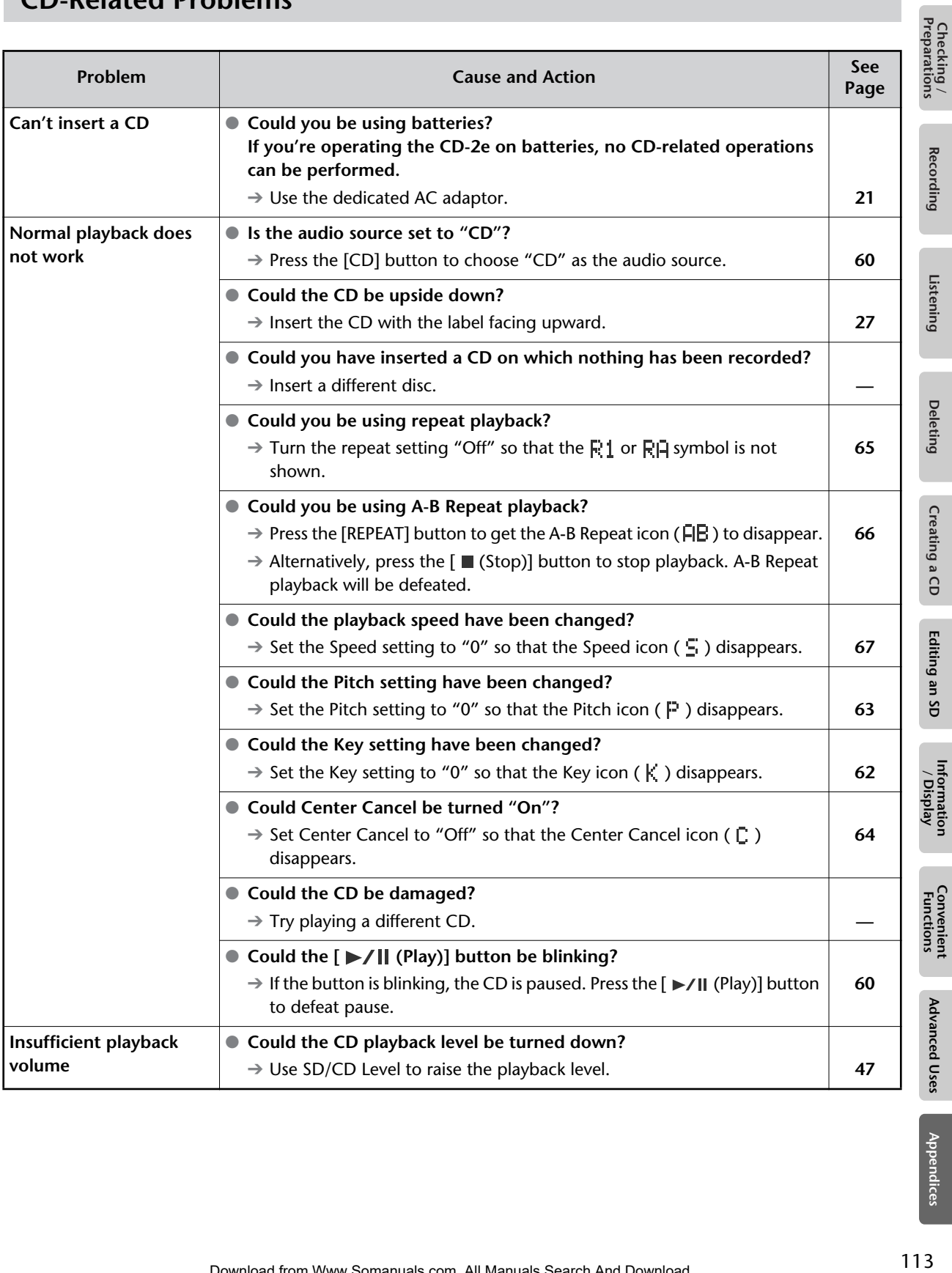

**Appendices** 

Download from Www.Somanuals.com. All Manuals Search And Download.

# **CD-Related Problems (continued)**

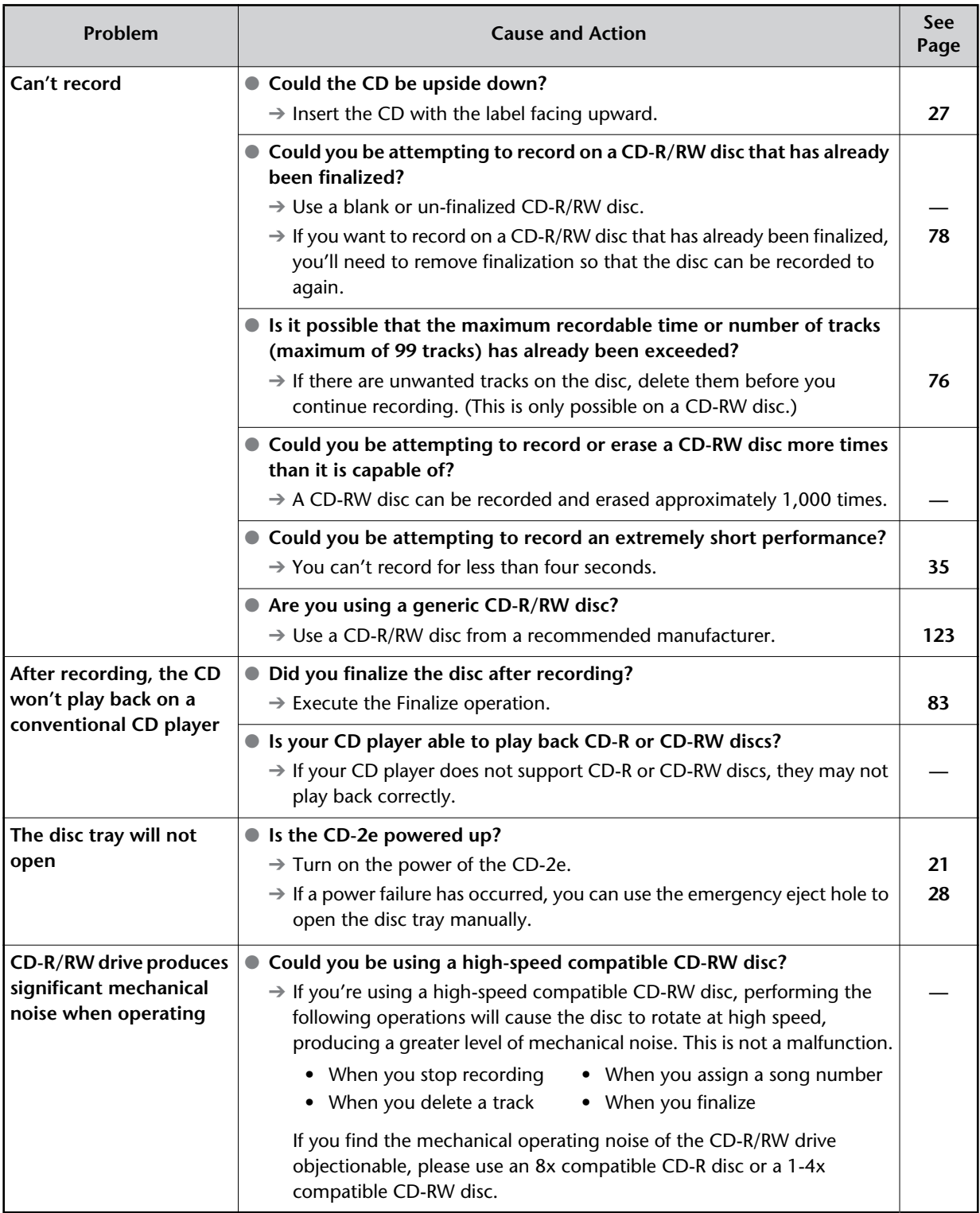

# **SD Memory Card-Related Problems**

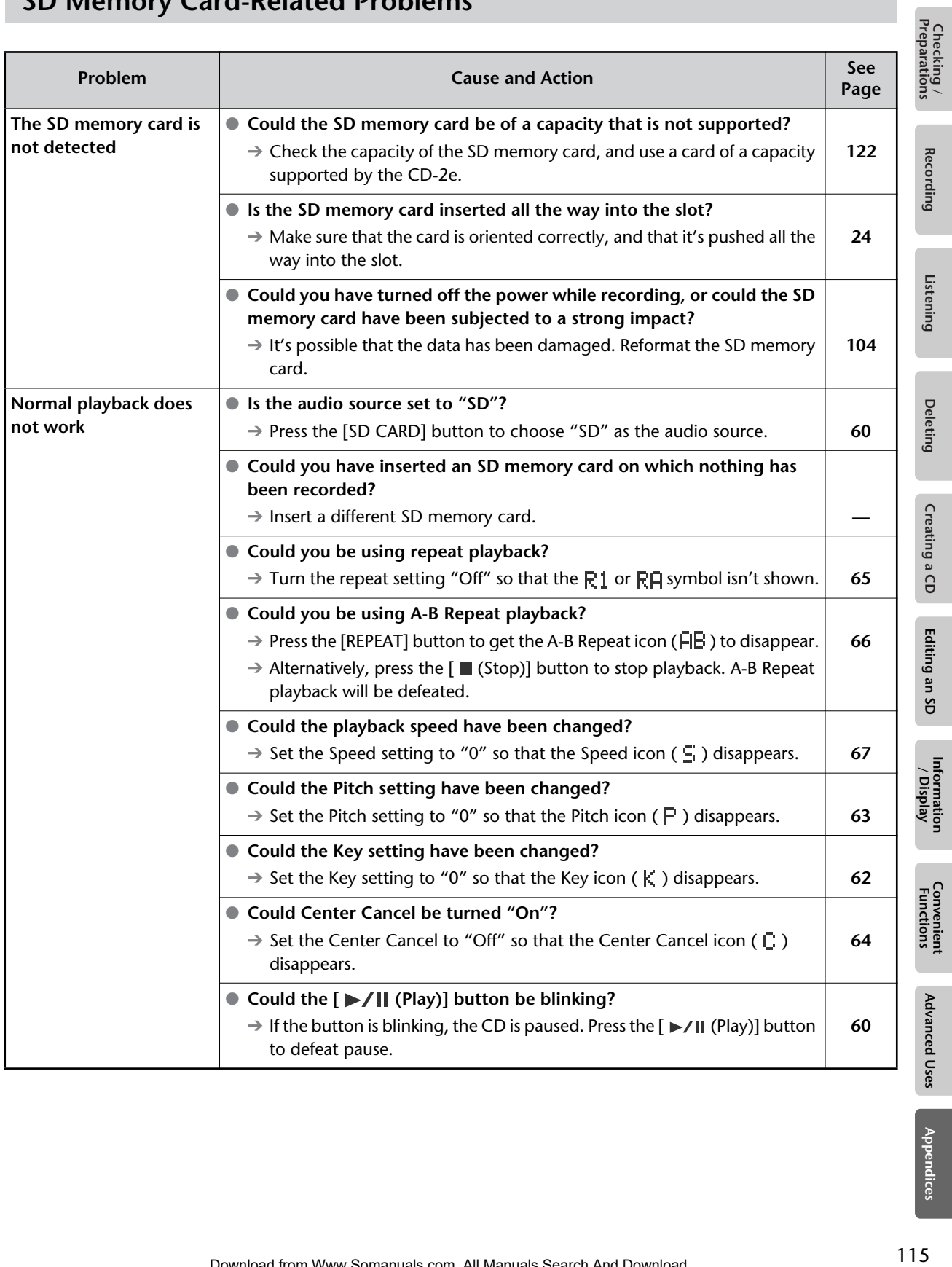

Download from Www.Somanuals.com. All Manuals Search And Download.

# **SD Memory Card-Related Problems (continued)**

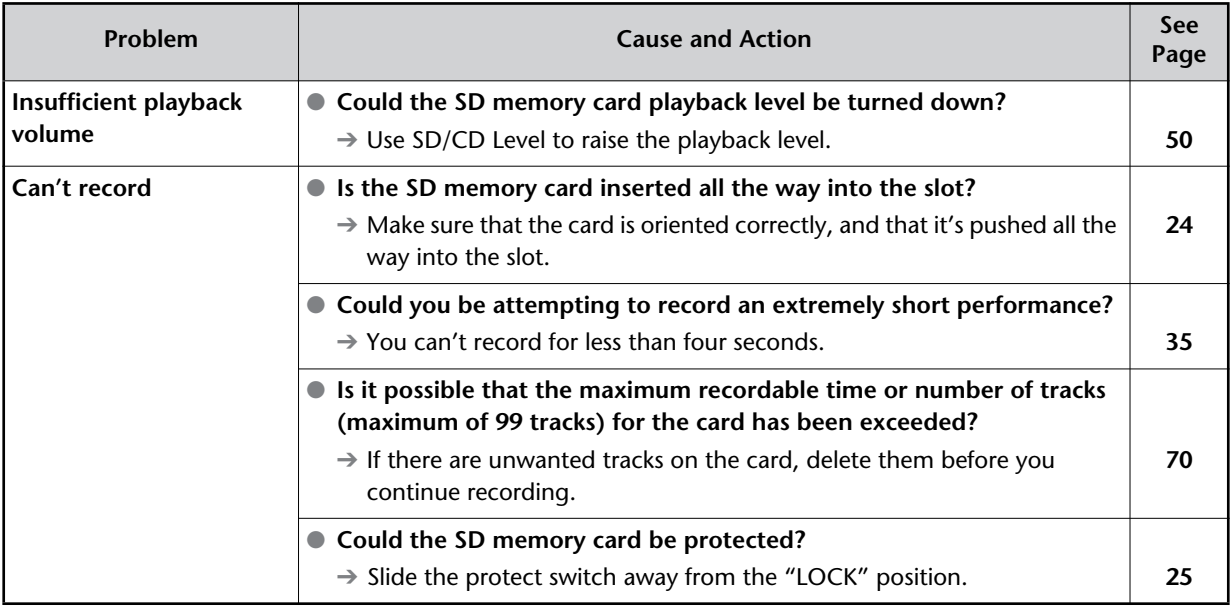

# **Messages**

If a message is displayed, refer to the following list and take the appropriate action. Messages for which the upper line of the screen shows "-- ERROR!--" will disappear when you press the [ENTER] button.

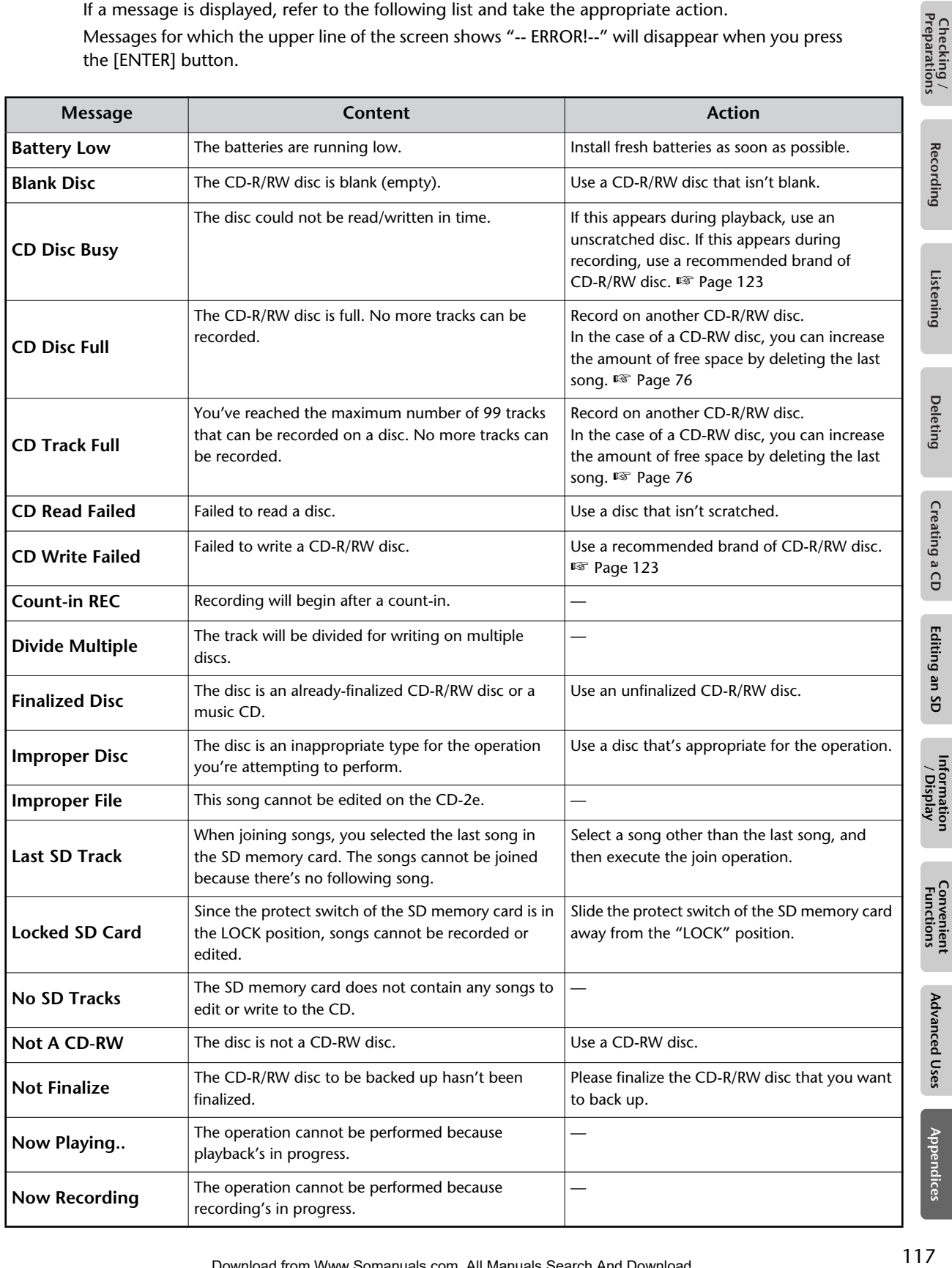

**Advanced Uses** 

Appendices

Recording

Listening

**Deleting** 

Creating a CD

Editing an SD

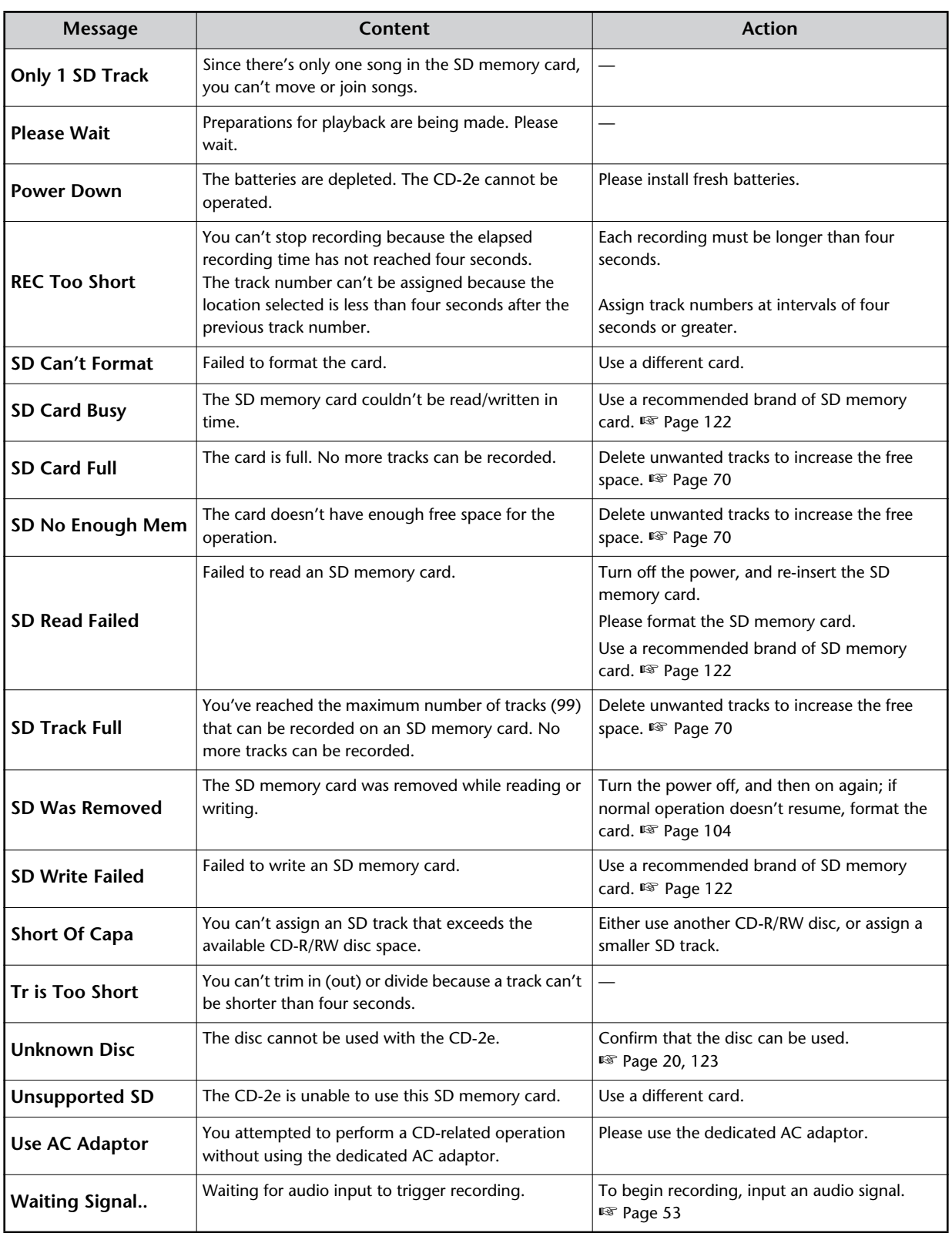

<span id="page-118-0"></span>This section explains items that you can set in the screens appearing in Easy Guide.

# **1. Recording**

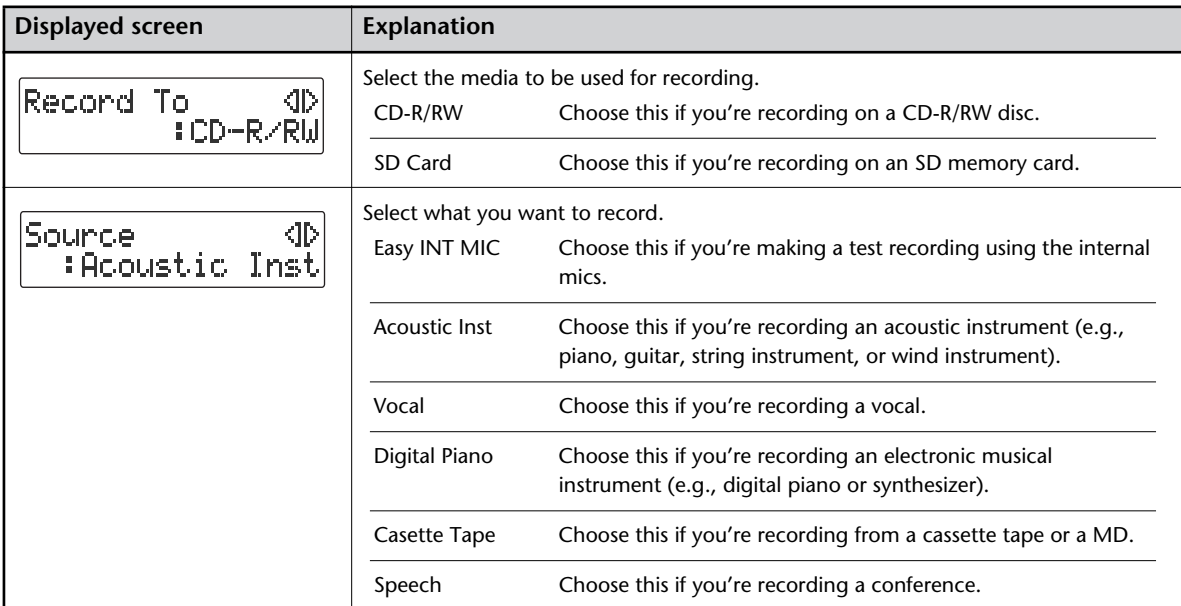

# **2. Erase**

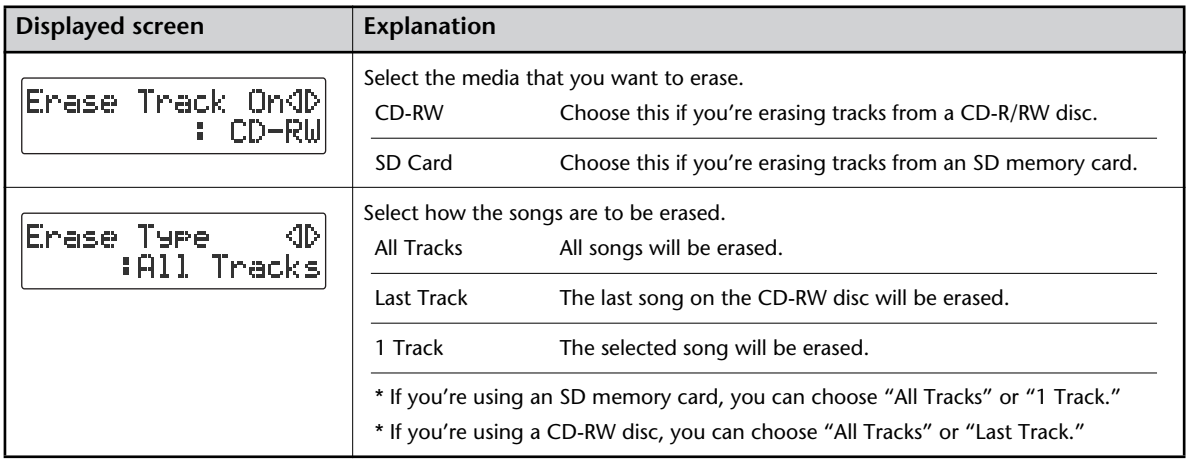

# **3. Write (SD**→**CD)**

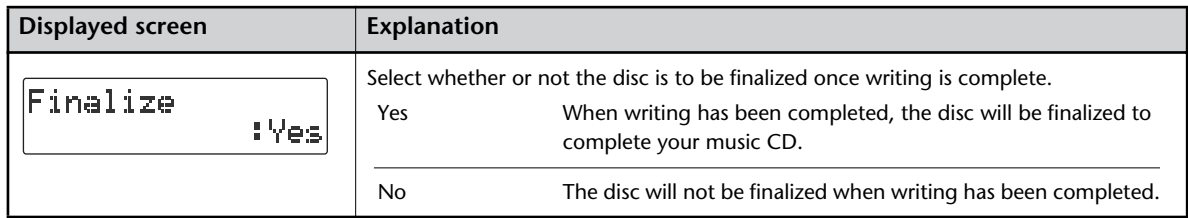

# **6. Karaoke**

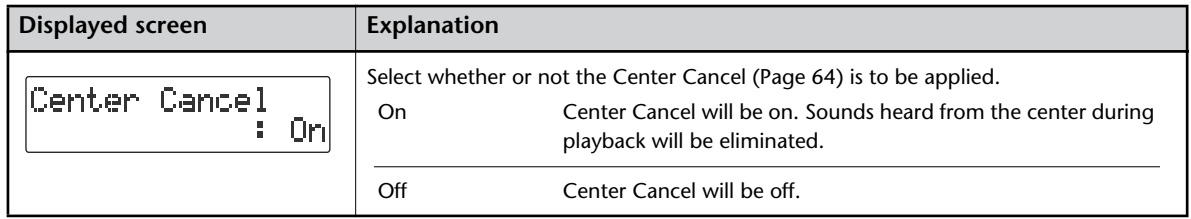

# **7. Overdub**

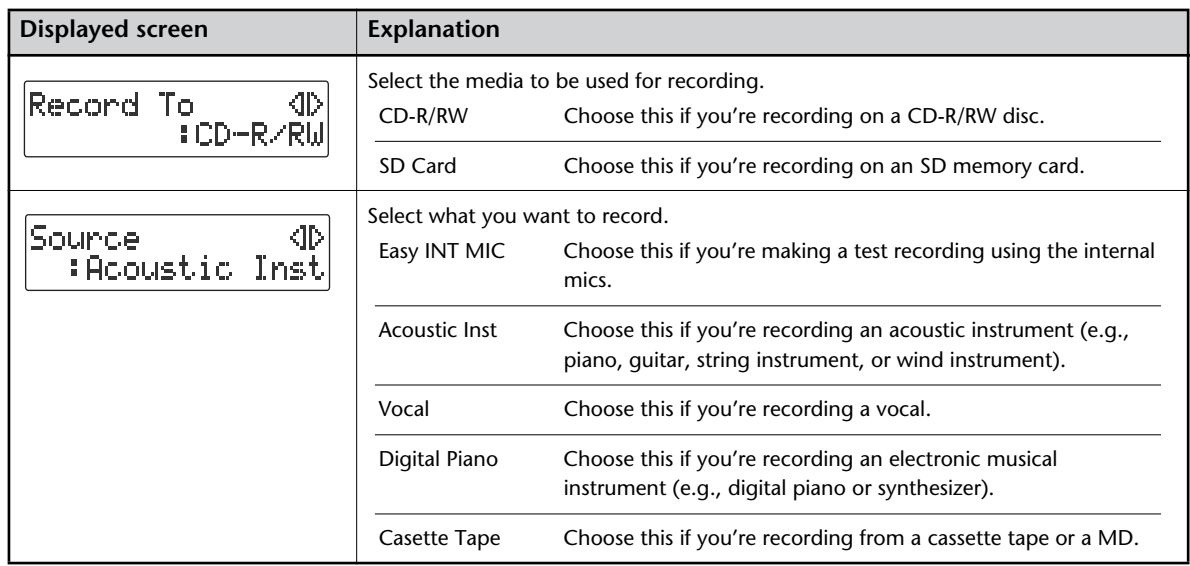

# **Specifications**

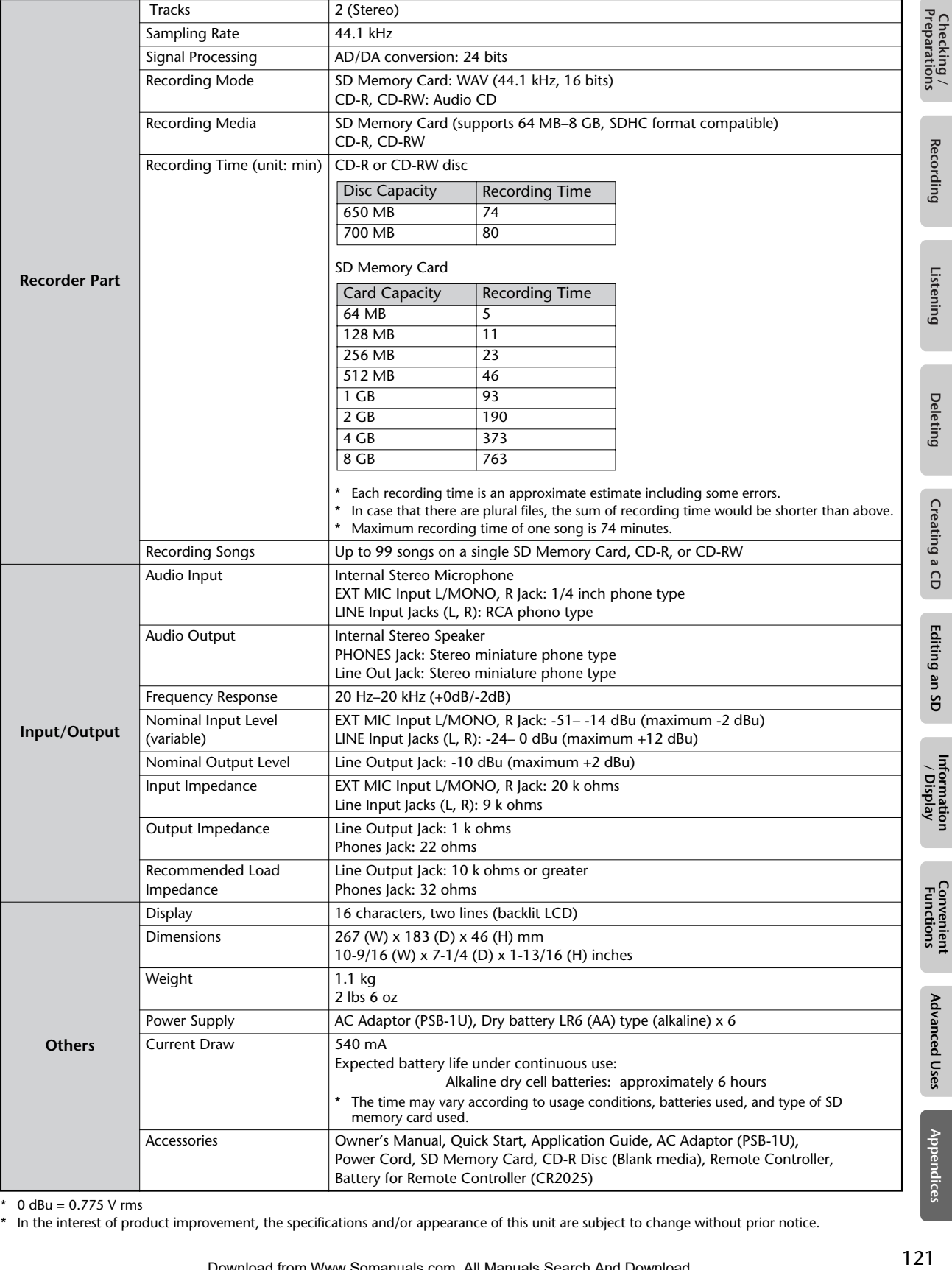

\*  $0$  dBu = 0.775 V rms

\* In the interest of product improvement, the specifications and/or appearance of this unit are subject to change without prior notice.

<span id="page-121-1"></span><span id="page-121-0"></span>Roland recommends the following SD memory cards, which have been confirmed to work with the CD-2e.

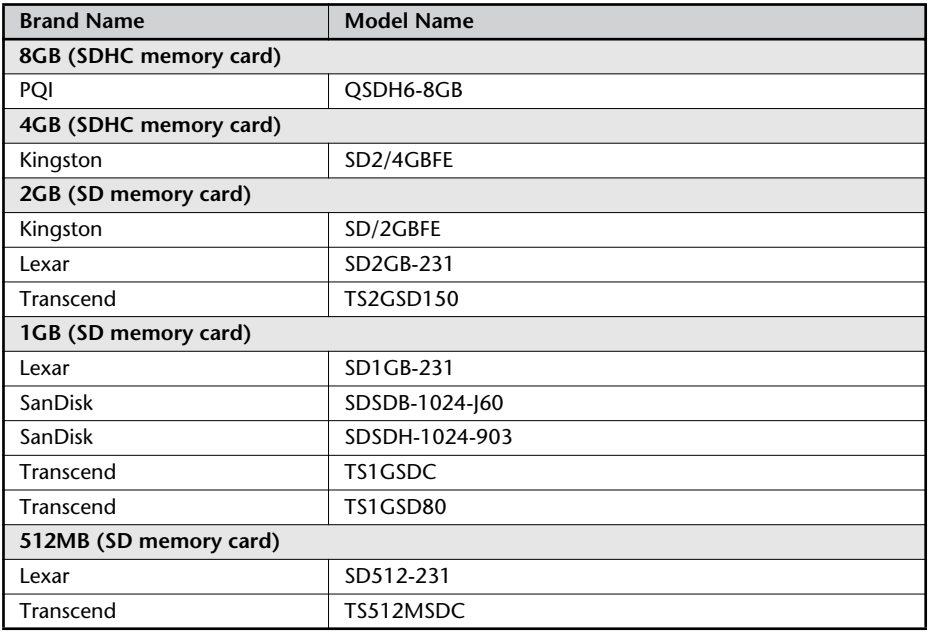

(As of September 27, 2007)

- \* Though all of the cards listed above performed properly in our testing, some of them may not work due to differences in inherent manufacturer design specifications and your operating environment. We cannot guarantee the operation of all the models listed above.
- \* All compatibility testing was done in Japan, using SD memory cards available to the Japanese market. As such, be advised that the listed SD memory cards may not be available outside of Japan.
- \* Refer to the Roland website for details on the SD memory cards that can be used with the CD-2e. Up-to-date information about cards that are known to work are provided on the website.

http://www.Roland.com/

# <span id="page-122-0"></span>**Recommended CD-R/RW Disc Manufacturers**

Roland recommends CD-R/RW discs made by the following manufacturers, which have been confirmed to work with the CD-2e.

### **CD-R Discs**

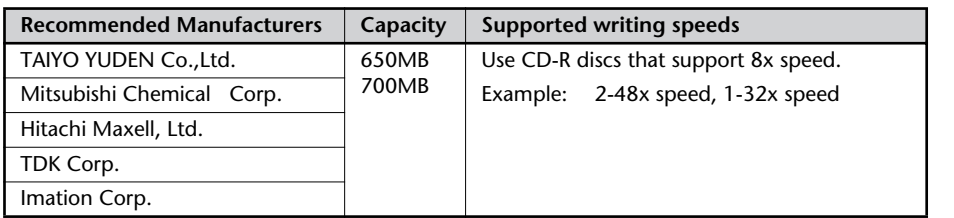

(As of September 27, 2007)

\* Although all of the discs above functioned properly in our tests, there may be cases in which they will not operate correctly.

### **CD-RW Discs**

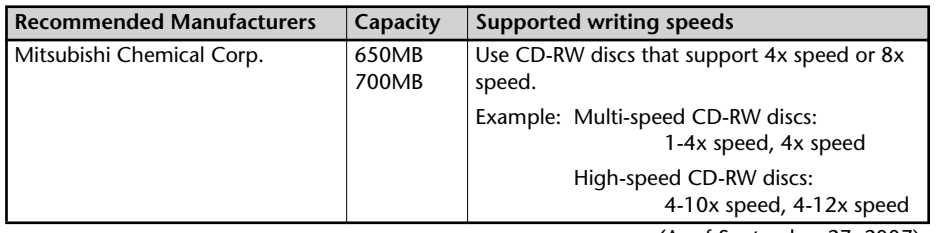

(As of September 27, 2007)

- \* Although all of the discs above functioned properly in our tests, there may be cases in which they will not operate correctly.
- \* CD-RW discs that support ultra-speed or ultra-speed plus cannot be used.

# Index

# **Numerics**

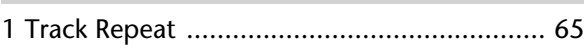

# $\overline{A}$

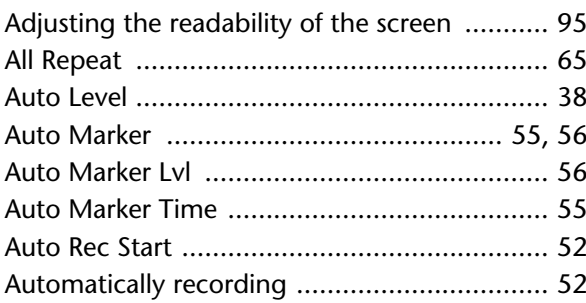

## $\mathbf B$

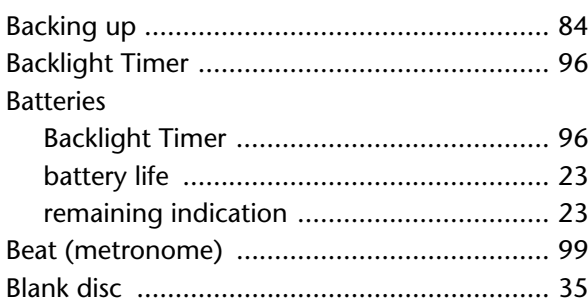

# $\mathsf{C}$

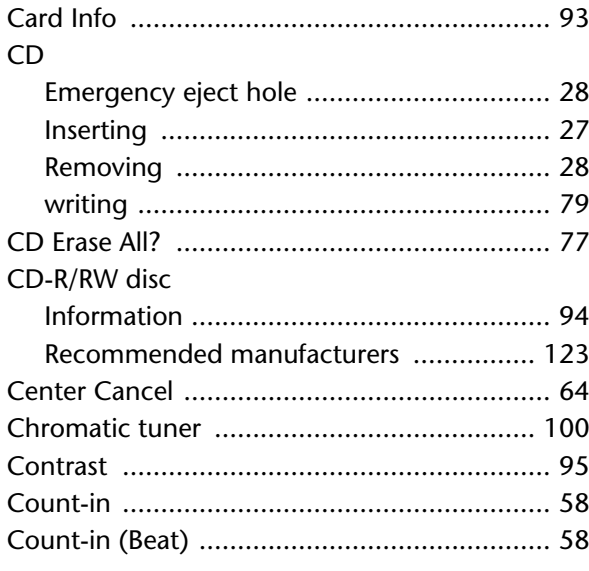

# Creating a CD

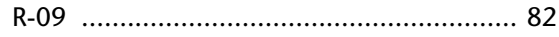

# D

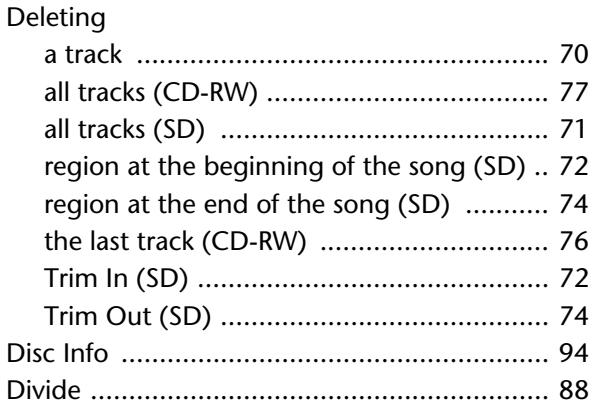

# $E$

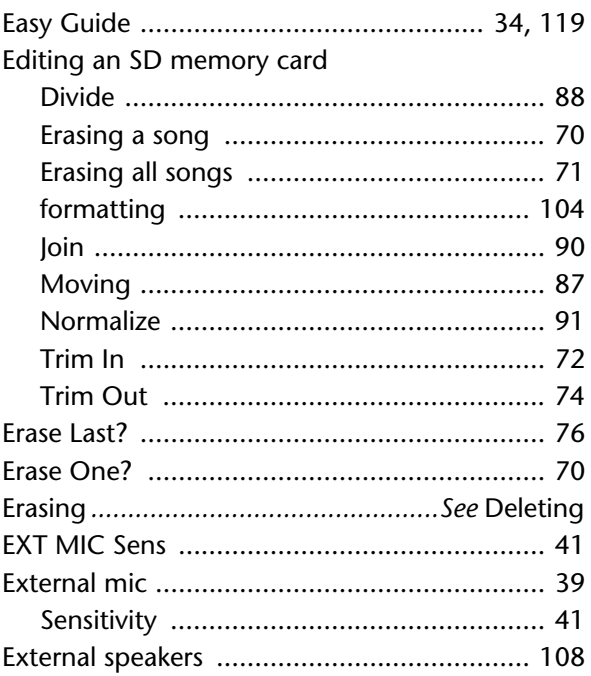

### $\mathsf F$

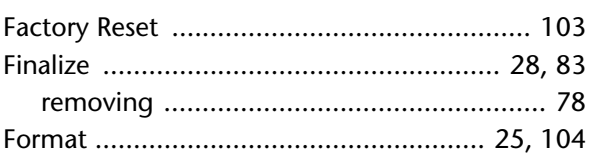

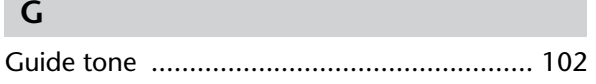

### **I**

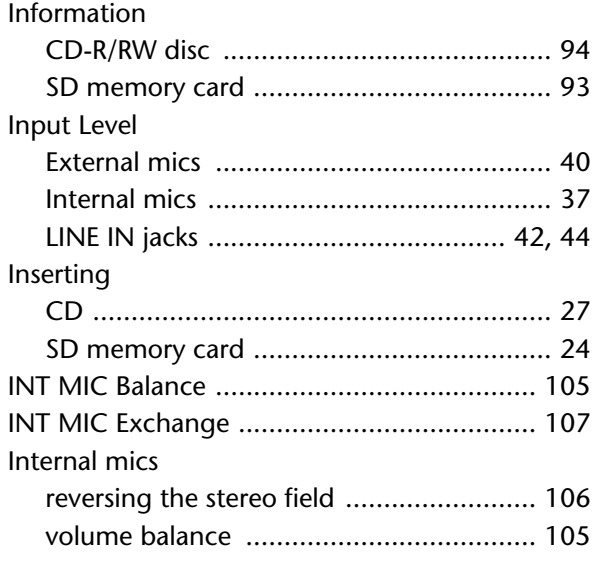

# **K**

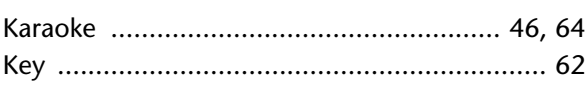

## **L**

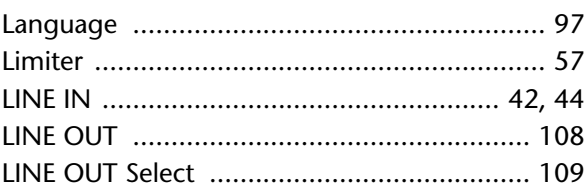

### **M**

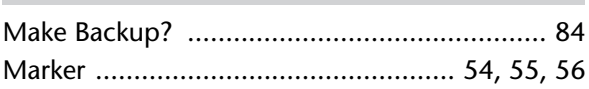

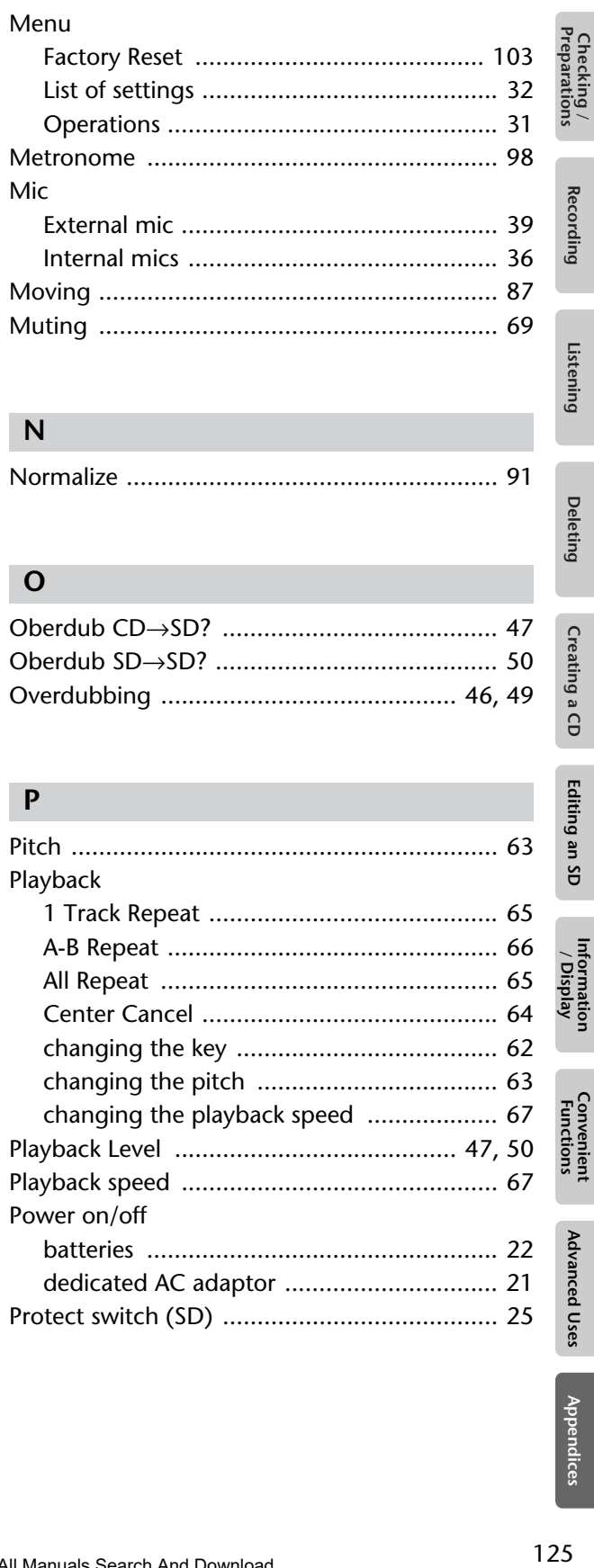

# **N**

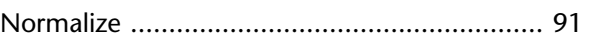

### **O**

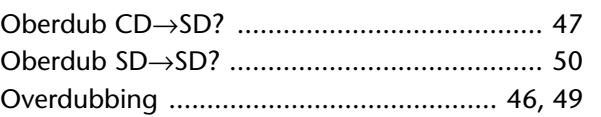

## **P**

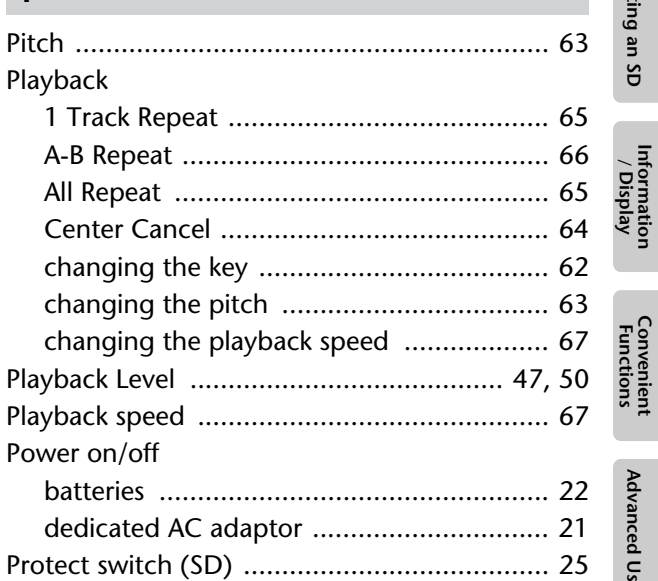

Advanced Uses

**Deleting** 

Creating a CD

Editing an SD

Information<br>/ Display

# **R**

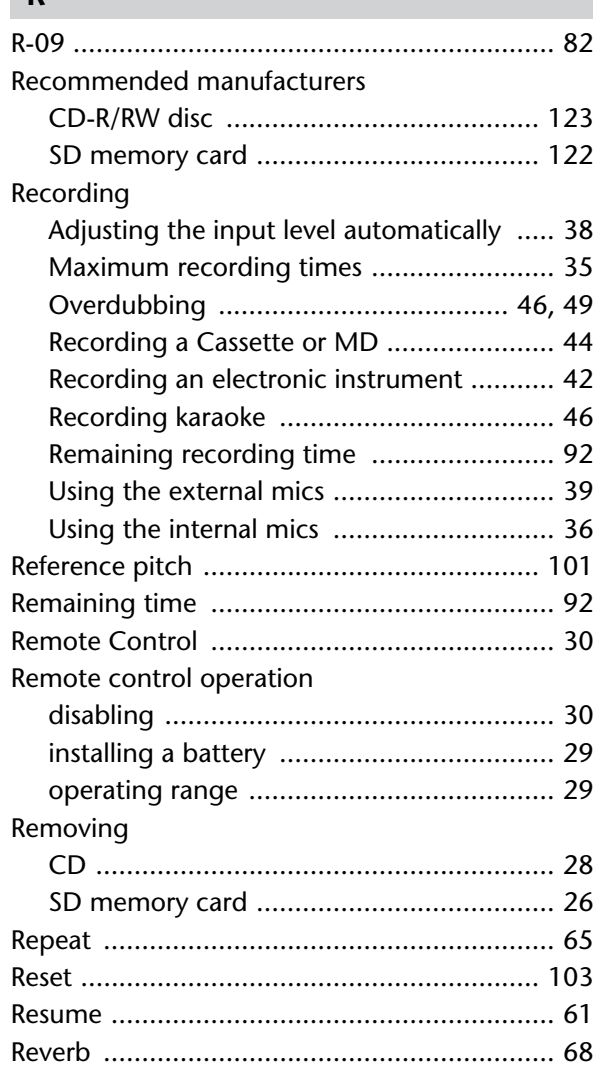

## **S**

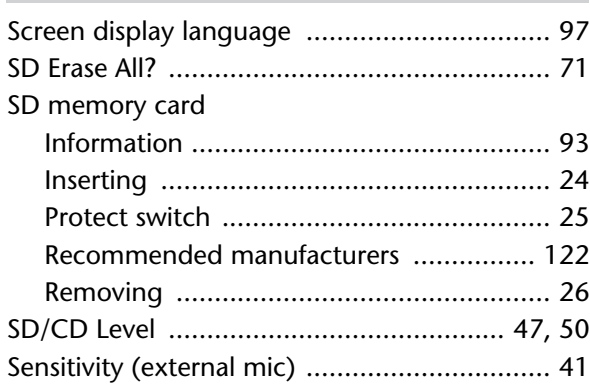

## Settings

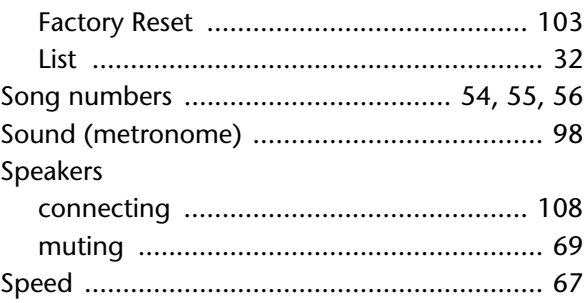

# **T**

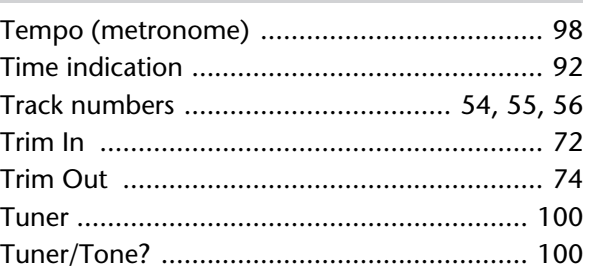

## **U**

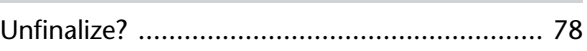

## **V**

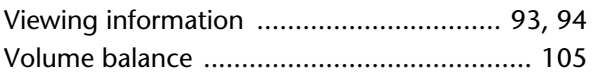

## **W**

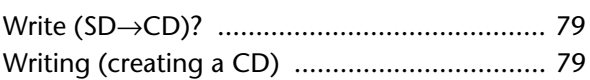

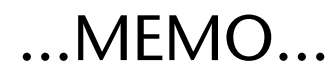

Checking /<br>Preparations Checking Recording Listening Deleting Creating a CD Editing an SD Information Convenient Advanced Uses Appendices<br>Preparations Recording Listening Deleting Creating a CD Editing an SD / Display Functions Advanced Uses Appe

Recording

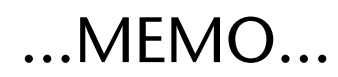

### **Information** When you need repair service, call your nearest Roland Service Center or authorized Roland

#### **AFRICA**

#### **EGYPT**

**Al Fanny Trading Office** 9, EBN Hagar Al Askalany Street, ARD E1 Golf, Heliopolis, Cairo 11341, EGYPT TEL: 20-2-417-1828

#### **REUNION**

**Maison FO - YAM Marcel** 25 Rue Jules Hermann, Chaudron - BP79 97 491 Ste Clotilde Cedex, REUNION ISLAND TEL: (0262) 218-429

### **SOUTH AFRICA**

**T.O.M.S. Sound & Music (Pty)Ltd.** 2 ASTRON ROAD DENVER JOHANNESBURG ZA 219 SOUTH AFRICA TEL: (011)417 3400

**Paul Bothner(PTY)Ltd.** Royal Cape Park, Unit 24 Londonderry Road, Ottery 7800 Cape Town, SOUTH AFRICA TEL: (021) 799 4900

#### **CHINA ASIA**

**Roland Shanghai Electronics Co.,Ltd.** 5F. No.1500 Pingliang Road Shanghai 200090, CHINA TEL: (021) 5580-0800

**Roland Shanghai Electronics**  Co. Ltd. **(BEIJING OFFICE)** 10F. No.18 3 Section Anhuaxili Chaoyang District Beijing 100011 CHINA TEL: (010) 6426-5050

**HONG KONG Tom Lee Music Co., Ltd. Service Division** 22-32 Pun Shan Street, Tsuen Wan, New Territories, HONG KONG TEL: 2415 0911

**Parsons Music Ltd.**  8th Floor, Railway Plaza, 39 Chatham Road South, T.S.T, Kowloon, HONG KONG TEL: 2333 1863

#### **INDIA**

**Rivera Digitec (India) Pvt. Ltd.** 411, Nirman Kendra Mahalaxmi Flats Compound Off. Dr. Edwin Moses Road, Mumbai-400011, INDIA TEL: (022) 2493 9051

**INDONESIA PT Citra IntiRama** Jl. Cideng Timur No. 15J-15O Jakarta Pusat INDONESIA TEL: (021) 6324170

**KOREA Cosmos Corporation** 1461-9, Seocho-Dong, Seocho Ku, Seoul, KOREA TEL: (02) 3486-8855

**MALAYSIA Roland Asia Pacific Sdn. Bhd.** 45-1, Block C2, Jalan PJU 1/39, Dataran Prima, 47301 Petaling Jaya, Selangor, MALAYSIA TEL: (03) 7805-3263

#### **VIET NAM**

**Suoi Nhac Company, Ltd**  370 Cach Mang Thang Tam St. Dist.3, Ho Chi Minh City, VIET NAM TEL: 9316540

### **PHILIPPINES**

**G.A. Yupangco & Co. Inc.**<br>339 Gil J. Puyat Avenue<br>Makati, Metro Manila 1200, PHILIPPINES TEL: (02) 899 9801

**SINGAPORE SWEE LEE MUSIC COMPANY PTE. LTD.** 150 Sims Drive, SINGAPORE 387381 TEL: 6846-3676

#### **TAIWAN ROLAND TAIWAN ENTERPRISE CO., LTD.** Room 5, 9fl. No. 112 Chung Shan N.Road Sec.2, Taipei, TAIWAN, R.O.C. TEL: (02) 2561 3339

**THAILAND Theera Music Co. , Ltd.** 330 Soi Verng NakornKasem, New Road, Sumpantawongse, Bangkok 10100, THAILAND TEL: (02) 224-8821

#### **AUSTRALIA/ NEW ZEALAND**

**AUSTRALIA/ NEW ZEALAND Roland Corporation Australia Pty.,Ltd.**  38 Campbell Avenue Dee Why West. NSW 2099 AUSTRALIA

For Australia Tel: (02) 9982 8266 For New Zealand Tel: (09) 3098 715

#### **CENTRAL/LATIN AMERICA**

**ARGENTINA Instrumentos Musicales S.A.** Av.Santa Fe 2055<br>(1123) Buenos Aires (1123) Buenos Aires ARGENTINA TEL: (011) 4508-2700

**BARBADOS A&B Music Supplies LTD** 12 Webster Industrial Park Wildey, St.Michael, Barbados TEL: (246)430-1100

**BRAZIL Roland Brasil Ltda.** Rua San Jose, 780 Sala B Parque Industrial San Jose Cotia - Sao Paulo - SP, BRAZIL TEL: (011) 4615 5666

**CHILE Comercial Fancy II S.A.**<br>Rut.: 96.919.420-1<br>Nataniel Cox #739, 4th Floor Santiago - Centro, CHILE TEL: (02) 688-9540

**COLOMBIA Centro Musical Ltda.** Cra 43 B No 25 A 41 Bododega 9 Medellin, Colombia TEL: (574)3812529

**COSTA RICA JUAN Bansbach Instrumentos Musicales** Ave.1. Calle 11, Apartado 10237, San Jose, COSTA RICA TEL: 258-0211

**TRINIDAD AMR Ltd** Ground Floor Maritime Plaza **URUGUAY**

Orionweg 30 Curacao, Netherland Antilles 1771

**DOMINICAN REPUBLIC Instrumentos Fernando Giraldez** Calle Proyecto Central No.3 Ens.La Esperilla Santo Domingo, Dominican Republic TEL:(809) 683 0305

**ECUADOR Mas Musika** Rumichaca 822 y Zaruma Guayaquil - Ecuador

distributor in your country as shown below.

**CURACAO Zeelandia Music Center Inc.**

TEL:(305)5926866

TEL:(593-4)2302364 **EL SALVADOR**

**OMNI MUSIC** 75 Avenida Norte y Final Alameda Juan Pablo II, Edificio No.4010 San Salvador, EL SALVADOR TEL: 262-0788

**GUATEMALA Casa Instrumental** Calzada Roosevelt 34-01,zona 11 Ciudad de Guatemala Guatemala TEL:(502) 599-2888

**HONDURAS Almacen Pajaro Azul S.A. de C.V.** BO.Paz Barahona 3 Ave.11 Calle S.O San Pedro Sula, Honduras TEL: (504) 553-2029

**MARTINIQUE Musique & Son** Z.I.Les Mangle 97232 Le Lamantin Martinique F.W.I. TEL: 596 596 426860

**Gigamusic SARL** 10 Rte De La Folie 97200 Fort De France Martinique F.W.I. TEL: 596 596 715222

**MEXICO Casa Veerkamp, s.a. de c.v.** Av. Toluca No. 323, Col. Olivar de los Padres 01780 Mexico D.F. MEXICO TEL: (55) 5668-6699

**NICARAGUA Bansbach Instrumentos Musicales Nicaragua** Altamira D'Este Calle Principal de la Farmacia 5ta.Avenida 1 Cuadra al Lago.#503 Managua, Nicaragua TEL: (505)277-2557

**PANAMA SUPRO MUNDIAL, S.A.** Boulevard Andrews, Albrook, Panama City, REP. DE PANAMA TEL: 315-0101

**PARAGUAY Distribuidora De Instrumentos Musicales** J.E. Olear y ESQ. Manduvira Asuncion PARAGUAY TEL: (595) 21 492147

**PERU Audionet** Distribuciones Musicales SAC Juan Fanning 530 Miraflores

Lima - Peru TEL: (511) 4461388

Download from Www.Somanuals.com. All Manuals Search And Download.

Barataria Trinidad W.I. TEL: (868) 638 6385

Francisco Acuna de Figueroa  $CP: 11.800$ 

Montevideo, URUGUAY TEL: (02) 924-2335 **VENEZUELA Instrumentos Musicales Allegro,C.A.** .**o,c.a.**<br>industrias edf.Guitar import #7 zona Industrial de Turumo

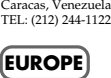

**AUSTRIA Roland Elektronische Musikinstrumente HmbH.**

**Austrian Office** Eduard-Bodem-Gasse 8, A-6020 Innsbruck, AUSTRIA TEL: (0512) 26 44 260

**BELGIUM/FRANCE/ HOLLAND/ LUXEMBOURG Roland Central Europe N.V.** Houtstraat 3, B-2260, Oevel (Westerlo) BELGIUM TEL: (014) 575811

**CROATIA ART-CENTAR** Degenova 3. HR - 10000 Zagreb TEL: (1) 466 8493

**CZECH REP. CZECH REPUBLIC DISTRIBUTOR s.r.o** Voctárova 247/16 CZ - 180 00 PRAHA 8, CZECH REP. TEL: (2) 830 20270

**DENMARK Roland Scandinavia A/S** Nordhavnsvej 7, Postbox 880, DK-2100 Copenhagen DENMARK TEL: 3916 6200

**FINLAND Roland Scandinavia As, Filial** 

**Finland** Elannontie 5 FIN-01510 Vantaa, FINLAND TEL: (0)9 68 24 020

**GERMANY Roland Elektronisch Musikinstrumente HmbH.** Oststrasse 96, 22844 Norderstedt, GERMANY TEL: (040) 52 60090

**GREECE/CYPRUS STOLLAS S.A. Music Sound Light** 155, New National Road Patras 26442, GREECE

TEL: 2610 435400 **HUNGARY Roland East Europe Ltd.**

Warehouse Area 'DEPO' Pf.83 H-2046 Torokbalint, HUNGARY TEL: (23) 511011 **IRELAND**

**Roland Ireland** G2 Calmount Park, Calmount Avenue, Dublin 12 Republic of IRELAND TEL: (01) 42944444

**ITALY Roland Italy S. p. A.<br>Viale delle Industrie 8,<br>20020 Arese, Milano, ITALY<br>TEL: (02) 937-78300** 

**Todo Musica S.A.**

**Kontor Norge** Lilleakerveien 2 Postboks 95 Lilleaker N-0216 Oslo NORWAY TEL: 2273 0074 **POLAND ROLAND POLSKA SP. Z O.O.**

UL. Gibraltarska 4. PL-03 664 Warszawa POLAND TEL: (022) 679 4419 **PORTUGAL**

**NORWAY Roland Scandinavia Avd.** 

**Roland Iberia, S.L. Portugal Office** Cais das Pedras, 8/9-1 Dto 4050-465, Porto, PORTUGAL TEL: 22 608 00 60

**ROMANIA FBS LINES** Piata Libertatii 1, 535500 Gheorgheni, ROMANIA TEL: (266) 364 609

**RUSSIA MuTek** Dorozhnaya ul.3,korp.6 117 545 Moscow, RUSSIA TEL: (095) 981-4967

**SLOVAKIA DAN Acoustic s.r.o.**  Povazská 18. SK - 940 01 Nové Zámky TEL: (035) 6424 330

**SPAIN Roland Iberia, S.L.**  Paseo García Faria, 33-35 08005 Barcelona SPAIN TEL: 93 493 91 00

**SWEDEN Roland Scandinavia A/S SWEDISH SALES OFFICE** Danvik Center 28, 2 tr. S-131 30 Nacka SWEDEN TEL: (0)8 702 00 20

**SWITZERLAND Roland (Switzerland) AG**  Landstrasse 5, Postfach, CH-4452 Itingen,<br>SWITZERLAND TEL: (061) 927-8383

**UKRAINE EURHYTHMICS Ltd.** P.O.Box: 37-a. Nedecey Str. 30 UA - 89600 Mukachevo, UKRAINE TEL: (03131) 414-40

**UNITED KINGDOM Roland (U.K.) Ltd.** Atlantic Close, Swansea Enterprise Park, SWANSEA SA7 9FJ, UNITED KINGDOM TEL: (01792) 702701

#### **MIDDLE EAST**

**BAHRAIN Moon Stores** No.1231&1249 Rumaytha Building Road 3931, Manama 339 BAHRAIN TEL: 17 813 942

**IRAN MOCO INC.**<br>No.41 Nike St., Dr.Shariyati Ave.,<br>Roberoye Cerahe Mirdamad<br>Tehran, IRAN TEL: (021) 285-4169

**ISRAEL Halilit P. Greenspoon & Sons Ltd.** 8 Retzif Ha'alia Hashnia St.

Tel-Aviv-Yafo ISRAEL TEL: (03) 6823666

As of May 1, 2007 (ROLAND)

**JORDAN**

**MUSIC HOUSE CO. LTD. FREDDY FOR MUSIC**  P. O. Box 922846 Amman 11192 JORDAN TEL: (06) 5692696

**KUWAIT EASA HUSAIN AL-YOUSIFI & SONS CO.** Abdullah Salem Street, Safat, KUWAIT TEL: 243-6399

**LEBANON Chahine S.A.L.** George Zeidan St., Chahine Bldg., Achrafieh, P.O.Box: 16- 5857 Beirut, LEBANON

TEL: (01) 20-1441 **OMAN TALENTZ CENTRE L.L.C.** Malatan House No.1 Al Noor Street, Ruwi SULTANATE OF OMAN TEL: 2478 3443

**QATAR Al Emadi Co. (Badie Studio & Stores)** P.O. Box 62, Doha, QATAR TEL: 4423-554

**SAUDI ARABIA aDawliah Universal Electronics APL** Corniche Road, Aldossary Bldg., 1st Floor, Alkhobar, 31952 SAUDI ARABIA

P.O.Box 2154, Alkhobar 31952 SAUDI ARABIA TEL: (03) 898 2081

**SYRIA Technical Light & Sound Center** Rawda, Abdul Qader Jazairi St. Bldg. No. 21, P.O.BOX 13520, Damascus, SYRIA TEL: (011) 223-5384

**TURKEY ZUHAL DIS TICARET A.S.** Galip Dede Cad. No.37 Beyoglu - Istanbul / TURKEY TEL: (0212) 249 85 10

**Zak Electronics & Musical Instruments Co. L.L.C.** Zabeel Road, Al Sherooq Bldg., No. 14, Ground Floor, Dubai,

**NORTH AMERICA**

**U.A.E.**

U.A.E. TEL: (04) 3360715

**CANADA Roland Canada Ltd. (Head Office)**<br>5480 Parkwood Way<br>Richmond B. C., V6V 2M4<br>CANADA TEL: (604) 270 6626 **Roland Canada Ltd. (Toronto Office)** 170 Admiral Boulevard Mississauga On L5T 2N6 CANADA TEL: (905) 362 9707 **U. S. A. Roland Corporation U.S.** 5100 S. Eastern Avenue Los Angeles, CA 90040-2938, U. S. A. TEL: (323) 890 3700

Checking Recording Listening Deleting Creating a CD Editing an SD Information Convenient Advanced Uses Appendices<br>Preparations Recording Listening Deleting Creating a CD Editing an SD / Display Functions Advanced Uses Appe

Editing an SC

Information<br>/ Display

**Convenient**<br>Functions

Advanced Uses

Appendices

129

Checking /<br>Preparations

**Recording** 

Listening

**Deleting** 

Creating a CD

#### **For EU Countries**

FR.

IΤ

'NΠ

NO<sup>'</sup>

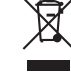

This symbol indicates that in EU countries, this product must be collected (UK) FD separately from household waste, as defined in each region. Products bearing this symbol must not be discarded together with household waste. Dieses Symbol bedeutet, dass dieses Produkt in EU-Ländern getrennt 'ne'

vom Hausmüll gesammelt werden muss gemäß den regionalen Bestimmungen. Mit diesem Symbol gekennzeichnete Produkte dürfen nicht zusammen mit den Hausmüll entsorgt werden.

Ce symbole indique que dans les pays de l'Union européenne, ce Ce synoote mander que dans les pays de l'outres ménagères selon les<br>directives en vigueur dans chacun de ces pays. Les produits portant ce symbole ne doivent pas être mis au rebut avec les ordures ménagères.

Questo simbolo indica che nei paesi della Comunità europea questo prodotto deve essere smaltito separatamente dai normali rifiuti domestici, secondo la legislazione in vigore in ciascun paese. I prodotti che riportano questo simbolo non devono essere smaltiti insieme ai rifiuti domestici. Ai sensi dell'art. 13 del D.Lgs. 25 luglio 2005 n. 151.

Este símbolo indica que en los países de la Unión Europea este producto debe recogerse aparte de los residuos domésticos, tal como este regulado en cada zona. Los productos con este símbolo no se deben depositar con los residuos domésticos.

Este símbolo indica que nos países da UE, a recolha deste produto deverá ser feita separadamente do lixo doméstico, de acordo com os regulamentos de cada região. Os produtos que apresentem este símbolo não deverão ser eliminados juntamente com o lixo doméstico.

Dit symbool geeft aan dat in landen van de EU dit product gescheiden van huishoudelijk afval moet worden aangeboden, zoals bepaald per gemeente of regio. Producten die van dit symbool zijn voorzien, mogen niet samen met huishoudelijk afval worden verwijderd.

Dette symbol angiver, at i EU-lande skal dette produkt opsamles adskilt<br>fra husholdningsaffald, som defineret i hver enkelt region. Produkter DK) med dette symbol må ikke smides ud sammen med husholdningsaffald.

Dette symbolet indikerer at produktet må behandles som spesialavfall i EU-land, iht. til retningslinjer for den enkelte regionen, og ikke kastes sammen med vanlig husholdningsavfall. Produkter som er merket med dette symbolet, må ikke kastes sammen med vanlig husholdningsavfall.

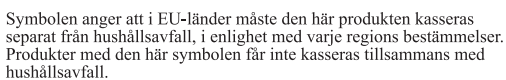

Tämä merkintä ilmaisee, että tuote on EU-maissa kerättävä erillään kotitalousjätteistä kunkin alueen voimassa olevien määräysten mukaisesti. Tällä merkinnällä varustettuja tuotteita ei saa hävittää kotitalousjätteiden mukana.

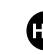

83

Ez a szimbólum azt jelenti, hogy az Európai Unióban ezt a terméket a háztartási hulladéktól elkülönítve, az adott régióban érvényes szabályozás szerint kell gyűjteni. Az ezzel a szimbólummal ellátott termékeket nem szabad a háztartási hulladék közé dobni.

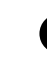

Symbol oznacza, że zgodnie z regulacjami w odpowiednim regionie, w krajach UE produktu nie należy wyrzucać z odpadami domowymi.<br>Produktów opatrzonych tym symbolem nie można utylizować razem z odpadami domowymi.

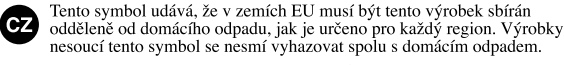

Tento symbol vyjadruje, že v krajinách EÚ sa musí zber tohto produktu vykonávať oddelene od domového odpadu, podľa nariadení platných v konkrétnej krajine. Produkty s týmto symbolom sa nesmú vyhadzovať spolu s domovým odpadom.

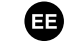

(SK)

See sümbol näitab, et EL-i maades tuleb see toode olemprügist eraldi koguda, nii nagu on igas piirkonnas määratletud. Selle sümboliga märgitud tooteid ei tohi ära visata koos olmeprügiga.

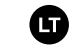

Šis simbolis rodo, kad ES šalyse šis produktas turi būti surenkamas atskirai nuo buitinių atliekų, kaip nustatyta kiekviename regione. Šiuo simboliu paženklinti produktai neturi būti išmetami kartu su buitinėmis atliekomis

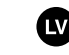

Šis simbols norāda, ka ES valstīs šo produktu jāievāc atseviški no mājsaimniecības atkritumiem, kā noteikts katrā reģionā. Produktus ar šo simbolu nedrīkst izmest kopā ar mājsaimniecības atkritumiem.

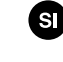

Ta simbol označuje, da je treba proizvod v državah EU zbirati ločeno od gospodinjskih odpadkov, tako kot je določeno v vsaki regiji. Proizvoda s<br>tem znakom ni dovoljeno odlagati skupaj z gospodinjskimi odpadki. Το σύμβολο αυτό υποδηλώνει ότι στις χώρες της Ε.Ε. το συγκεκριμένο προϊόν

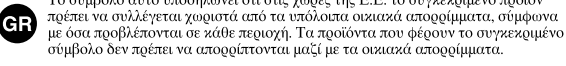

#### **For China**

# 有关产品中所含有害物质的说明

本资料就本公司产品中所含的特定有害物质及其安全性予以说明。 本资料适用于 2007年3月1日以后本公司所制造的产品。

### 环保使用期限

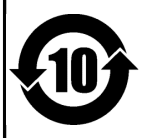

此标志适用于在中国国内销售的电子信息产品,表示环保使用期限的年数。所谓环保使用期限是指在自制造日起的规 定期限内,产品中所含的有害物质不致引起环境污染,不会对人身、财产造成严重的不良影响。 环保使用期限仅在遵照产品使用说明书,正确使用产品的条件下才有效。 不当的使用, 将会导致有害物质泄漏的危险。

### 产品中有毒有害物质或元素的名称及含量

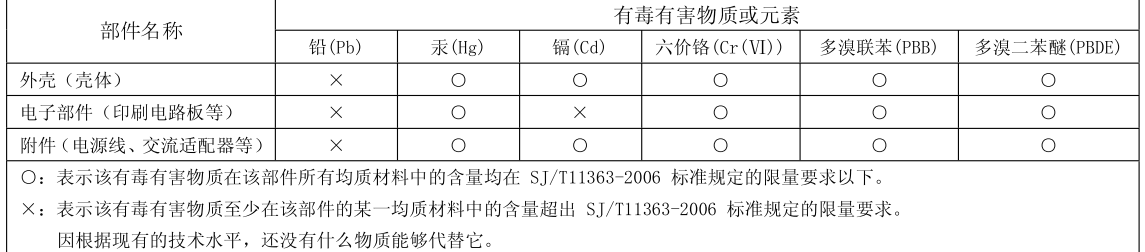

## **Apparatus containing Lithium batteries**

#### **ADVARSEL!**

Lithiumbatteri - Eksplosionsfare ved fejlagtig håndtering. Udskiftning må kun ske med batteri af samme fabrikat og type. Levér det brugte batteri tilbage til leverandøren.

#### **ADVARSEL**

Eksplosjonsfare ved feilaktig skifte av batteri. Benytt samme batteritype eller en tilsvarende type anbefalt av apparatfabrikanten. Brukte batterier kasseres i henhold til fabrikantens instruks joner.

#### **CAUTION**

Danger of explosion if battery is incorrectly replaced. Replace only with the same or equivalent type recommended by the manufacturer. Discard used batteries according to the manufacturer's instructions.

### **VARNING**

Explosionsfara vid felaktigt batteribyte. Använd samma batterityp eller en ekvivalent typ som rekommenderas av apparattillverkaren. Kassera använt batteri enligt fabrikantens instruktion.

### **VAROITUS**

Paristo voi räjähtää, jos se on virheellisesti asennettu. Vaihda paristo ainoastaan laitevalmistajan suosittelemaan tyyppiin. Hävitä käytetty paristo valmistajan ohjeiden mukaisesti.

**For EU Countries**

This product complies with the requirements of European Directive 89/336/EEC.

**For the USA**

### **FEDERAL COMMUNICATIONS COMMISSION RADIO FREQUENCY INTERFERENCE STATEMENT**

This equipment has been tested and found to comply with the limits for a Class B digital device, pursuant to Part 15 of the FCC Rules. These limits are designed to provide reasonable protection against harmful interference in a residential installation. This equipment generates, uses, and can radiate radio frequency energy and, if not installed and used in accordance with the instructions, may cause harmful interference to radio communications. However, there is no guarantee that interference will not occur in a particular installation. If this equipment does cause harmful interference to radio or television reception, which can be determined by turning the equipment off and on, the user is encouraged to try to correct the interference by one or more of the following measures:

– Reorient or relocate the receiving antenna.

 $\epsilon$ 

- Increase the separation between the equipment and receiver.
- Connect the equipment into an outlet on a circuit different from that to which the receiver is connected.
- Consult the dealer or an experienced radio/TV technician for help.

This device complies with Part 15 of the FCC Rules. Operation is subject to the following two conditions: (1) this device may not cause harmful interference, and

(2) this device must accept any interference received, including interference that may cause undesired operation.

Unauthorized changes or modification to this system can void the users authority to operate this equipment. This equipment requires shielded interface cables in order to meet FCC class B Limit.

**For Canada**

### **NOTICE**

This Class B digital apparatus meets all requirements of the Canadian Interference-Causing Equipment Regulations.

### **AVIS**

Cet appareil numérique de la classe B respecte toutes les exigences du Règlement sur le matériel brouilleur du Canada.

### **Copyright**

- Recording, duplication, distribution, sale, lease, performance, or broadcast of copyrighted material (musical works, visual works, broadcasts, live performances, etc.) belonging to a third party in part or in whole without the permission of the copyright owner is forbidden by law.
- This product can be used to record or duplicate audio material without being limited by certain technological copyprotection measures. This is due to the fact that this product is intended to be used for the purpose of producing original music, and is therefore designed so that material that does not infringe copyrights belonging to others (for example, your own original works) can be recorded or duplicated freely.
- Do not use this unit for purposes that could infringe on a copyright held by a third party. We assume no responsibility whatsoever with regard to any infringements of third-party copyrights arising through your use of this unit.

### **About the License Agreement**

● The CD-2e's CD-writing functionality, and its backing-up functionality are designed to allow you to reproduce material to which you have copyright, or material which the copyright owner has granted you permission to copy. Accordingly, reproduction of Music CD or other copyrighted material without permission of the copyright owner avoiding technical prohibiting features of second-generation and later copying like SCMS or others constitutes copyright infringement and may incur penalties even in case such reproduction is for your own personal use and enjoyment (private use). Consult a copyright specialist or special publications for more detailed information on obtaining such permission from copyright holders.

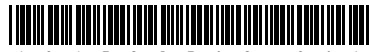

Free Manuals Download Website [http://myh66.com](http://myh66.com/) [http://usermanuals.us](http://usermanuals.us/) [http://www.somanuals.com](http://www.somanuals.com/) [http://www.4manuals.cc](http://www.4manuals.cc/) [http://www.manual-lib.com](http://www.manual-lib.com/) [http://www.404manual.com](http://www.404manual.com/) [http://www.luxmanual.com](http://www.luxmanual.com/) [http://aubethermostatmanual.com](http://aubethermostatmanual.com/) Golf course search by state [http://golfingnear.com](http://www.golfingnear.com/)

Email search by domain

[http://emailbydomain.com](http://emailbydomain.com/) Auto manuals search

[http://auto.somanuals.com](http://auto.somanuals.com/) TV manuals search

[http://tv.somanuals.com](http://tv.somanuals.com/)